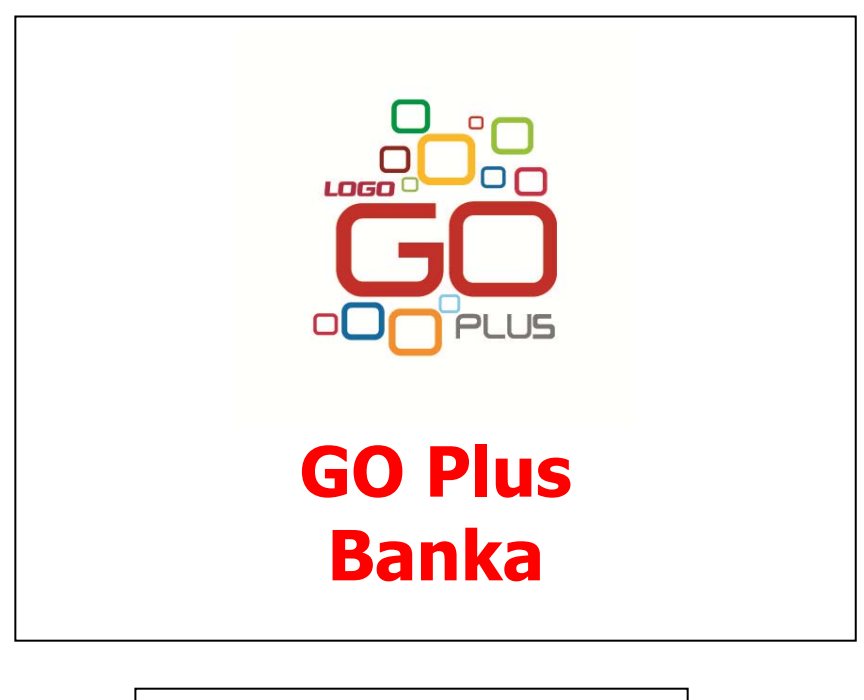

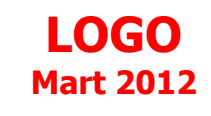

# **İçindekiler**

<span id="page-1-0"></span>ſo

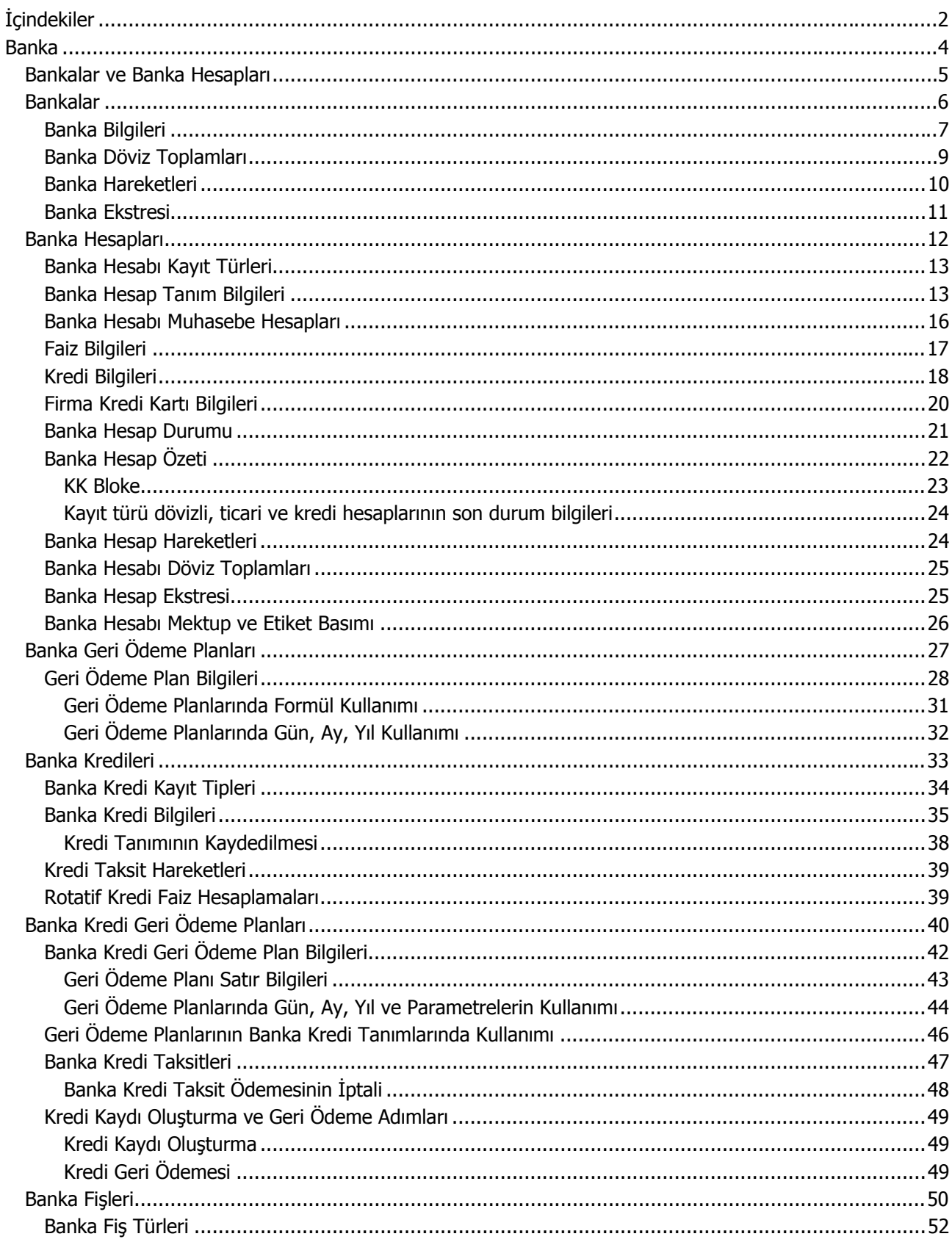

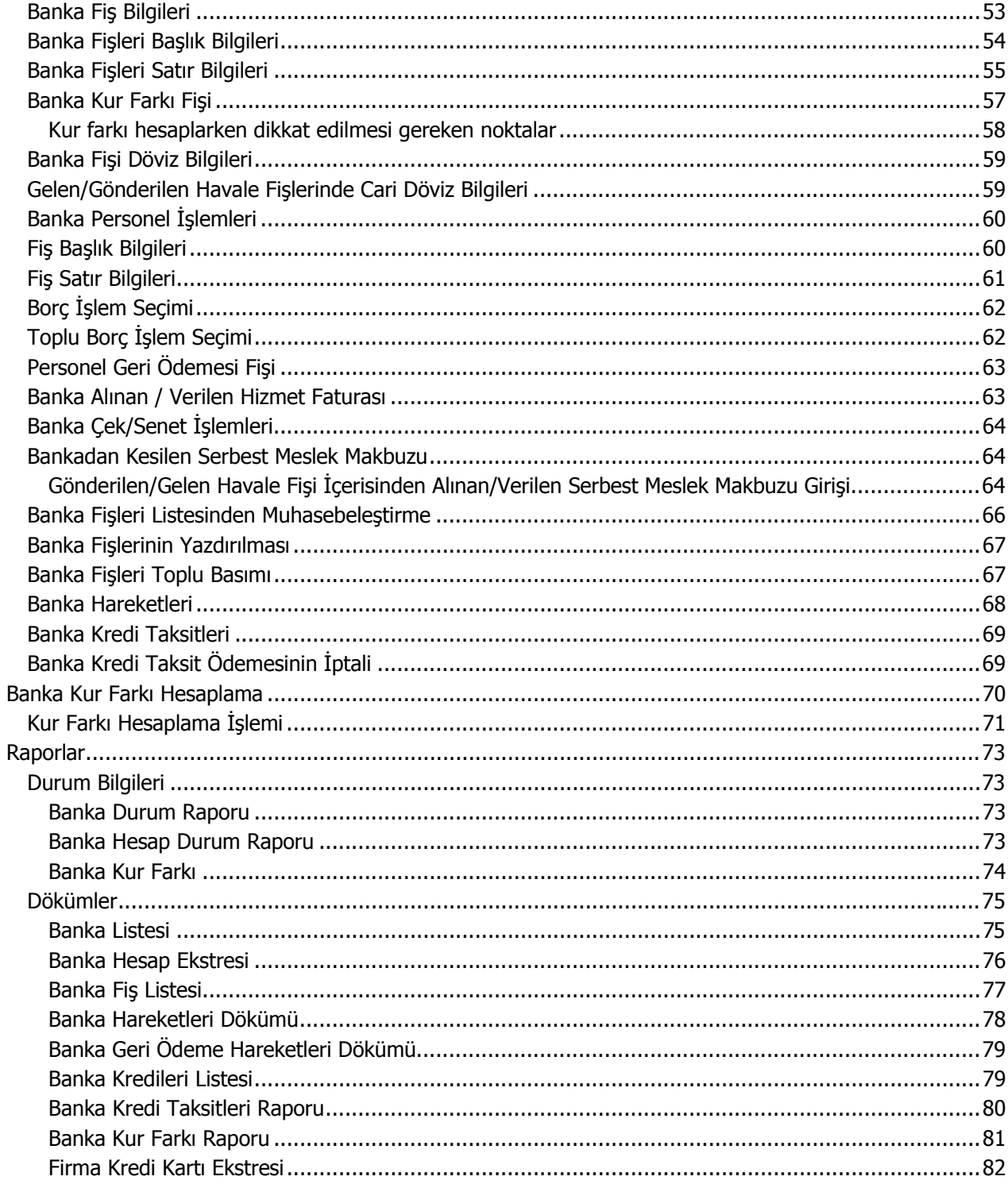

l ol

<span id="page-3-0"></span>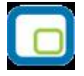

## **Banka**

Banka ve banka hesap kartlarının açıldığı, bankalara ait işlemlerin kaydedildiği program bölümüdür. GO PLUS'da bankaya para yatırma ve çekme işlemleri kasa ve banka bölümlerinden yapılır. Kasadan yapılan para çekme ve yatırma işlemleri banka işlemleri listesinde işlemin kasadan yapıldığını belirten **K** harfi ile yer alır.

**Bankalar ve Banka Hesapları:** Banka ve banka hesap kartlarının açıldığı menü seçeneğidir.

**Banka Kredileri:** Bankalardan alınan krediler, bunların geri ödemeleri, ödemelerle ilgili son durum bilgilerinin güncel olarak izlendiği ve raporlandığı menü seçeneğidir.

**Banka Fişleri:** Banka hesaplarına ait işlemlerin, kayıt türü belirtilerek kaydedildiği menü seçeneğidir.

**Banka Hareketleri:** Banka fiş satırlarında birden fazla banka hesabına ait girilmiş hareketlerin incelendiği menü seçeneğidir.

**Banka Kredi Taksitleri:** Banka kredilerine ait geri ödeme planına uygun olarak oluşturulan ödeme hareketlerinin listelendiği menü seçeneğidir.

**Durum Bilgileri:** Banka durum bilgileri raporlarının alındığı menü seçeneğidir.

**Dökümler:** Bankalara ait dökümlerin alındığı menü seçeneğidir.

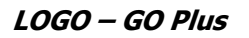

<span id="page-4-0"></span>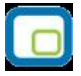

## **Bankalar ve Banka Hesapları**

Firmanın çalıştığı bankalar, bu bankalarda açılan hesaplara ait bilgiler banka kartları ve bu kartların altında açılan hesap kartları üzerinde tutulur. Banka tanımları;

- Bankalar
- Banka Hesapları

olmak üzere iki seviyeli yapıdadır. Bu şekilde firmanın çalıştığı bankanın aynı şubesinde birden fazla hesabı varsa, bunları tek bir bankaya bağlı hesaplar olarak tanımlayabilir. Çalışılan bankadaki bu hesaplara ait işlemler banka hesap kartları üzerinden izlenir. Önce çalışılan bankaya ait bilgilerin girileceği banka kartı daha sonra bu bankaya ait hesap kartları kaydedilir.

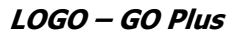

# <span id="page-5-0"></span>**Bankalar**

Firmanın çalıştığı banka tanımlarının yapıldığı bölümdür. Banka tanımları üzerinde yapılacak işlemler için pencerenin alt bölümünde yer alan simgeler ve F9-sağ fare tuşu menüsündeki seçenekler kullanılır. Bu menü seçenekleri şunlardır:

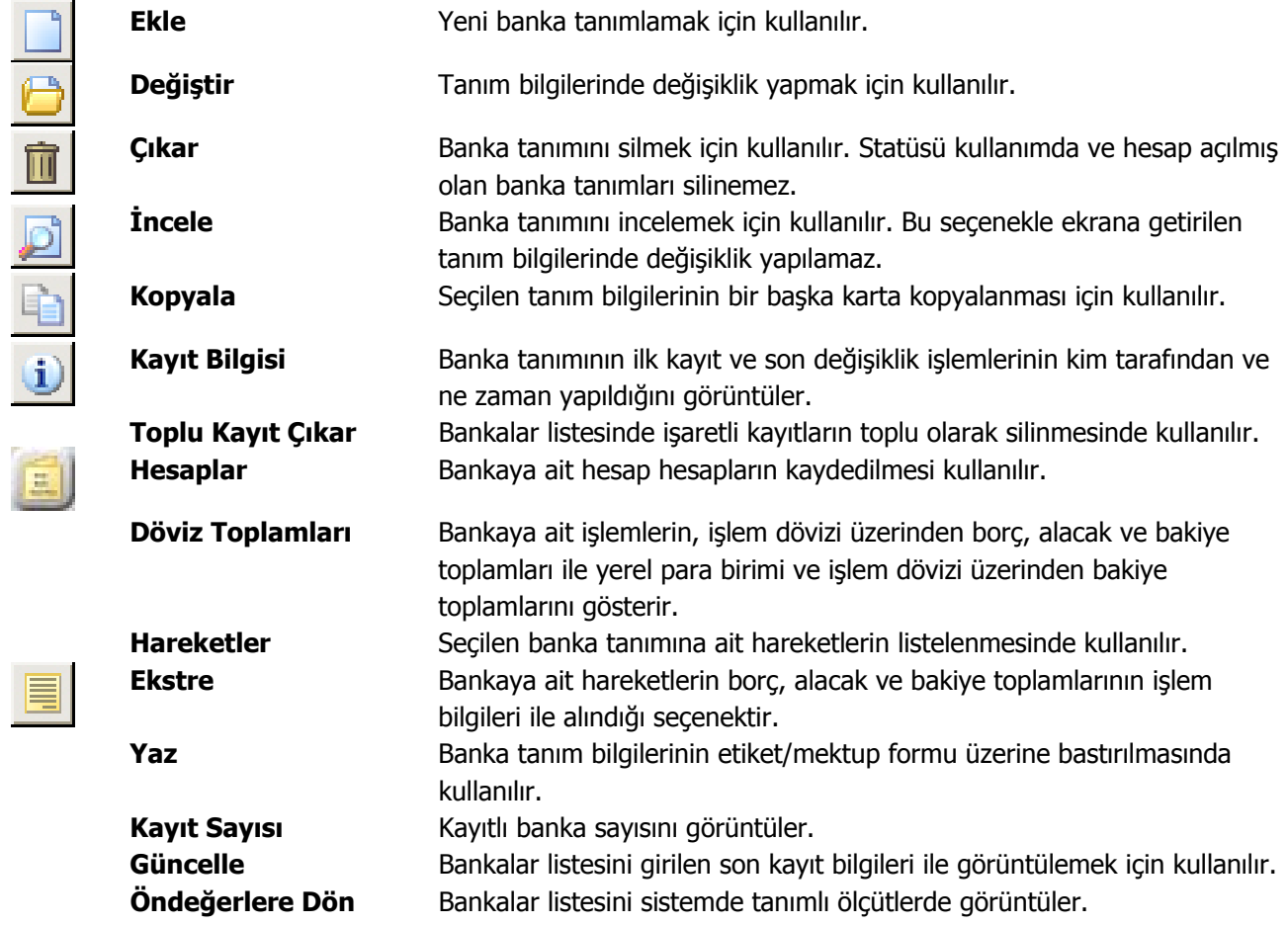

E

## <span id="page-6-0"></span>**Banka Bilgileri**

Banka kartları banka genel bilgilerinin kaydedildiği kartlardır. Banka kartları Banka program bölümünde Bankalar ve Hesaplar menüsü ile kaydedilir. Banka kartı üzerinde aşağıdaki bilgi alanları yer alır:

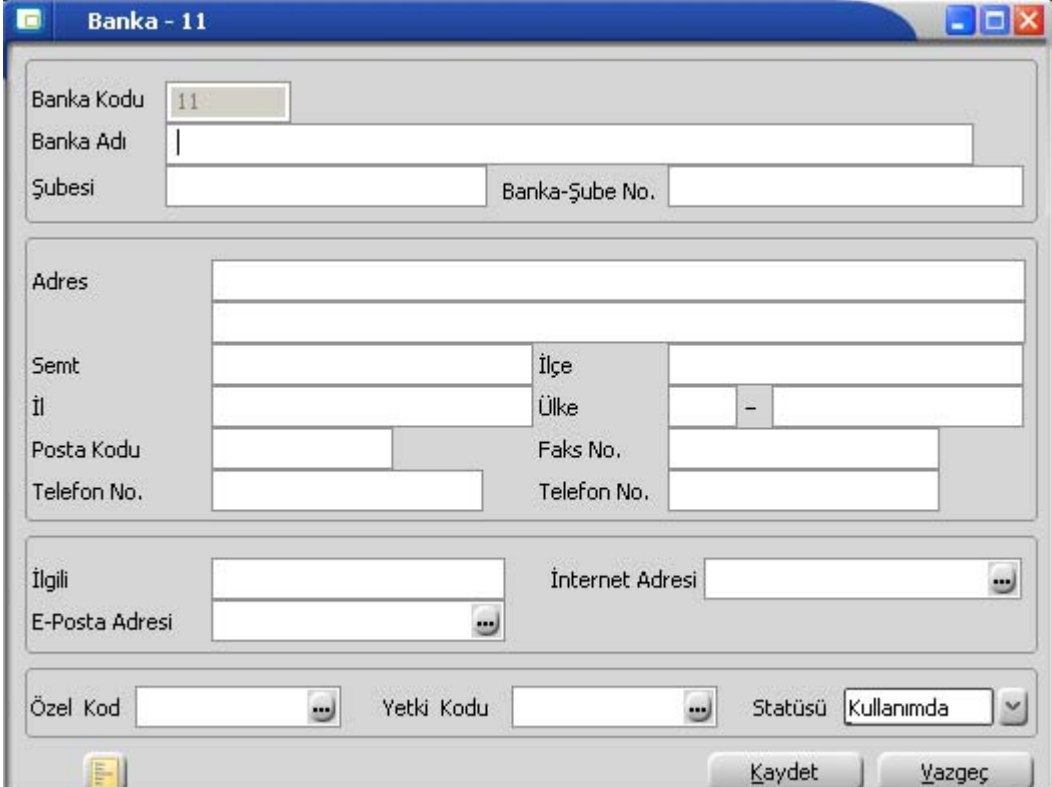

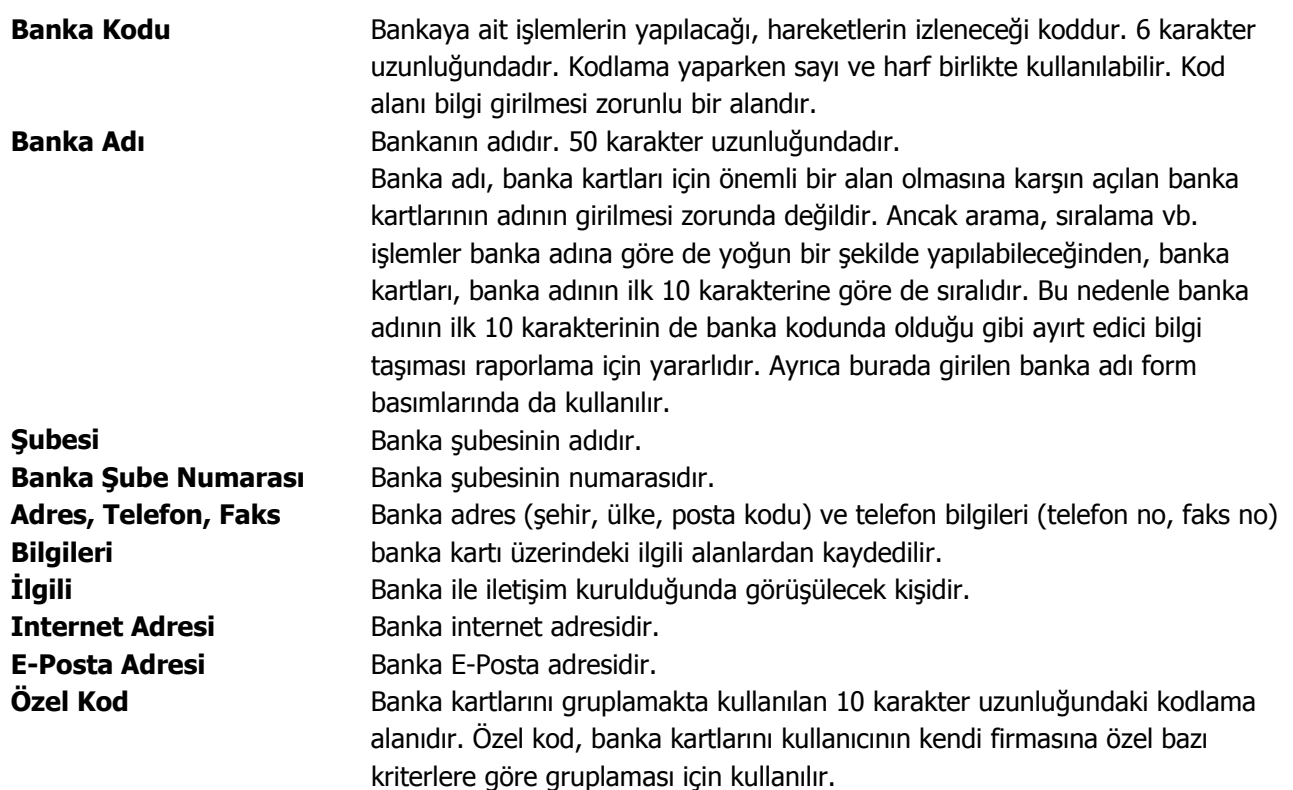

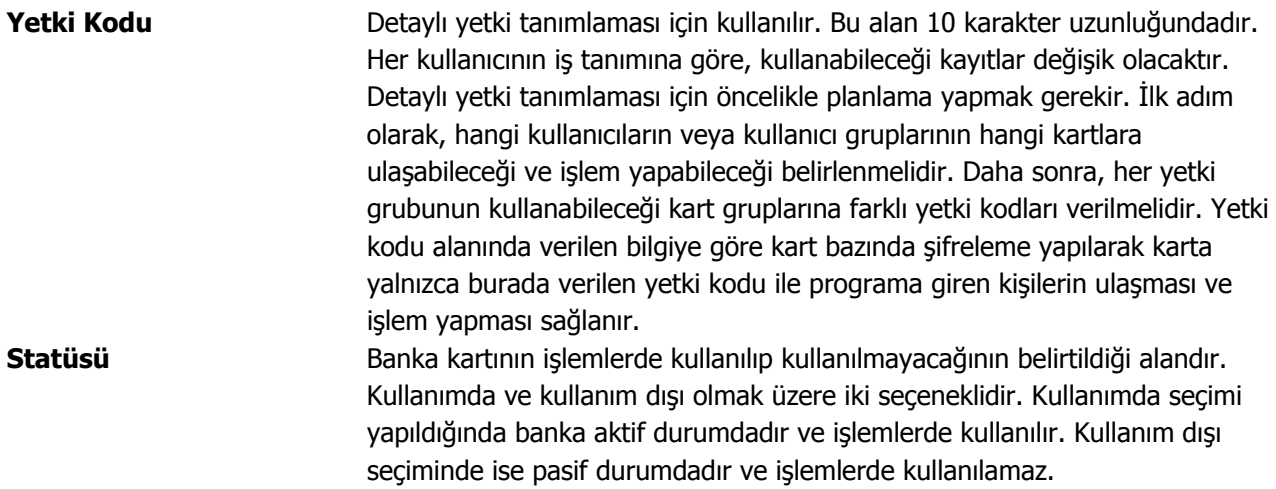

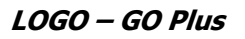

<span id="page-8-0"></span>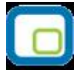

## **Banka Döviz Toplamları**

Döviz toplamları seçeneği ile banka kartına ait hareketler, işlem dövizi bilgileri ile listelenir. Dövizli banka işlemleri penceresinde **Filtreler** bölümünde koşul belirlenir ve toplamlar bu filtre koşullarına göre listelenir. Döviz toplamları tarih aralığı filtre satırında başlangıç ve bitiş tarih aralığı verilerek yalnızca bu aralıkta kalan işlemleri kapsayacak şekilde alınır. İşlem türü filtre satırlarında yapılacak seçimle yalnızca seçilecek işlem türleri ile yapılan hareketleri içerecek şekilde döviz toplamları izlenir. Döviz toplamları filtre seçenekleri şunlardır:

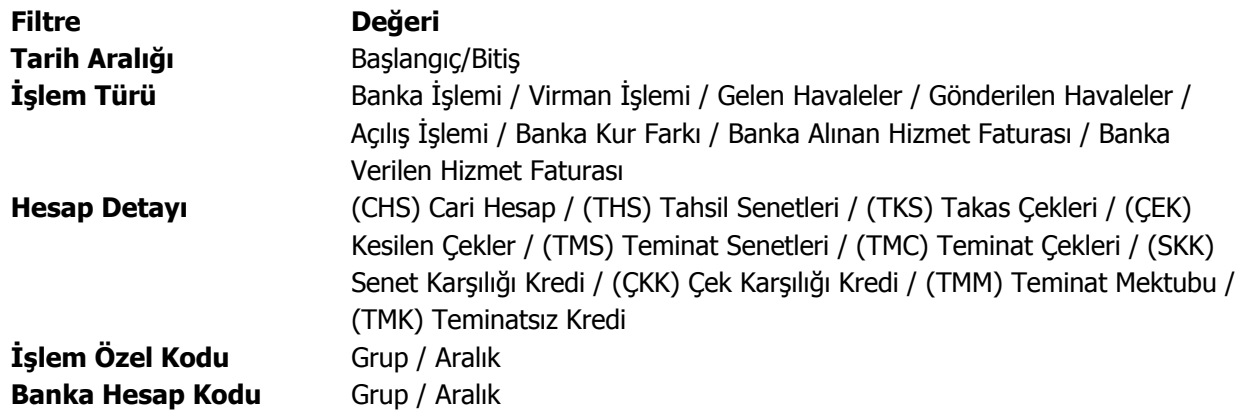

Döviz toplamları penceresinin üst bölümünde banka kartının kodu ve banka adı yer alır. Pencerenin orta bölümünde özel kod bilgisinin yanı sıra, toplamların hangi tarih aralığına ait olduğu izlenir. Dövizli tutarlara ait toplam bilgileri ise satırlarda listelenir.

Tablo satırlarında, her işlem dövizi türüne ait bilgiler ayrı bir satır olarak yer alır. İşlem dövizi, fişlerde kullanılan işlem dövizi türüdür. İşlem dövizi üzerinden borç, alacak ve bakiye toplamları ile birlikte yerel birim üzerinden toplam tutarlar da ilgili alanlarda görüntülenir.

<span id="page-9-0"></span>

## **Banka Hareketleri**

Banka hareketlerinin listelendiği seçenektir. Banka hareketlerini banka kartları listesinden almak için, önce hareketleri listelenecek banka kartı daha sonra farenin sağ tuşu tıklanarak açılan F9 menüsünde yer alan **Hareketler** seçilir. Filtrele seçeneği ile banka kartına ait hareketler filtrelenir ve belirlenen koşullara uygun hareketleri listelenir. Banka hareketleri filtre seçenekleri şunlardır:

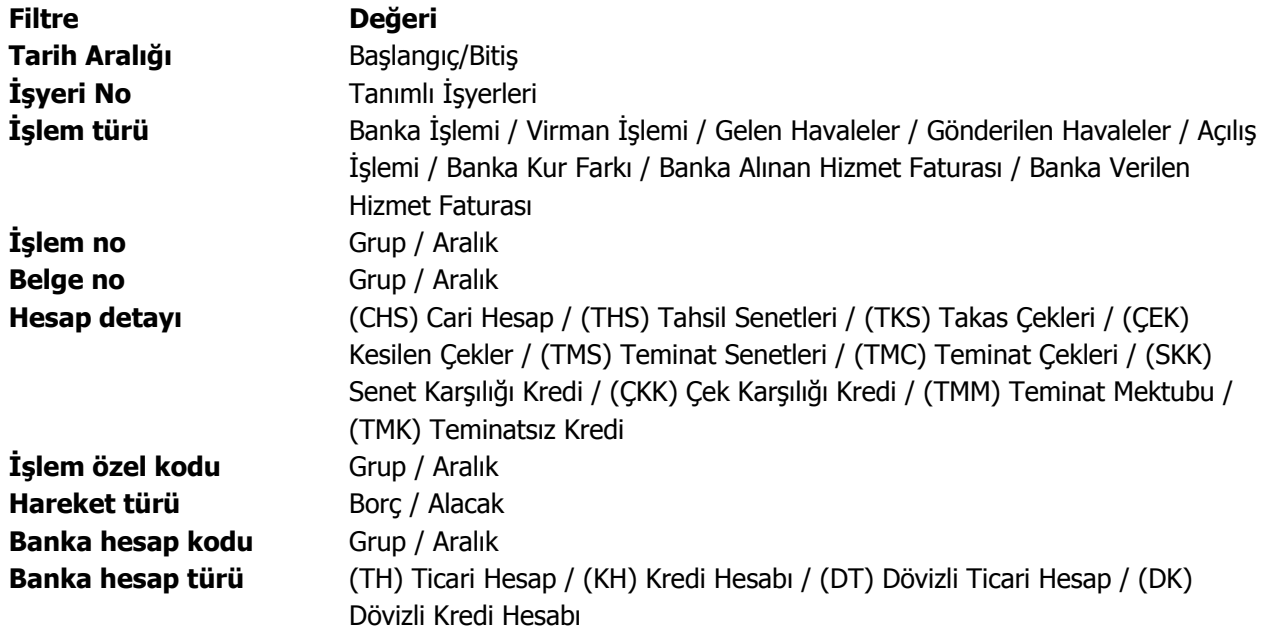

Banka hareketleri penceresi bir tablo şeklindedir. Tablonun üst bölümünde banka kartının kodu ve banka adı yer alır. Satırlarda ise banka kartına ait hareketler;

- Tarih
- İşlem numarası ve türü
- Banka hesabı
- Hesap detayı
- Tutar
- Açıklama
- Bölüm
- İşlem dövizi türü
- İşlem dövizi tutarı
- Özel kod

bilgileri ile listelenir. Banka hareketleri listesinden fiş bilgilerini inceleme yanında değişiklik de yapılabilir. Bu işlemler için İncele ve Değiştir seçenekleri kullanılır.

<span id="page-10-0"></span>

## **Banka Ekstresi**

Bankaya ait hareketlerin borç, alacak ve bakiye toplamlarının işlem bilgileri ile alındığı seçenektir.

Banka kartına ait hareketleri işlem türleri ile birlikte günlük toplamlarla kart listesinden alınır. Bunun için önce ilgili banka kartı daha sonra F9- sağ fare düğmesi menüsündeki Ekstre seçilir. Ekstrenin hangi koşullarda alınacağı Banka Ekstresi Filtreler penceresinde belirlenir. Banka ekstresi filtre seçenekleri şunlardır:

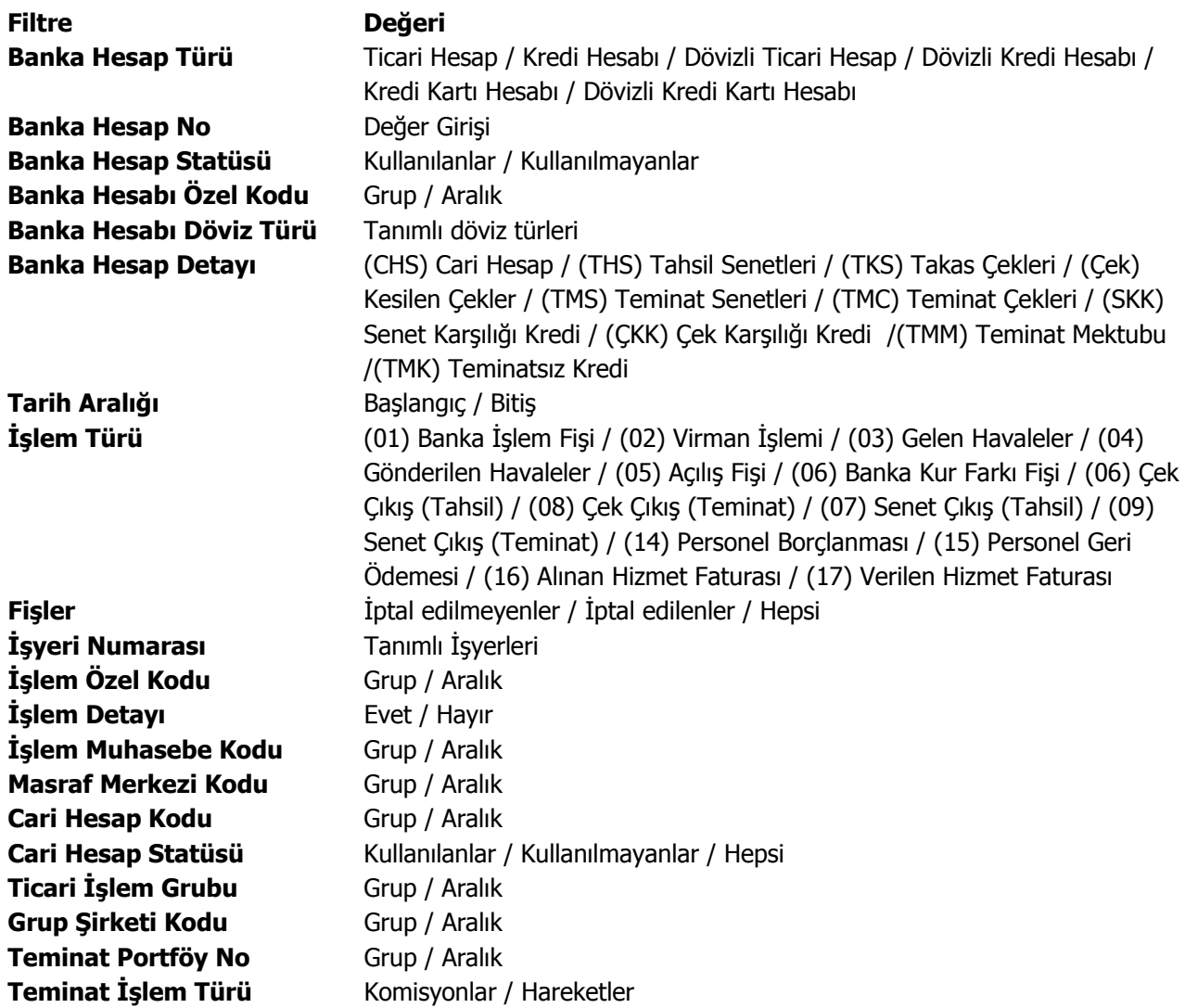

## **Banka Hesapları**

Banka hesapları, bankaya ait hesapların kaydedildiği menü seçeneğidir. Banka tanımları listesinde alt bölümünde yer alan **Hesaplar** simgesi tıklanarak ya da sağ fare tuşu menüsündeki Hesaplar seçilerek banka hesabı tanımlanır. Banka hesapları kayıt türü seçilerek kaydedilir. Banka hesap kartları üzerinde yapılacak işlemler için pencerenin alt bölümünde yer alan düğmeler ve F9-sağ fare düğmesi menüsündeki seçenekler kullanılır. Bu menü seçeneklerinin işlevleri aşağıdadır:

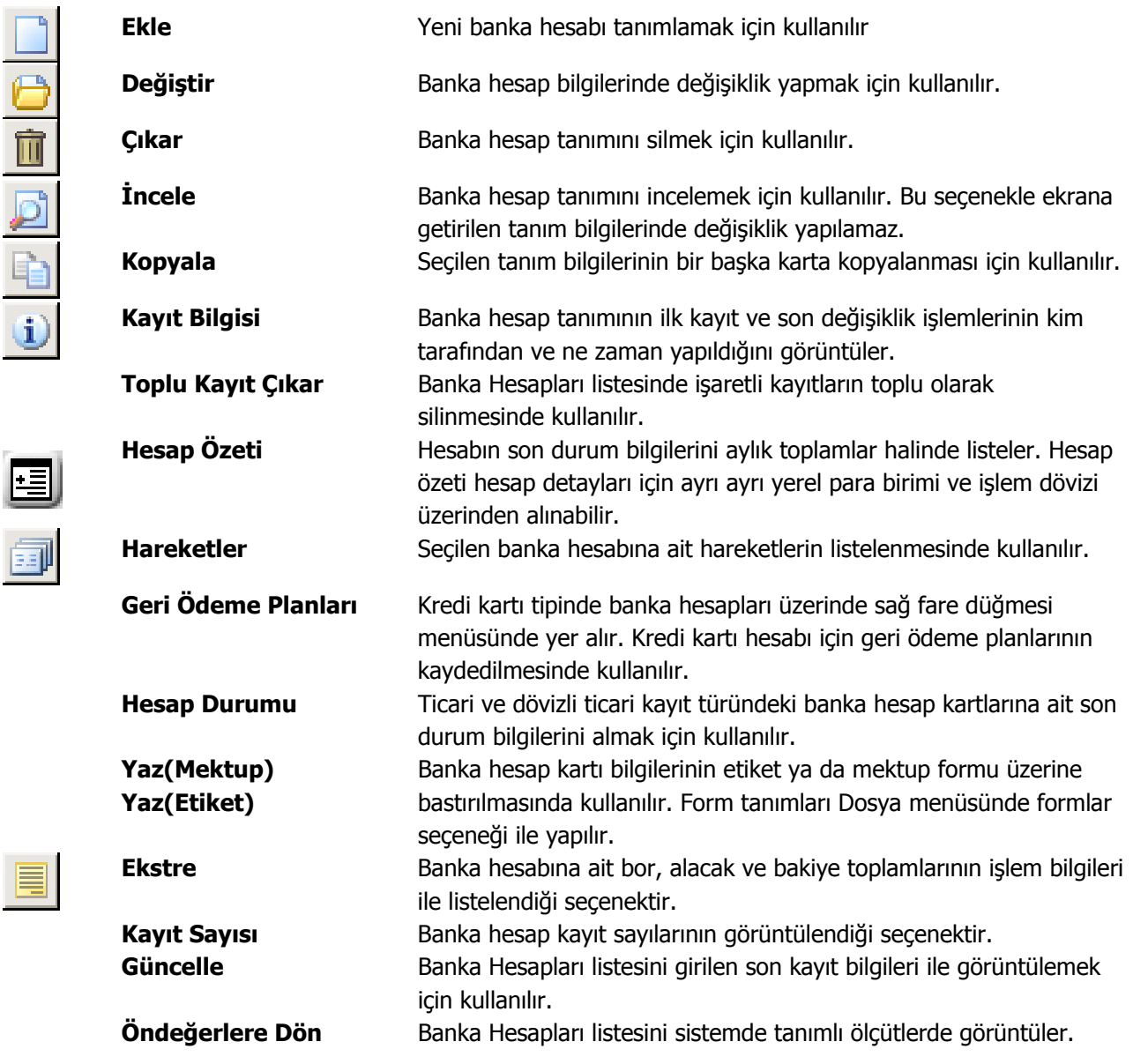

<span id="page-11-0"></span>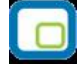

I

<span id="page-12-0"></span>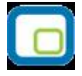

## **Banka Hesabı Kayıt Türleri**

Firmanın çalıştığı bankada ya da bu bankanın aynı şubesinde birden fazla sayıda ticari hesabı ya da kredi hesabı olabilmektedir. Bu hesaplara ait işlemlerin sağlıklı şekilde izlenmesi ve raporlanması için ayrı hesap kartları açılır ve ait oldukları banka kartlarına bağlanır. Bu hesaplar yerel para birimi veya döviz hesabı olabilir.

Banka hesapları açılırken öncelikle hesap tipi seçilir. Banka hesap türleri;

- ticari hesaplar
- kredi hesapları
- kredi kartı hesapları

olmak üzere üç ana grup altında toplanmıştır. Dövizle çalışma söz konusu ise ticari ve kredi hesabı dövizli olarak açılabilir. Dövizli ticari ve kredi hesapları da ayrı birer kayıt türüdür

Kredi kartı ile yapılacak satışlar için **Kredi kartı hesabı** ve **dövizli kredi kartı hesabı** kullanılır.

## **Banka Hesap Tanım Bilgileri**

Bankadaki hesaplara ait bilgiler her hesap için ayrı, ayrı kaydedilir. Hesap tanım penceresi iki ana bölümden oluşur. Üst bölümde bilgi giriş alanları, alt bölümde ise hesap kayıt türüne göre değişen hesap detaylarına ait toplamlar yer alır. Bu alanlara bilgi girilmez. Toplamlar yapılan işlemler sonucunda oluşur ve otomatik olarak karta aktarılır. Banka hesap kartı üzerinden kaydedilen bilgiler şunlardır:

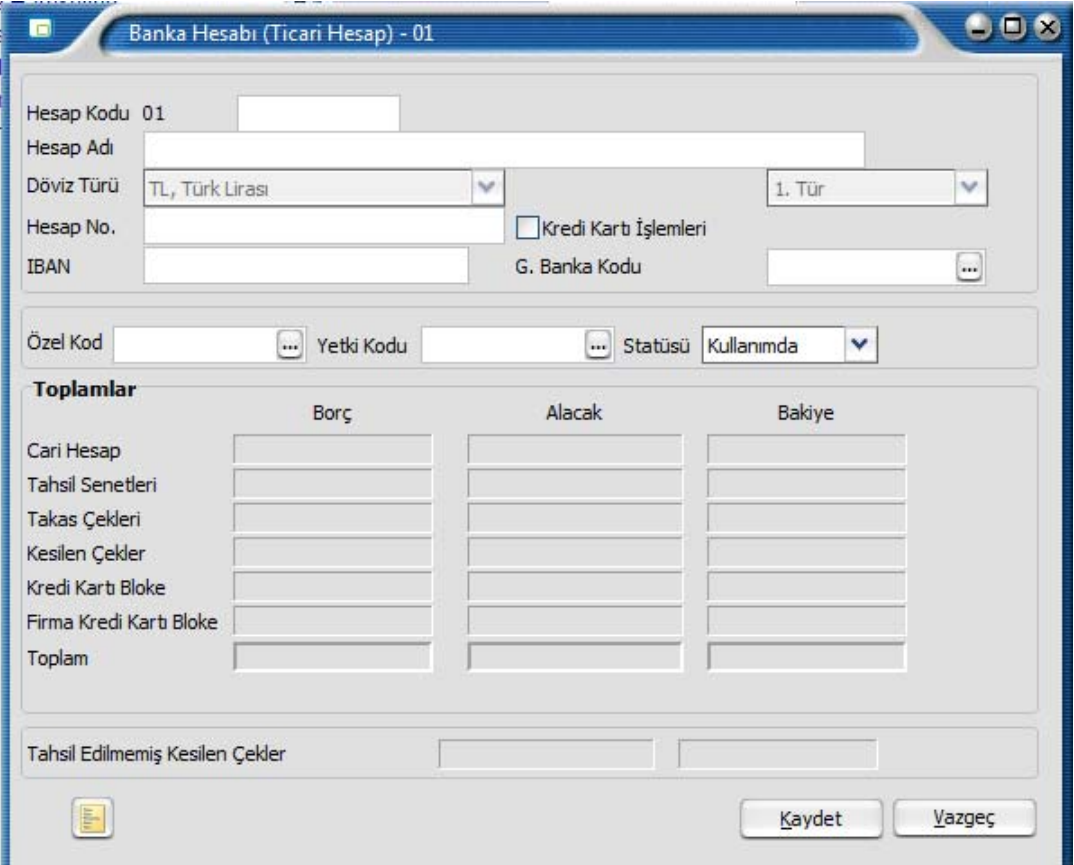

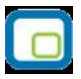

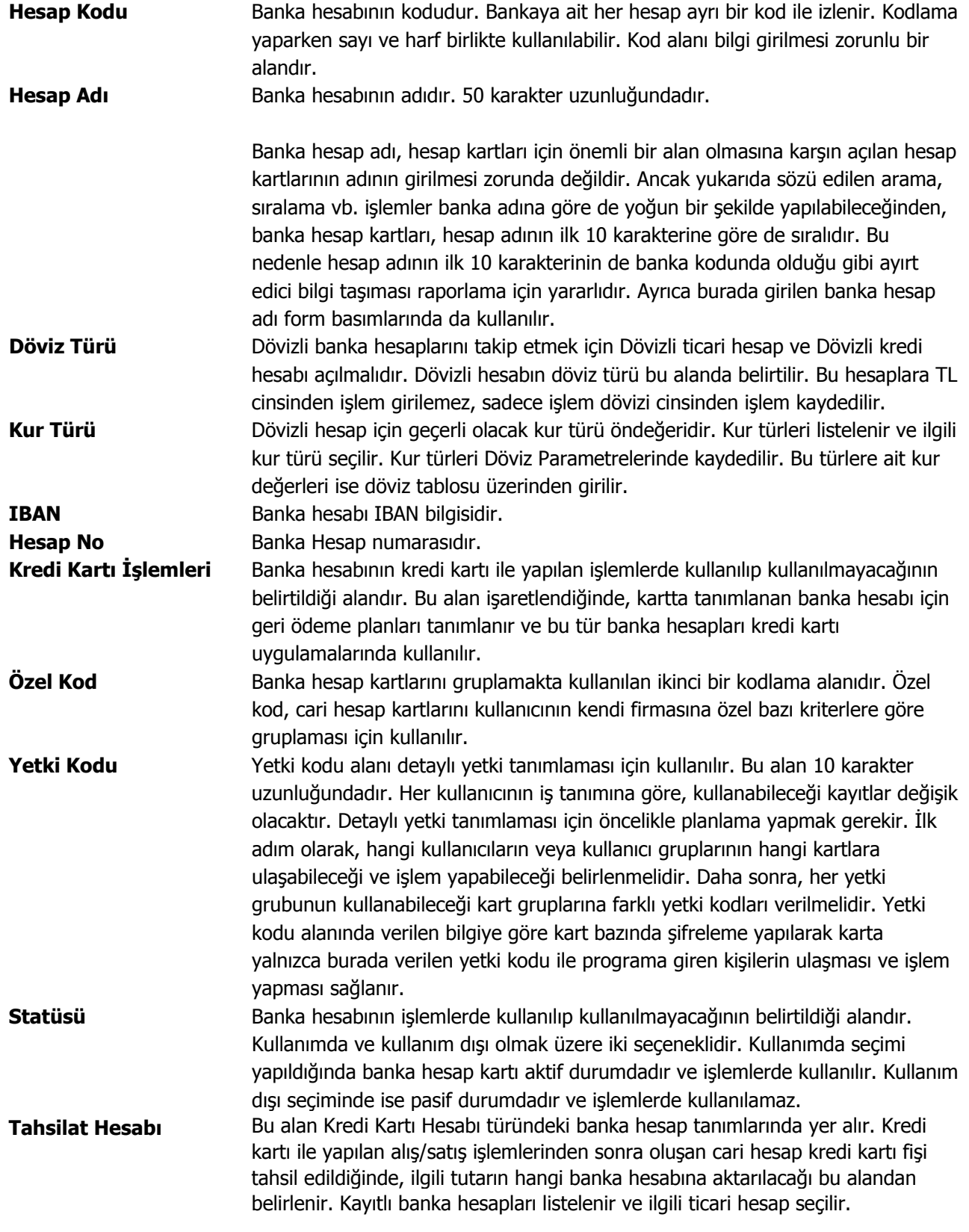

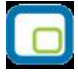

Banka hesap kartına ait diğer bilgiler;

- Faiz Bilgileri
- Muhasebe Kodları
- Kredi Bilgileri

F9-sağ fare tuşu menüsündeki seçeneklerle kaydedilir.

Kartın alt bölümünde görüntülenen ve hesap detaylarına ait son toplamları içeren alanlara bilgi girilemez. Bu bölümde yer alan alanlar hesap kayıt türüne göre değişiklik gösterir.

Kayıt türü ticari ve dövizli ticari hesap olan kartların hesap detayları cari hesap, tahsil senetleri, takas çekleri ve kesilen çeklerdir. Bu hesap detaylarına ait son durumu içeren borç, alacak ve bakiye toplamları ilgili kolonlarda yer alır. Toplam satırında ise tüm hesap detaylarının toplamı listelenir.

Kayıt türü dövizli ticari hesap olan banka hesap kartlarında, hesap detaylarına ait toplamlar hesabın döviz türü yani işlem dövizi üzerinden izlenir.

Kayıt türü kredi ve dövizli kredi olan kartların hesap detayları teminat senetleri, teminat çekleri, senet karşılığı kredi ve çek karşılığı kredidir. Bu hesap detaylarına ait son durumu içeren borç, alacak ve bakiye toplamları ilgili kolonlarda yer alır. Toplam satırında ise tüm hesap detaylarına ait toplamlar listelenir.

Kayıt türü dövizli kredi olan banka hesap kartlarında, hesap detaylarına ait toplamlar hesabın döviz türü yani işlem dövizi üzerinden izlenir.

<span id="page-15-0"></span>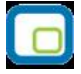

#### **Banka Hesabı Muhasebe Hesapları**

Banka hesaplarına ait işlemlerin muhasebeleştirme yapıldığında izleneceği hesap kodları kart üzerinde **Muhasebe hesapları** seçeneği ile kaydedilir. Burada verilen muhasebe hesap kodları işlemlere öndeğer olarak aktarılır. Muhasebeleştirme işlemin yapılmasıyla, banka hesaplarına ait işlemler ve kesilen fişler doğrudan muhasebeye aktarılır ve ilgili mahsup fişi program tarafından otomatik olarak oluşturulur.

**Muhasebe kodu:** Banka hesap kartına ait işlemlerin izleneceği muhasebe hesap kodudur.

**Masraf merkezi:** Banka hesap kartına ait işlemlerin ilgili olduğu masraf merkezi kodudur.

Muhasebeleştirme bölümünde, muhasebe bağlantı kodları menü seçeneği ile banka hesap kartları ile ilgili işlemlerin hangi muhasebe hesabı ve masraf merkezi altında izleneceği belirlenmiş ve kartlara öndeğer olarak aktarılacağı belirtilmişse bu bilgiler kartlara aktarılır.

Banka hesabı ile ilgili işlemlerin, muhasebe bağlantı kodlarında belirlenen bu öndeğerlerden farklı hesaplar hesap altında toplanması isteniyorsa bu bilgiler değiştirilir.

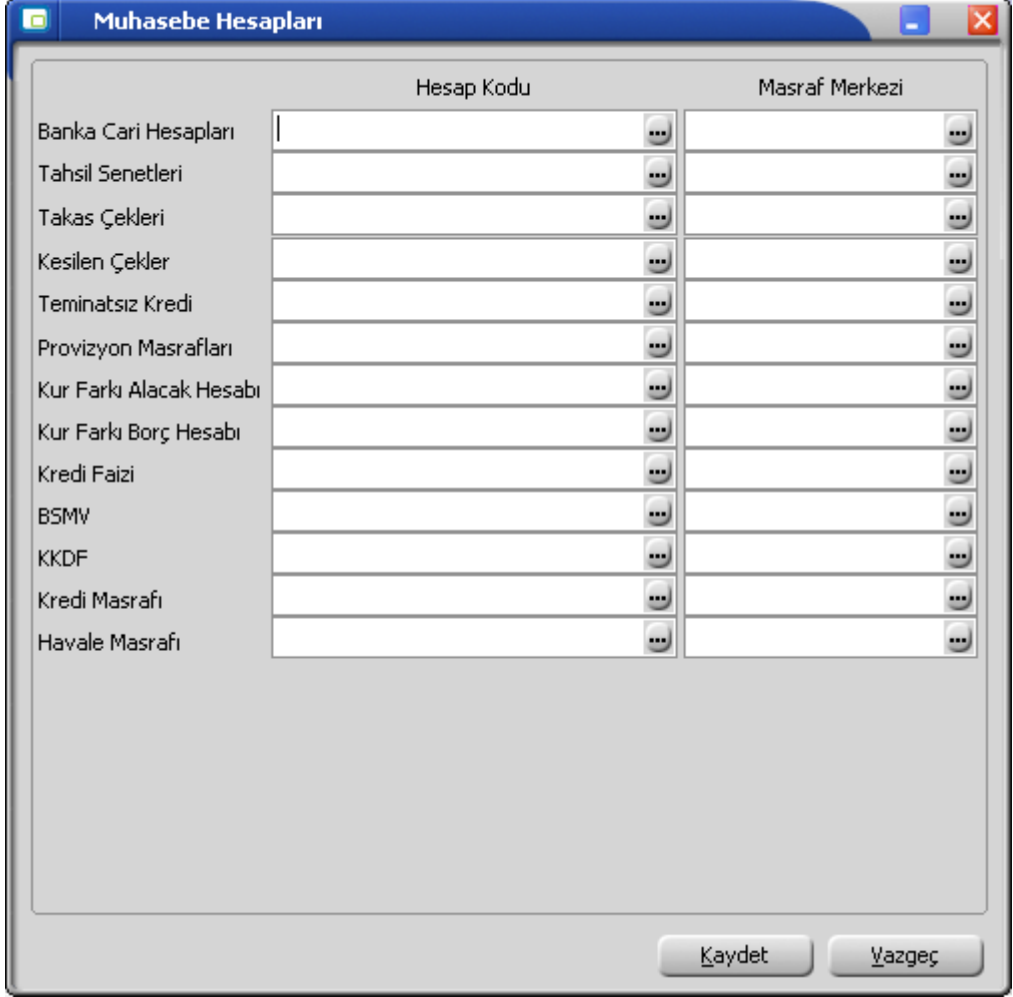

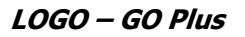

<span id="page-16-0"></span>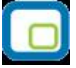

## **Faiz Bilgileri**

Kayıt türü ticari veya dövizli ticari olan hesap kartlarında banka hesabının faiz oranı ile faiz hesaplarında kullanılacak stopaj ve fon oranları **Faiz Bilgileri** seçeneği ile kaydedilir. Faiz bilgileri penceresinden kaydedilen bilgiler şunlardır:

**Cari hesap faizi:** Bankanın firmaya uyguladığı yıllık cari hesap faizidir. Yüzde olarak verilir.

**Stopaj oranı:** Stopaj kesinti tutarı hesaplanırken geçerli olacak stopaj oranıdır. Stopaj kesintisi, hesaplanan brüt faiz ile hesap kartında belirtilen stopaj oranı çarpılarak bulunur.

**Fon oranı:** Fon kesinti tutarı hesaplanırken geçerli olacak fon oranıdır. Fon kesintisi, hesaplanan stopaj kesinti tutarı ile hesap kartında belirtilen faiz oranı çarpılarak bulunur.

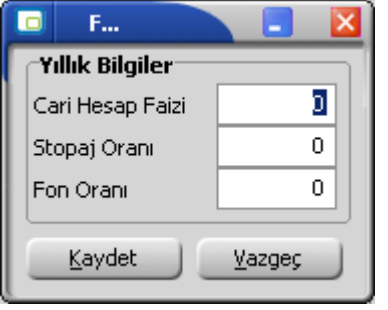

## <span id="page-17-0"></span>**Kredi Bilgileri**

Kayıt türü kredi veya dövizli kredi olan hesap kartlarında firmanın bankadan aldığı çek ve senet karşılığı krediler için geçerli olacak faiz oranları ile kredi marjı ve kredi limiti bilgileri **Kredi Bilgileri** ile kaydedilir.

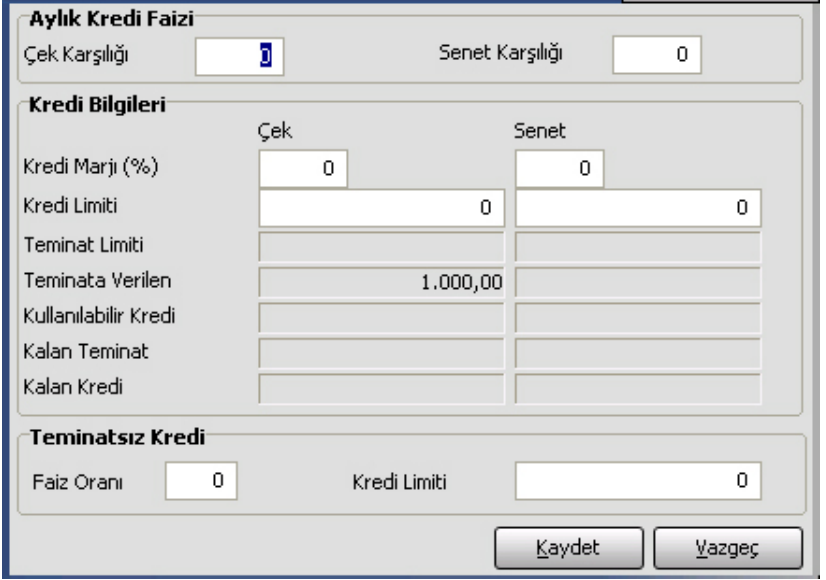

**Aylık kredi faizi**: Çek ve senet karşılığı alınan kredi faiz oranlarıdır.

**Çek karşılığı kredi:** Firmanın çek karşılığı aldığı kredi için aylık olarak işleyecek kredi faizidir. Yüzde olarak verilir.

Bankadan alınan kredilerde belirli bir karşılık yani teminat göstermek gerekmektedir. Bu teminat uygulamada genellikle senettir.

Ancak bankalar verdikleri kredi karşılığında teminat çeki de kabul etmektedirler. Bu çek karşılığında alınan kredi çek kredisidir. Uygulamada banka açısından gerçek teminat olarak kabul edilmesine karşılık bu çek miktarına eşit bir de senet verilir. Bunun nedeni yasalardaki düzenlemedir.

**Senet karşılığı kredi:** Firmanın senet karşılığı aldığı kredi için aylık olarak işleyecek kredi faizidir. Yüzde olarak verilir.

Bankadan alınan kredilerde belirli bir karşılık yani teminat göstermek gerekmektedir. Senet kredisi, bankanın firmaya açtığı senet karşılığı kredidir. Firma banka tarafından belirlenen kredi limitine uygun tutarda teminat senedi vererek senet karşılığı kredi alır. Bu tutar kredi limiti alanında işlenir. Senet karşılığı kredi alınırken, kredi limitinde belirtilen tutarın hepsi aynı anda kullanılabileceği gibi, belirlenen limit parçalar halinde de kullanılabilir.

Parçalı kredi kullanılması durumunda, kullanılabilecek kredi tutarı, kredi limitinden kullanılan kredi miktarı düşüldükten sonra bulunan tutardır. Senet karşılığında kredi alınan durumlarda, bankaya teminat olarak verilen senetler tahsil edildikçe bankanın uyguladığı kredi marjı oranında tutulan karşılık, kredi faizi kesilerek firma cari hesabına aktarılır.

Bilindiği gibi çeklerde vade yoktur. Yani nakit ödeme aracıdır. Ancak uygulamada farklı kullanımlar olduğu için bankalar böyle bir işleme başvurmaktadır.

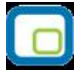

**Kredi marjı:** Bankanın firma için belirlediği teminat oranıdır. Banka kredi verdiği zaman bu marj oranındaki senedi veya çeki elinde tutar. Firmanın banka ile olan anlaşmasına bağlı olan bu marj, senet ve/veya çek kredisinde kullanılır.

**Kredi limiti:** Bankanın firmaya vereceği azami kredi miktarıdır.

Kredi bilgileri penceresindeki bazı alanlara bilgi girilemez. Bu alanlardaki bilgiler yapılan işlemler sonucu program tarafından hesaplanır ve aktarılır.

**Teminat limiti:** Kredi limiti alanında girilen kredi miktarına, kredi marjı alanında belirtilen yüzde uygulandıktan sonra bulunan, alınacak krediye karşılık verilecek çek ve /veya senet toplam tutarıdır. Bu tutar program tarafından otomatik olarak hesaplanır ve alana aktarılır.

**Teminata verilen:** Bu alanda talep edilen kredi için teminata verilen çek/senet toplam tutarı görüntülenir.

Firmanın bankadaki teminat senetleri veya teminat çekleri hesabına verdiği çek ve senetlerin tutarına göre bankadan talep edeceği kredi miktarıdır. Bu alana bilgi girilmez. Kredi tutarı program tarafından hesaplanır ve bu alana aktarılır. Kredi marjı uygulanmıyorsa kullanılabilecek kredi miktarı bankaya teminata verilen çek ve/veya senet tutarı kadardır.

Kredi marjı söz konusu ise, kredi marjı olarak verilen yüzde üzerinden hesaplanan tutar düşüldükten sonra bulunan tutar kullanılabilecek kredi miktarını gösterir.

**Kalan teminat:** Teminat limitinden, teminata verilen çek/senet toplamı düşüldükten sonraki toplamdır.

**Kalan kredi**: Firma kullanılabilecek kredi miktarının tümünü aynı anda kullanmak zorunda değildir. Parça, parça da kullanabilir. Kalan kredi limitinden, kullanılan kredi tutarının çıkarılmasıyla bulunur. Teminat olarak verilen çek ve senetler tahsil edildikçe bankanın uyguladığı kredi marjı oranındaki karşılık, kredi faizi kesilerek firma cari hesabına aktarılır.

**Teminatsız Kredi:** Bu başlık altındaki alanlardan, banka kredileri için geçerli olacak faiz oranı kredi limiti bilgileri kaydedilir.

**Teminat Mektupları:** Bu başlık altındaki alanlardan teminat bordroları ile kaydedilen teminat mektupları için geçerli olacak teminat limiti kaydedilir, bunların kullanılan ve kalan miktarları izlenir.

<span id="page-19-0"></span>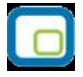

## **Firma Kredi Kartı Bilgileri**

Firmanın satınalma işlemlerinde kullanacağı kredi kartlarına ait bilgiler, Banka program bölümünde Banka Hesapları seçeneği ile kaydedilir.

Kredi kartı hesap türündeki banka hesap tanımlarında F9-sağ fare tuşu menüsünde Firma Kredi Kartı Bilgileri seçeneği ile kredi kartına ait ödeme işlemlerinde dikkate alınacak bilgiler

- Hesap Kesim Tarihi
- Son Ödeme Tarihi
- Kart Limiti
- Kart Numarası

bilgileri kaydedilir.

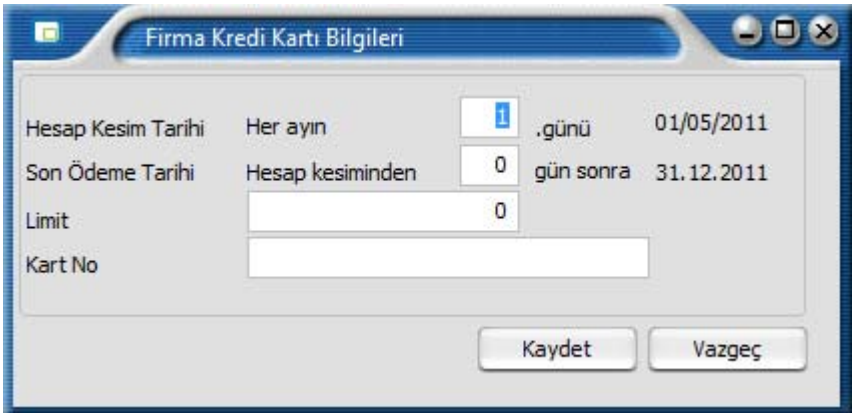

#### **Hesap Kesim Tarihi**: Bu alan 2 bölümden oluşur

• ilk bölüm hesap kesim tarihinin hesaplanmasında kullanılacak formül bölümüdür. Her Ayın x. günü şeklinde bir tanım yapılır.

• İkinci Bölümde 1. bölümde belirlenen sayısal değere göre hesaplama yapılır. Örneğin 1. bölümde x= 10 ise ; "Her ayın 10. günü" , ikinci bölümde hesaplanacak değer o ayın 10. günü olacaktır. Örneğin Ocak 2010 için hesaplanacak değer 10.01.2010 olacaktır. İçinde bulunulan ay şubat ise 10.02.2010 olacaktır.

Hesaplanan tarih Cumartesi ve Pazar günlerine geliyorsa, takip eden ilk iş günü tarihi alana aktarılır.

**Son Ödeme Tarihi:** Bu alan da 2 bölümden oluşur. İlk bölüm son ödeme tarihinin hesaplanmasında kullanılacak formül bölümüdür. Hesap kesiminden x gün sonra şeklinde bir tanım yapılmalıdır.

İkinci bölümde 1. bölümde belirlenen sayısal değere göre hesaplama yapılır. Örneğin 1. bölümde x= 10 ise ; "Hesap kesiminden 10 gün sonra" , ikinci bölümde hesaplanacak değer; Hesap kesim tarihi+ 10 olacaktır. Yukarıdaki örnek dikkate alınacak olursa 20.01.2010 olacaktır.

Hesaplanan tarih Cumartesi ve Pazar günlerine geliyorsa, takip eden ilk iş günü tarihi alana aktarılır.

Satınalma işlemlerinde ödeme planının vadesinin hesaplanabilmesi için, geri ödeme planı dikkate alınır. Vade tarihi hesabında, geri ödeme planında tanımlanan formül geçerli olacaktır.

<span id="page-20-0"></span>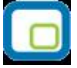

#### **Banka Hesap Durumu**

Kayıt türü ticari ve dövizli ticari olan banka hesaplarına ait son durum bilgileri, banka hesap kartlarında F9 sağ fare düğmesi menüsünde yer alan **Hesap Durumu** seçeneği ile izlenir. Hesap durumu yalnızca kayıt türü ticari ya da dövizli ticari olan hesap kartları için alınabilir.

Tablo satırlarında, hesap detaylarına ait son durum bilgileri borç/alacak alanlarında görüntülenir. Ticari hesap türü altında cari hesaplar, takas çekleri, tahsil senetleri ve kesilen çekler izlenir.

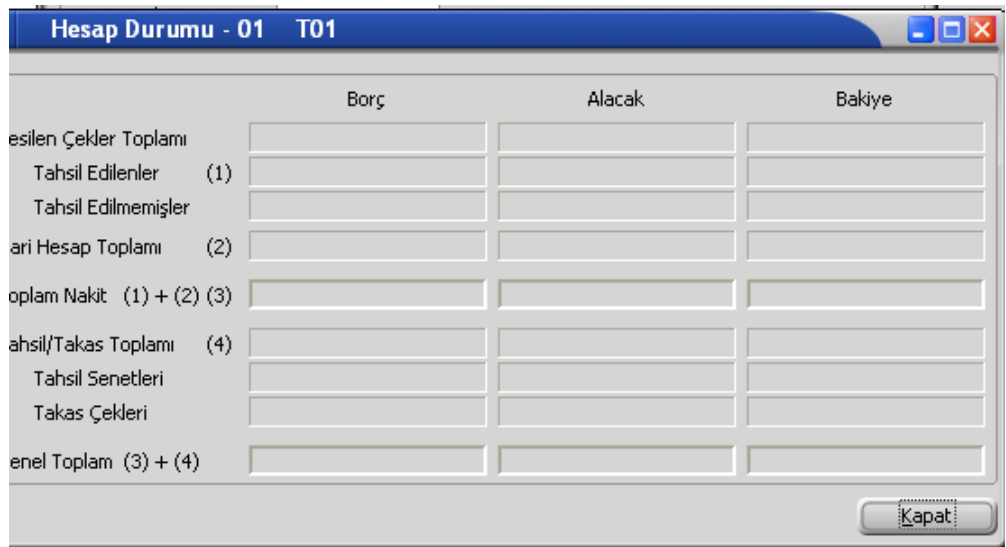

**Kesilen çekler toplamı** satırında firmanın tahsil edilen ve henüz tahsil edilmemiş çek toplamları,

**Cari hesap** satırında, cari hesap toplamları,

**Toplam nakit** alanında cari hesap toplamı ve tahsil edilen çeklerin toplam borç/alacak tutarları,

**Tahsil ve takas toplamı** alanında tahsil senetleri ve takas çekleri borç/alacak toplamları görüntülenir.

**Genel toplam** alanında toplam nakit ve tahsil/takas toplamlarını dikkate alınarak hesaplanan borç, alacak ve bakiye tutarları görüntülenir.

<span id="page-21-0"></span>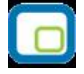

## **Banka Hesap Özeti**

F9-sağ fare düğmesi menüsünde yer **Hesap özeti** seçeneği banka hesabının son borç, alacak ve bakiye toplamlarını gösterir Hesap özeti penceresi tablo biçimindedir. Tablo satırlarında mali yıl içinde yer alan aylar yer alır. Kolonlarda ilgili ay içinde gerçekleşen;

- borç tutarı,
- alacak tutarı,
- borç bakiye,
- alacak bakiye

toplamları listelenir. Hesap özeti, hesap kayıt türüne göre değişen hesap detayları için ayrı ayrı alınır. Bunun için hesap özeti penceresinde ilgili seçenekler kullanılır.

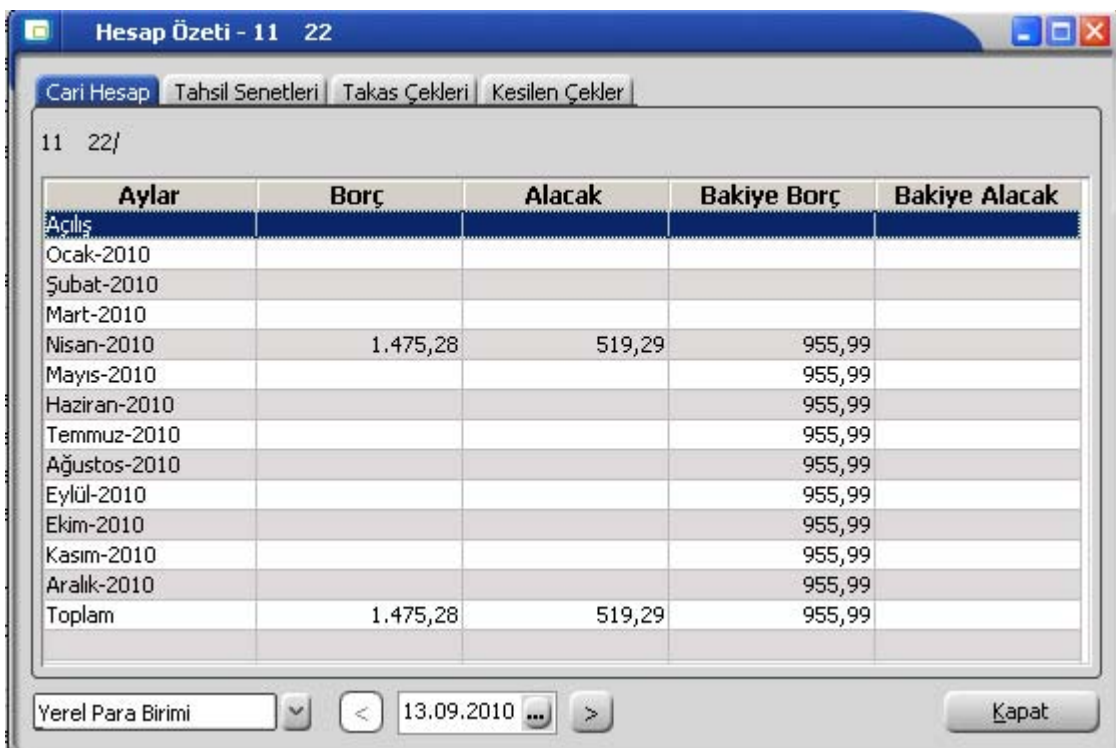

**Ticari Hesap:** Ticari hesaplar için son durum bilgilerini içeren hesap özeti;

- cari hesap,
- tahsil senetleri,
- takas çekleri
- kesilen çekler
- KK Bloke ("Kredi kartı işlemleri" işaretli banka hesap kartlarında)

hesap detayları için ayrı ayrı alınır.

Bunun için hesap özeti penceresinin üst bölümünde yer alan seçenekler kullanılır. Bu hesap detaylarına ait borç, alacak ve bakiye toplamları işlem dövizi üzerinden de listelenir. Bunun için yine hesap özeti penceresinin alt bölümünde bulunan Para birimi seçim alanı tıklanır. Dövizli seçimi yapıldığında işlem dövizi üzerinden hesaplanan toplamlarla hesap özeti alınır.

<span id="page-22-0"></span>**Kredi Hesabı:** Kredi hesapları için son durum bilgilerini içeren hesap özeti;

- teminat senetleri,
- teminat çekleri,
- senet karşılığı kredi,
- çek karşılığı kredi

hesap detayları için ayrı ayrı alınır.

Bu hesap detaylarına ait borç, alacak ve bakiye toplamları işlem dövizi üzerinden de incelenir. Bunun için yine hesap özeti penceresinin alt bölümünde bulunan Para Birimi alanı tıklanır. Dövizli seçimi yapıldığında işlem dövizi üzerinden hesaplanan toplamlarla hesap özeti alınır.

**Kredi Kartı Hesabı:** Kredi kartı hesapları için son durum bilgilerini içeren hesap özeti;

- teminat senetleri,
- teminat çekleri,
- senet karşılığı kredi,
- çek karşılığı kredi
- KK Bloke

hesap detayları için ayrı ayrı alınır.

Bu hesap detaylarına ait borç, alacak ve bakiye toplamları işlem dövizi üzerinden de incelenir. Bunun için yine hesap özeti penceresinin alt bölümünde bulunan Para Birimi alanı tıklanır. Dövizli seçimi yapıldığında işlem dövizi üzerinden hesaplanan toplamlarla hesap özeti alınır.

#### **KK Bloke**

Kredi kartı hesabı, dövizli kredi kartı hesabı ve "kredi kartı işlemleri" işaretli banka hesaplarına ait Hesap Özeti penceresinde **KK Bloke** sayfası yer alır. Bu sayfada kolonlarda yer alan bilgiler, Banka geri ödeme hareketlerinden gelen bilgilerdir.

Kredi kartı fişi kesildikten sonra kredi kartı fiş tahsilatı yapılana kadar bankadan NET geri ödenecek tutar Borç olarak listelenir, KK fiş tahsilatı yapıldığında tahsilat tutarı CH tabında Borç olarak listelenirken, KK Bloke tabında Alacak olarak listelenecektir.

Örneğin, geri ödeme planımızda hizmet komisyon oranı %6, puan komisyon oranı %4, vade farkı komisyon oranı %2 ve tutar hesabımız brüt ise; 100 YTL'lik kredi kartı fişi kestiğimizde banka bize 6 YTL hizmet komisyonu, 4 YTL puan komisyonu, 2 YTL vade farkı komisyonu keserek 88YTL ödeyecektir.

Kredi kartı fişi tahsilatı yapana kadar KK Bloke sayfasında 88 YTL(B) listelenecektir.

<span id="page-23-0"></span>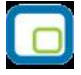

#### **Kayıt türü dövizli, ticari ve kredi hesaplarının son durum bilgileri**

Hesap kayıt türünün dövizli ticari, kredi hesabı ya da dövizli kredi kartı hesabı olması durumunda, hesap detaylarına ait son durum bilgileri işlem dövizi yani hesap kartında belirtilen döviz türü üzerinden hesaplanan tutarlar ile alınır. Dövizli ticari ya da kredi hesabına ait hesap detaylarının son durum bilgileri işlem dövizi üzerinden de alınabilir.

Bunun için yine hesap özeti penceresinin alt bölümünde bulunan **Para Birimi** düğmesi tıklanır. Dövizli seçimi yapıldığında işlem dövizi üzerinden hesaplanan toplamlarla hesap özeti alınır.

#### **Banka Hesap Hareketleri**

Banka hesap kartına ait hareketlerin listelendiği seçenektir.

**Filtrele** seçeneği ile Banka hesap kartına ait hareketler filtrelenir ve belirlenen koşullara uygun hareketleri listelenir. Banka hesap hareketleri filtre seçenekleri şunlardır:

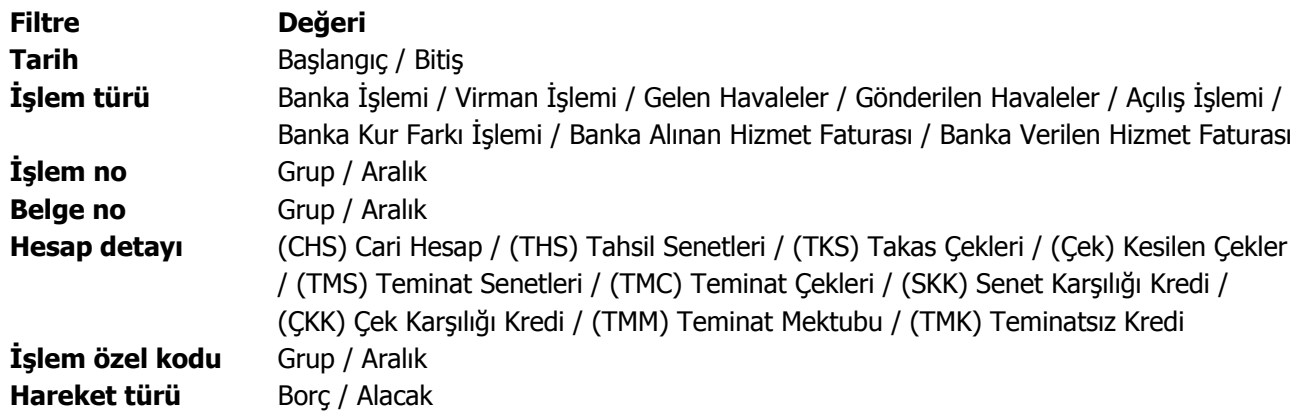

Banka hesap hareketleri penceresi bir tablo şeklindedir. Tablonun üst bölümünde banka kartının kodu ve banka adı yer alır. Satırlarda ise banka kartına ait hareketler;

- tarih
- işlem türü ve numarası
- banka hesabı
- hesap detayı
- tutar
- açıklama
- işlem dövizi türü
- islem dövizi tutarı
- özel kod

kolon bilgileri ile listelenir. Banka hareketleri listesinden fiş bilgilerini inceleme yanında değişiklik de yapılabilir. Bunun için **İncele** ve **Değiştir** düğmeleri kullanılır.

<span id="page-24-0"></span>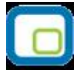

## **Banka Hesabı Döviz Toplamları**

Gerek ticari gerek dövizli ticari hesaplara ait hesap detaylarına ait dövizli toplamlar kart üzerinden Dövizli Toplamlar seçeneği ile incelenir. Dövizli toplamlar penceresi tablo biçimindedir. Tablo satırlarında hesap detayları işlem dövizi üzerinden borç, alacak ve bakiye toplamları listelenir. Toplam satırı tüm hesap detaylarının ait borç, alacak ve bakiye toplamını gösterir.

Dövizli toplamlar ticari hesap türündeki banka hesaplar için;

- Cari hesap
- Tahsil senetleri
- Takas çekleri
- Kesilen çekler

hesap detaylarına ait bor, alacak, bakiye ve genel toplam bilgileri ile alınır.

Dövizli toplamlar kredi hesabı türündeki banka hesapları için;

- Teminat senetleri
- Teminat senetleri
- Çek karşılığı kredi
- Senet karşılığı kredi

hesap detaylarına ait bor, alacak, bakiye ve genel toplam bilgileri ile alınır.

## **Banka Hesap Ekstresi**

Bankaya ait hareketlerin borç, alacak ve bakiye toplamlarının işlem bilgileri ile alındığı seçenektir. Banka kartına ait hareketleri işlem türleri ile birlikte günlük toplamlarla kart listesinden alınır. Bunun için önce ilgili banka kartı daha sonra F9-sağ fare düğmesi menüsündeki **Ekstre** seçilir. Ekstrenin hangi koşullarda alınacağı Banka Ekstresi **Filtreler** penceresinde belirlenir. Banka ekstresi filtre seçenekleri şunlardır:

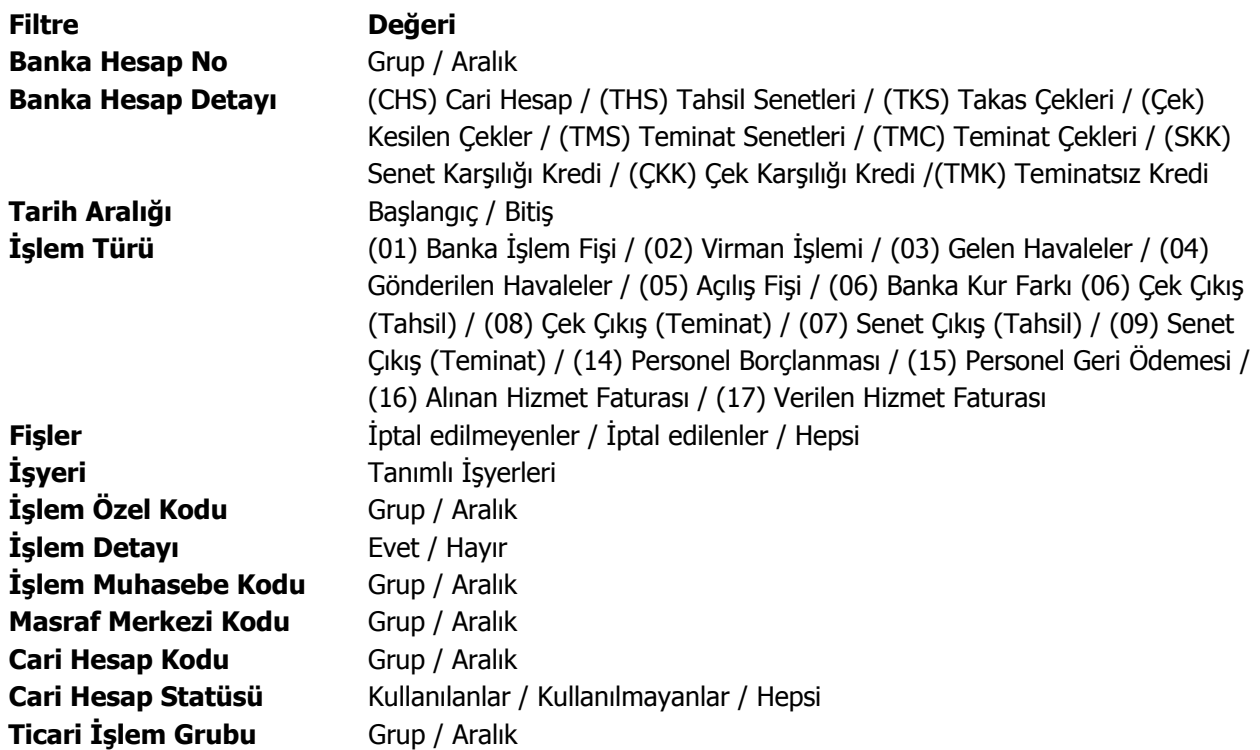

<span id="page-25-0"></span>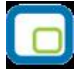

# **Teminat Portföy No** Grup / Aralık

**Teminat İşlem Türü** Komisyonlar / Hareketler

#### **Banka Hesabı Mektup ve Etiket Basımı**

Banka hesap kartına ait iş sürecinde kullanılan mektup ve etiketler Yaz seçeneği ile bastırılır. Öndeğer olarak standart mektup ve etiket tanımı programda yer almaktadır. Basımlarda bu standart tanım kullanılabileceği gibi yeni tanım da yapılır. Form basım penceresinde Listeden seç seçeneği ile tanımlı mektup ve etiket formları listelenir ve ilgili tanım seçilir. Form ünitesi alanında ekran seçimi yapılır ve yazdırılacak mektup ya da etiket kontrol edilebilir.

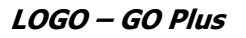

<span id="page-26-0"></span>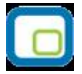

## **Banka Geri Ödeme Planları**

Kredi kartı ile yapılan işlemlerin tümüne geri ödeme planı bağlanır. Geri ödemeler bu plana uygun olarak, program tarafından otomatik olarak oluşturulacak ödeme listeleri ile takip edilir.

Geri ödemelerin ne şekilde hesaplanacağı ve hangi koşullar için geçerli olacağı da kart üzerinde ilgili alanlarda kaydedilir.

GO Plus'da geri ödeme planı tanımları Banka Hesapları listesinde F9 menüsünde yer alan **Geri Ödeme Planları** seçeneği ile kaydedilir. Geri ödeme üzerinde yapılacak işlemler için Liste penceresinin alt bölümünde yer alan düğmeler ve F9-sağ fare düğmesi menüsündeki seçenekler kullanılır. Bu menü seçenekleri şunlardır:

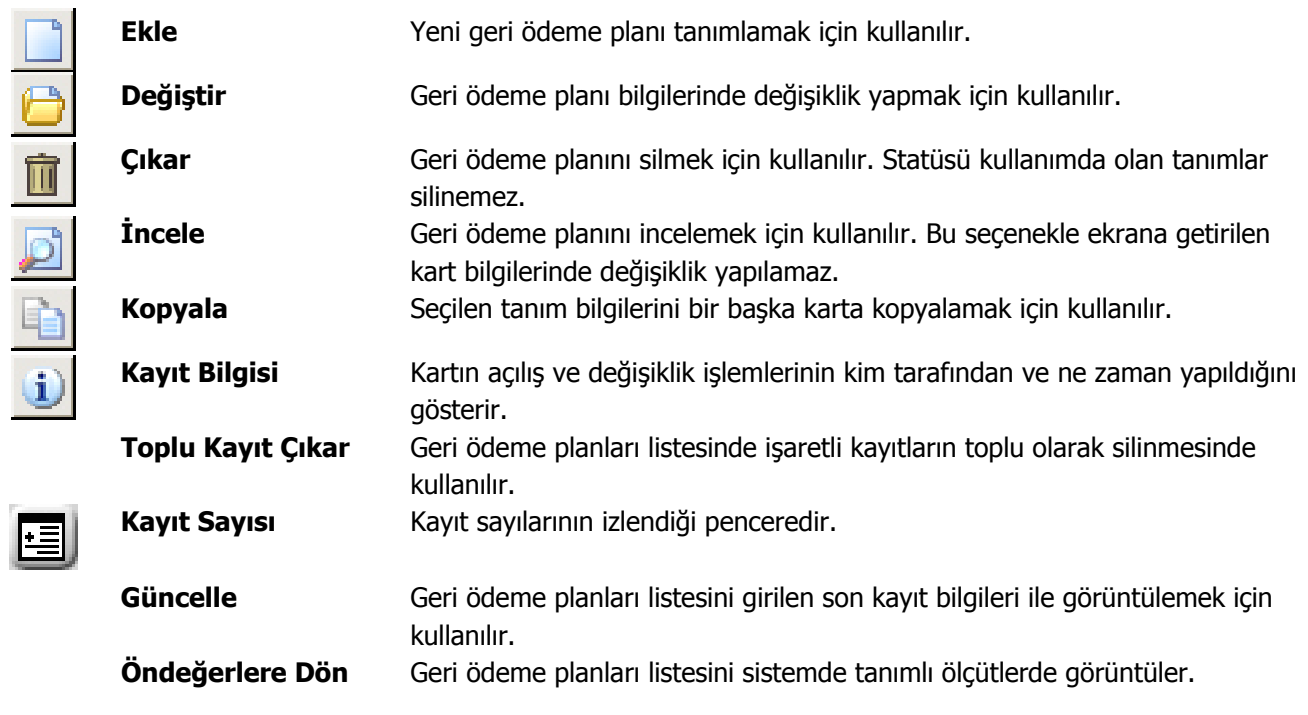

<span id="page-27-0"></span>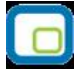

## **Geri Ödeme Plan Bilgileri**

Banka geri ödeme plan bilgileri **Ekle** seçeneği ile açılan pencereden kaydedilir. Geri ödeme planı tanım kartı 2 ana bölümden oluşur. Kartın üst bölümünde plan tanımına ait genel bilgiler kaydedilir. Orta bölümde yer alan satırlarda ise geri ödemelerin ne şekilde yapılacağı ve zamanı belirlenir. Kart üzerinde aşağıdaki bilgi alanları yer alır.

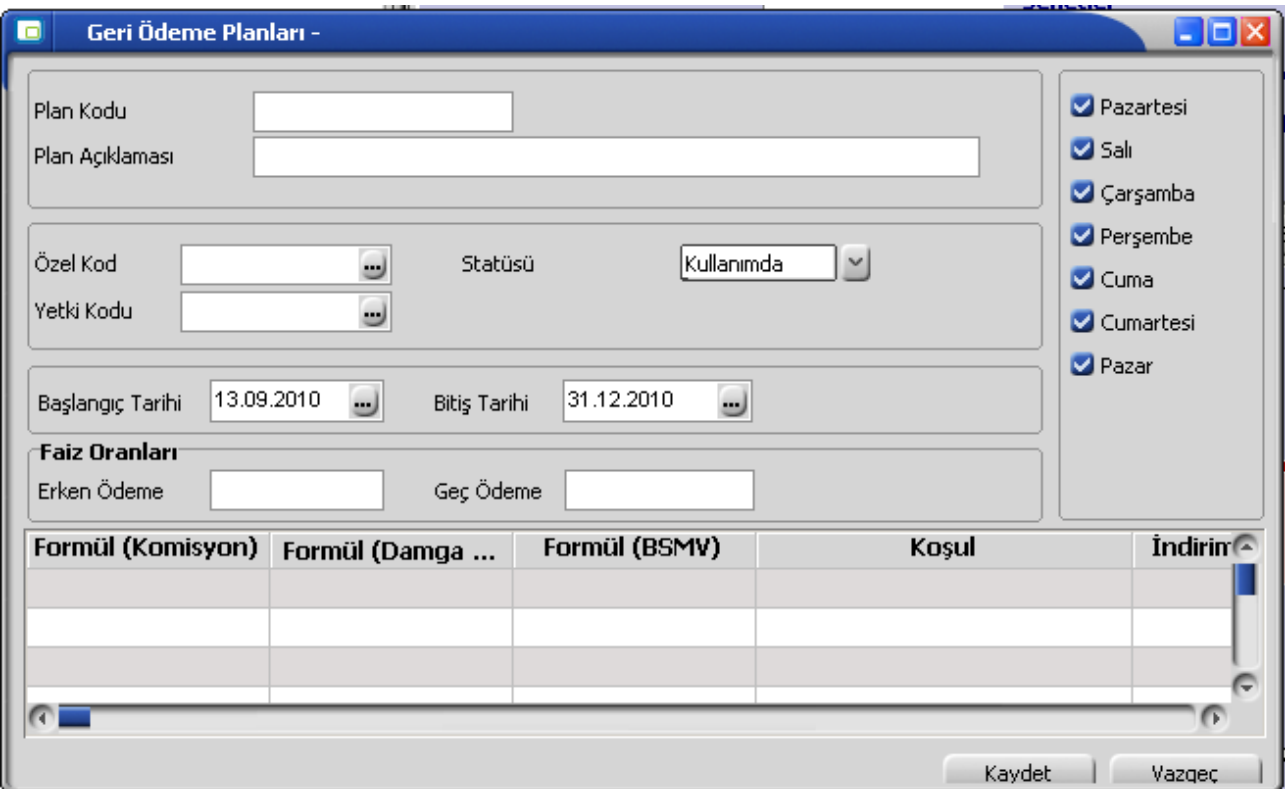

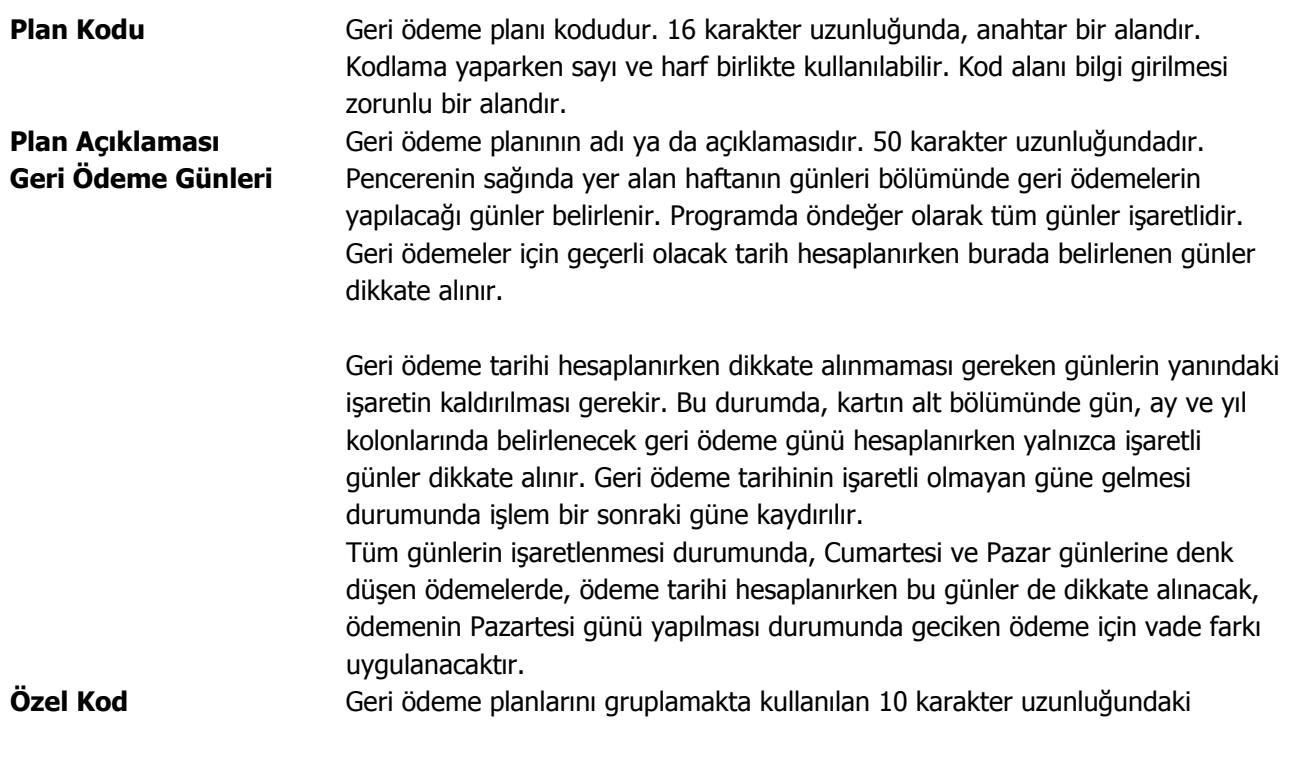

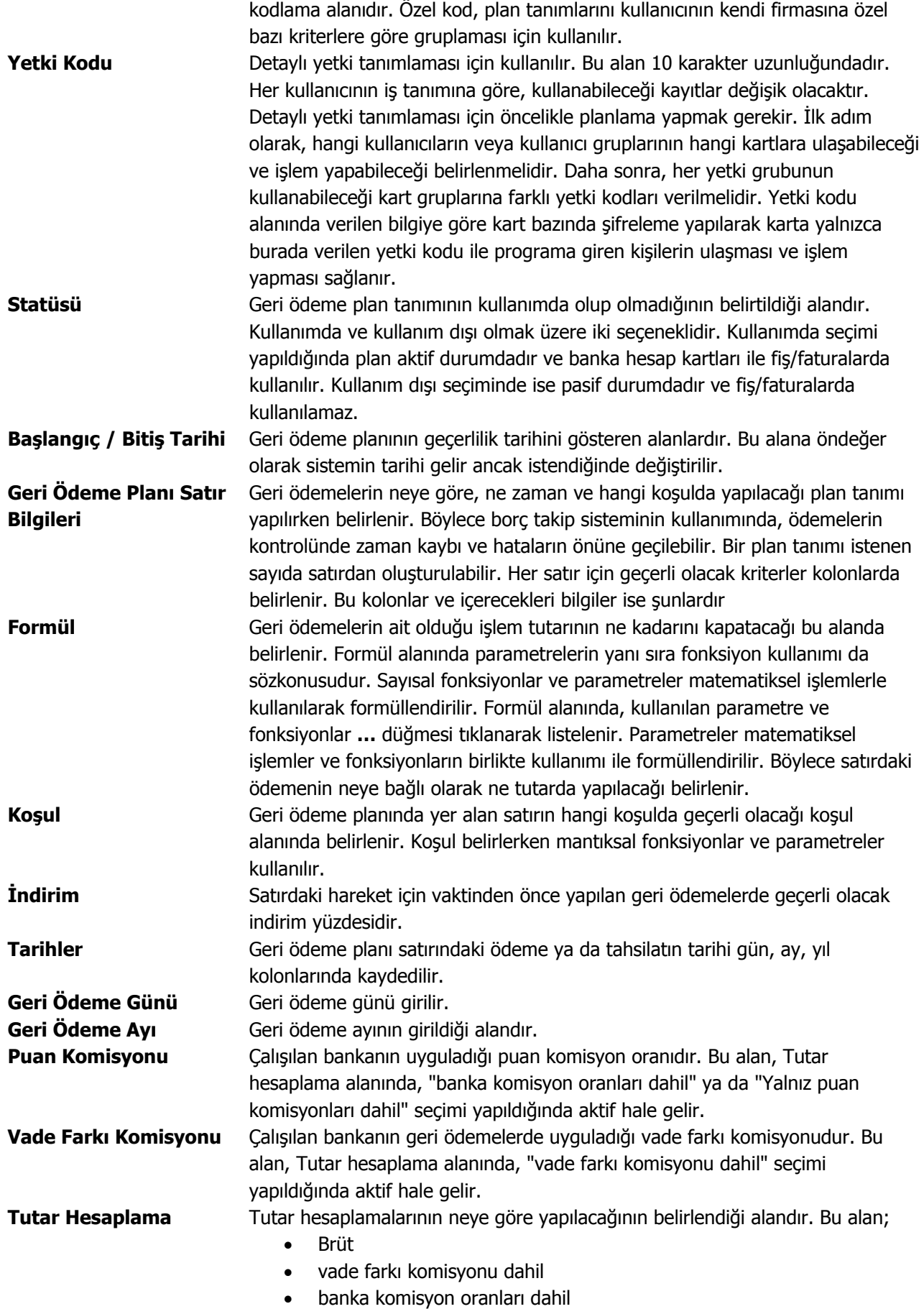

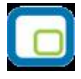

• yalnız puan komisyonları dahil • yalnız hizmet komisyonları dahil seçeneklerini içerir. Tutar hesaplama alanında yapılan seçime göre hizmet/puan/vade farkı komisyonu alanlarına bilgi girilir. **Yuvarlama Tabanı** Satırda planlanan geri ödeme sonucunda bulunan tutarın küsuratlı çıkması durumunda yuvarlanacağı tabandır. **Hizmet Komisyonu** Çalışılan bankanın uyguladığı hizmet komisyon oranıdır. Bu alan Tutar hesaplama alanında, "banka komisyon oranları dahil" ya da "Yalnız hizmet komisyonları dahil" seçimi yapıldığında aktif hale gelir.

Kredi kartı ile yapılan satışlarda, fatura kaydedilirken oluşacak kredi kartı fişlerine geri ödeme planı uygulanır. Bu işlemin otomatik olarak yapılması için Satış ve Dağıtım Parametrelerinde Ödeme Hareketlerinde KK Ödeme Planı Uygula seçeneği kullanılır.

Ödeme hareketleri oluşturulduktan sonra "Ödeme Hareketlerinde KK Ödeme Planı Uygula" parametresinin öndeğerine göre, geri ödeme planlarının uygulanıp uygulanmayacağı belirlenir. Eğer parametre değeri "Evet" ise, ödeme tipi "kredi kartı" olan ve "geri ödeme planı" seçilmiş ödeme hareketlerine ilgili geri ödeme planı uygulanır.

Bu parametrenin "Hayır" olması durumunda Kredi kartları ile yapılan ödemelerde kullanılacak ödeme planı Ödeme fiş ve faturalarda Ödeme İşlemleri penceresinde ödeme tipi kredi kartı olan satırlarda sağ fare düğmesi menüsünde yer alan **Geri Ödeme Planı Uygula** seçeneği kullanılır.

<span id="page-30-0"></span>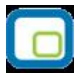

#### **Geri Ödeme Planlarında Formül Kullanımı**

#### **Parametreler**

#### **Formül alanında kullanılan parametreler:**

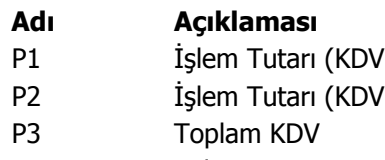

- P4 Kalan Tutar
- P5 Ödenen Tutar
- P6 Masraf Tutarı

#### **Koşul alanında kullanılan parametreler ise şunlardır:**

dahil) hariç)

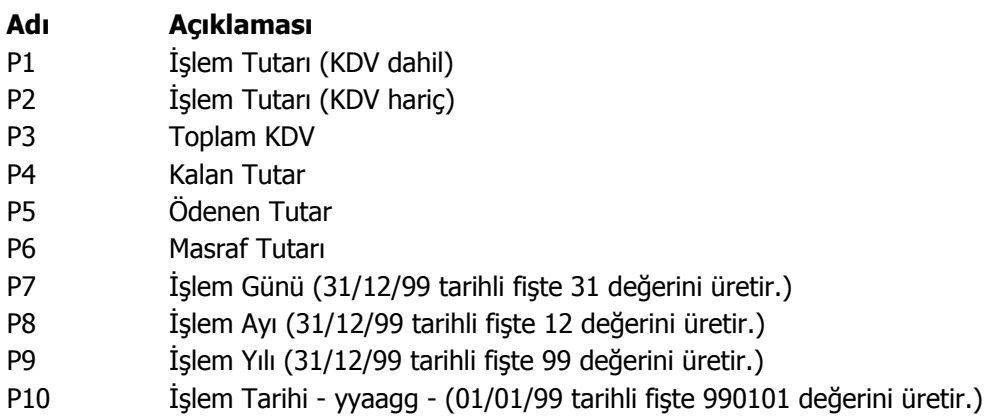

#### **Kullanılan sayısal ve mantıksal fonksiyonlar şunlardır:**

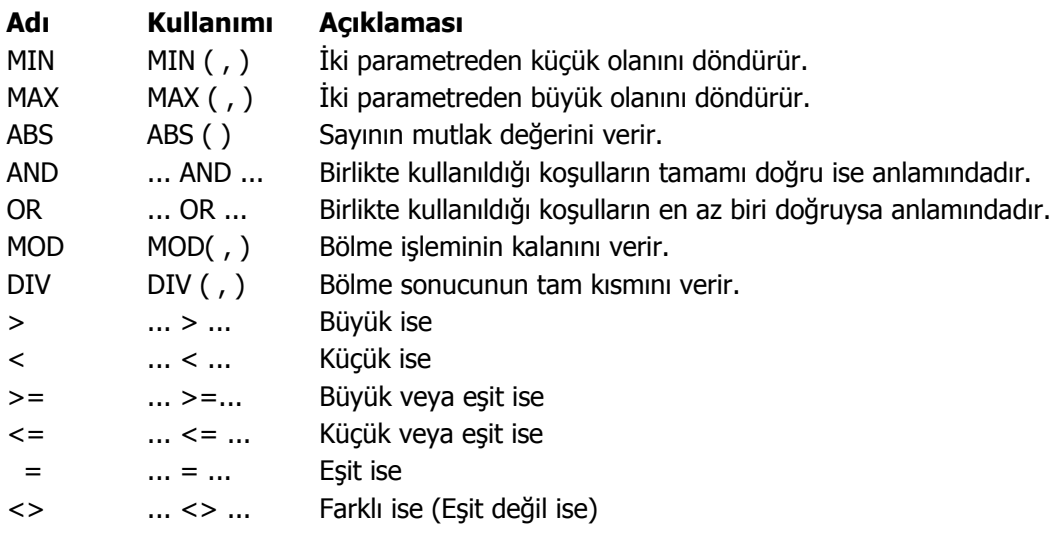

<span id="page-31-0"></span>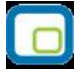

#### **Geri Ödeme Planlarında Gün, Ay, Yıl Kullanımı**

Geri ödeme planı satırlarında yapılacak, ödemelerin ne zaman yapılacağı gün, ay, yıl kolonlarında belirlenir. Gün, ay, yıl bilgileri şu şekilde girilir.

**Boş bırakılabilir:** Bu durumda fatura tarihindeki gün, ay veya yıl bilgisi geçerlidir. Kolonların hepsi boş bırakılabileceği gibi, tek tek de boş bırakılabilir. Bu durumda sadece boş bırakılan kolon için fatura tarihi geçerlidir. Yani ay kolonu boş ise faturanın kesildiği ay geçerlidir.

**Sabit rakam girilebilir:** Gün, ay ve yıl kolonlarının hepsine veya her birine sabit rakamlar girilebilir. Sabit rakam girilen kolon, değişkenliğini kaybeder. Örneğin ay kolonuna 12 yazıldığında, plan satırının tarihi Aralık ayında sabitlenmiştir. Gün ve yıl bilgileri değişebilir.

**"+" karakteri ile birlikte rakam girilebilir:** Bir kolona girilen + işareti, içinde bulunulan yıl, ay veya güne, "+" işaretinden sonra yazılacak rakam kadar ekleme yapılacak anlamına gelir. Örneğin gün kolonuna "+5" yazılırsa, bu faturanın kesildiği günden beş gün sonrası anlamına gelir.

Aynı şekilde ay kolonuna "+1" yazılırsa, faturanın kesildiği aydan bir ay sonrası anlamına gelir. "-" karakteri ile birlikte rakam girilebilir.

Bir kolona girilen "-" işareti, içinde bulunulan yıl, ay veya günden, "-" işaretinden sonra yazılacak rakam kadar çıkarma yapılacak anlamına gelir. Örneğin gün kolonuna "-15" yazılırsa, faturanın kesildiği günden on beş gün öncesi anlamına gelir.

Aynı şekilde ay kolonuna "-6" yazılırsa, faturanın kesildiği aydan, altı ay öncesi anlamına gelir.

#### **"H" karakteri ile hafta bilgileri girilebilir (GÜN kolonunda)**

"H" karakterinden sonra yazılan rakam haftanın kaçıncı günü olacağını, başına yazılan rakam ise kaçıncı hafta olacağını belirler. Örneğin Salı günü için "H2" yazılır. Fatura ayının 3. Perşembesi diyebilmek için "3H4" yazılmalıdır. Fatura tarihinden 2 hafta sonraki Pazartesi (Fatura tarihi Pazartesi ise o günde dahil) diyebilmek için "+2H1" yazılmalıdır.

Gün, ay ve yıl kolonlarının kullanım örnekleri aşağıda yer almaktadır.

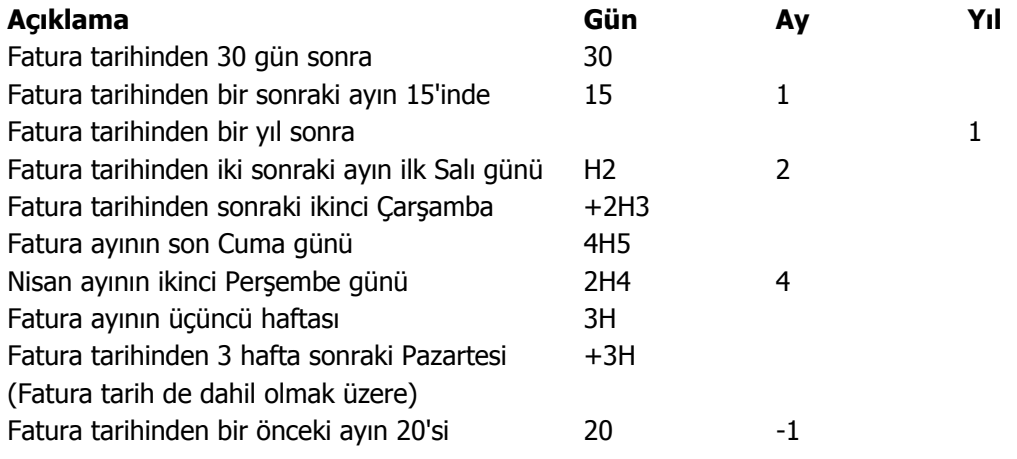

<span id="page-32-0"></span>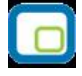

## **Banka Kredileri**

Banka kredileri ile bankalardan alınan krediler, bunların geri ödemeleri, ödemelerle ilgili son durum bilgileri güncel olarak izlenir ve raporlanır.

Banka kredi takip işlemlerinde, işletmelerin bankalardan almış olduğu krediler özelliklerine göre ayrı ayrı tanımlanır ve izlenir. Tüm bu işlemler Banka program bölümünde yer alan seçenekler kullanılarak yapılır.

Bankalardan alınan nakdi ve gayri nakdi kredilere ait bilgiler Banka Kredi tanımları ile kaydedilir. Nakdi krediler çek ya da senet teminat gösterilerek ya da teminat gösterilmeden alınır. Banka Kredileri Banka program bölümünde Banka Kredileri menüsü altında yer alır. Banka kredi bilgileri, kredi kayıt tipi seçilerek kaydedilir. Banka kredisi tanımlamak ve varolan tanımlar üzerinde yapılacak işlemler için Banka Kredileri Listesi'nde yer alan simgeler ile F9 – sağ fare tuşu menüsündeki seçenekler kullanılır.

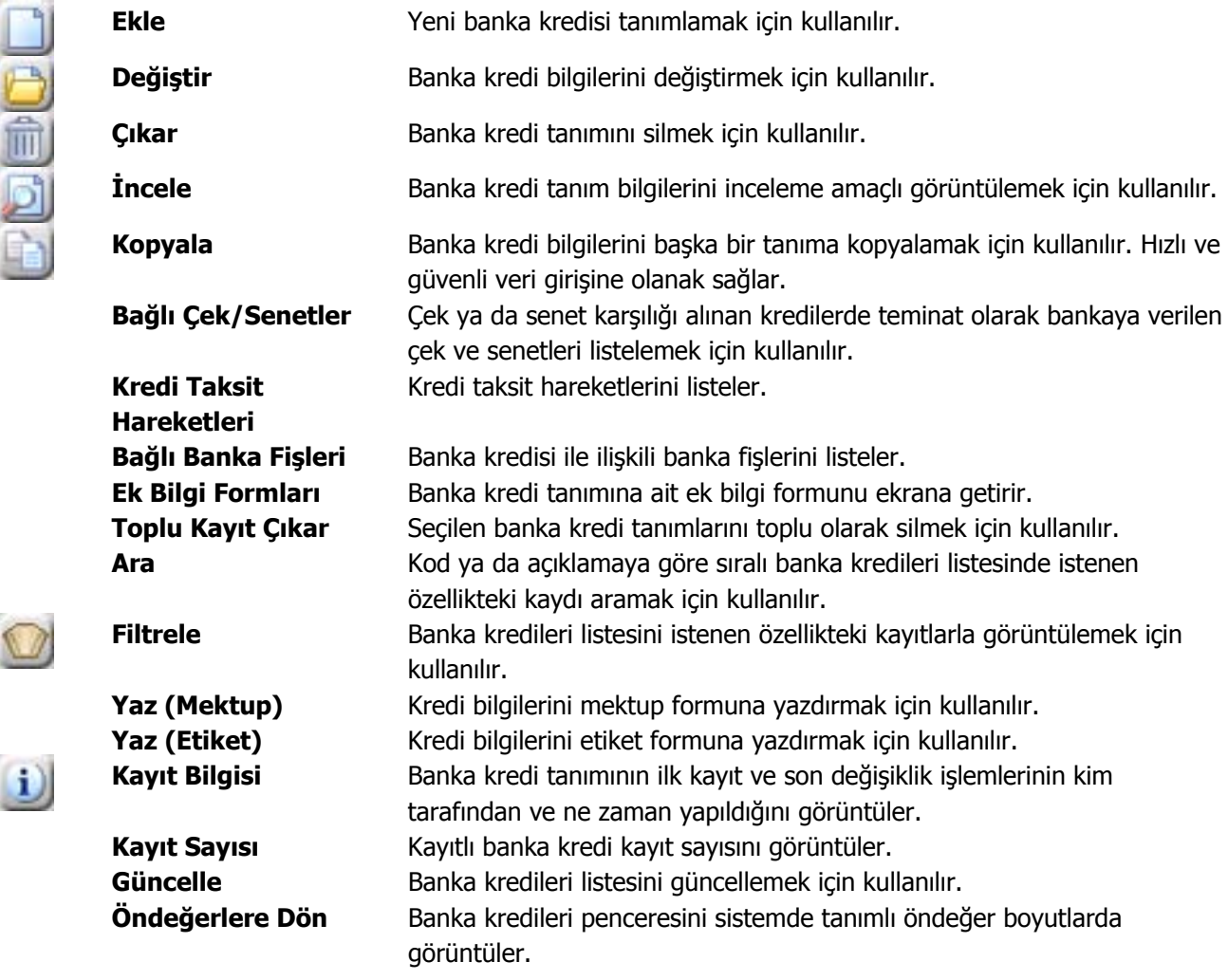

<span id="page-33-0"></span>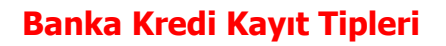

Banka kredileri;

- Çek Karşılığı Kredi
- Senet Karşılığı Kredi
- Teminatsız Kredi

kayıt tiplerinden birisi seçilerek kaydedilir. Bu seçim Banka Kredileri Listesi'nde **Kayıt tipi** alanında yapılır.

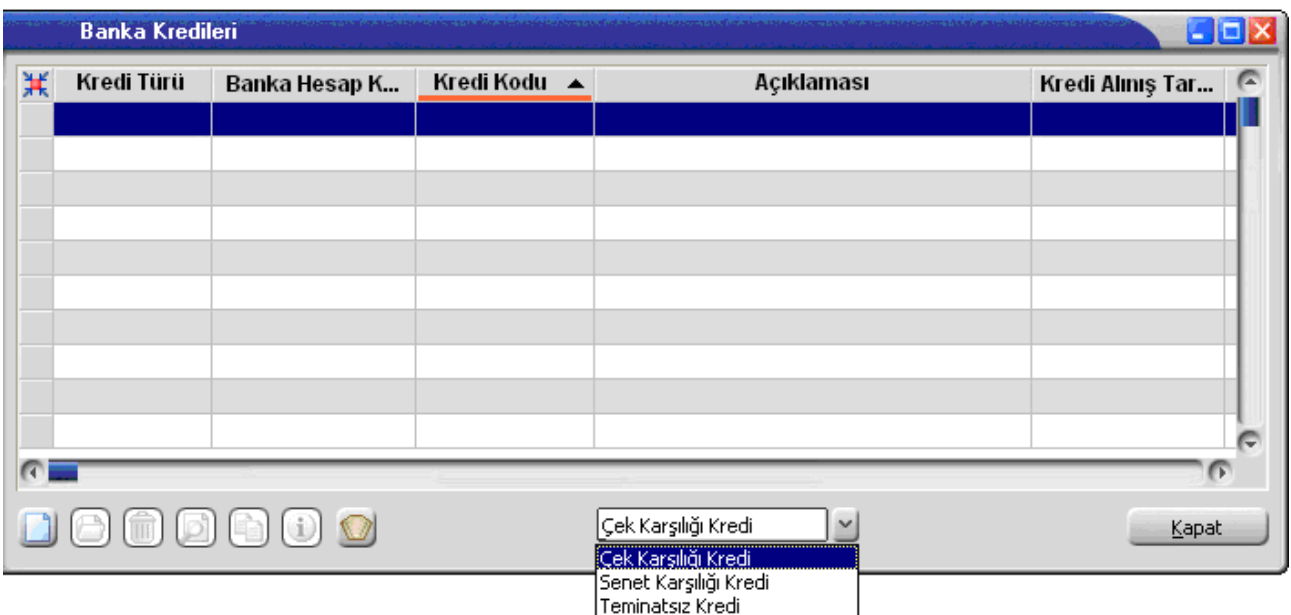

**Çek karşılığı kredilerde**, alınacak krediler için bankaya teminat olarak çek çıkışı yapılır.

**Senet karşılığı kredilerde**, alınacak teminat için bankaya senet verilir.

**Teminatsız krediler** karşılık göstermeden alınan kredilerdir.

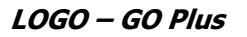

## <span id="page-34-0"></span>**Banka Kredi Bilgileri**

Banka kredisine ait bilgileri kaydetmek için Banka Kredileri Listesi'nde yer alan **Ekle** seçeneği kullanılır. Kredi tanım bilgileri şunlardır:

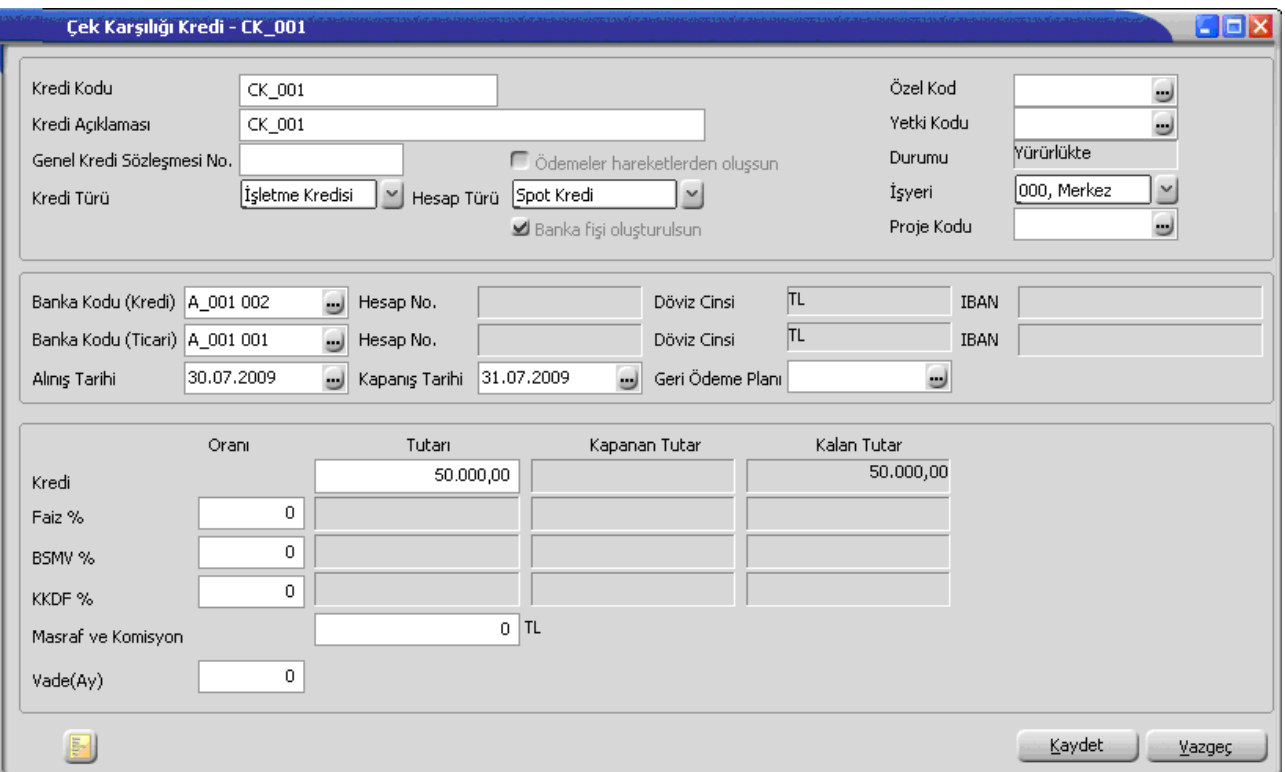

**Kredi Kodu:** Banka kredisi kayıt kodudur. Kod alanı bilgi girilmesi zorunlu bir alandır. Kod verirken sayı ve harf birlikte kullanılabilir.

**Kredi Açıklaması:** Banka kredisi kaydının adı ya da açıklayıcı bilgisidir.

**Genel Kredi Sözleşmesi No:** Kredi sözleşme numarasıdır.

**Özel Kod:** Banka kredisi özel kodudur. Banka kredilerini firmaya özel belirli kriterlere göre gruplamak ve raporlamada kolaylık sağlamak için kullanılır. Özel kod raporlarda filtre olarak kullanılmaktadır.

Yetki Kodu: Banka kredi kaydı yetki kodudur. Detaylı yetkilendirme ile veri güvenliğini saplama amaçlı kullanılır. Tanım üzerinde yalnızca burada verilen yetki koduna sahip kullanıcılar işlem yapabilir.

**Durumu:** Banka kredi tanımının durumunu belirtir. Bu alana doğrudan bilgi girilemez.

**Kredi Türü:** Banka kredisi tanım türünü belirtir. Bu alan;

- İşletme Kredisi
- Yatırım Kredisi
- Ticari Kredi

seçeneklerini içerir.

Tanımlanan banka kredisi için geçerli olacak tür seçilir.

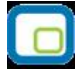

Kredi türü alanında **Ticari Kredi** seçiminin yapılması durumunda, kapanış tarihi ve geri ödeme planı alanlarına bilgi girilemez. Kredinin kaç ayda kapatılacağını Vade (ay) alanında belirtilir. Taksit hareketleri burada belirtilen vade sayısına ve faiz oranına göre, geri ödeme planına bağlı olmadan oluşturulur. Böylelikle alınan krediler azalan bakiyelere göre belirli bir faiz oranı üzerinden izlenebilir.

**Hesap Türü:** Banka kredisi için geçerli olacak hesap türünün belirlenmesinde kullanılır. Hesap türü alanı;

- Spot Kredi
- Borçlu Cari Kredi (Rotatif)
- İskonto-İştira Kredi

seçeneklerini içerir. Kredi için geçerli olacak hesap türü seçilir.

**Spot Kredi;** Kullanım süresince tespit edilmiş olan faiz oranı değiştirilmez. Faiz, vergi ve diğer kesintiler üzerinde anlaşılmış olan dönemlerde ödenir. Ana para ödemesi ise kredi vadesi sonunda tek seferde ödenir. Rotatif kredilerden temel farkı banka ile müşterisi arasında kredi kullanımına dair sürenin sınırlandırılmasıdır. Dolayısıyla, bu sürenin tamamlanmasından önce kredinin geri çağrılması ya da müşterice erken ödenmesi sözkonusu değildir. Krediye uygulanacak faiz işlemin başında belirlenir ve vade sonunda bankaca müşteriden tahsil edilir. Bu kredi türü, müşterinin kısa süreli gereksinimlerinin karşılanması amaçlanır.

**Borçlu Cari Kredi (Rotatif) krediler:** Tespit edilen bir limit çerçevesinde, müşteriye dilediği zaman para çekme ve yatırma olanağı sağlayan teminatlı veya teminatsız kredilerdir. Vade önceden sabit bir süre ile kısıtlanmaz. Bu kredilerde, faiz tahsilatı dönemsel olarak (Mart, Haziran, Eylül ve Aralık sonları) gerçekleştirilir. Müşteri kullanmış olduğu kredi tutarını istediği an geri ödeyebilir. Ya da sözkonusu kredi hesabında dinamik bir süreç ( bir gün kredi kullanmak ertesi gün daha az bakiye ile kapatma yapmak, üçüncü gün ise limitinin sonuna kadar kredi kullanmak gibi ) izleyebilir. Hamburg metoduna göre her işlemin sonunda hesabın bakiyesi bulunarak bir sonraki işleme kadar faizi hesaplanır.

**İskonto-İştira Krediler:** Ticari işlemden doğmuş ve henüz vadesi gelmemiş ticari senetlerin nakde çevrilebilmesine imkan veren kredi uygulamasıdır. Esas itibariyle, müşterinin kısa süreli alacaklarının finansmanında kullanılan bir yöntemdir. Kredi verilmesine neden olan kıymetli bir evrak sözkonusudur (yasal tanımıyla senet ancak uygulamada çek de olmaktadır). Buradaki kredi kullanım şekli, bir anlamda bir menkul değerin banka tarafından satın alınarak karşılığında nakit ödeme yapılmasıdır.

**İşyeri:** Kredinin ilgili olduğu işyerini belirtir.

**Proje Kodu:** Teminatın ilgili olduğu proje kodudur. Kayıtlı proje tanımları listelenir ve ilgili proje seçilir.

**Banka Kodu (Kredi):** Kredi için geçerli olacak banka hesap kodudur. **(...)** simgesi tıklanarak kayıtlı banka hesapları listelenir ve kredi için geçerli olacak banka hesabı seçilir.

**Banka Kodu (Ticari):** Kredi için geçerli olan banka ticari hesap kodudur. **(...)** simgesi tıklanarak kayıtlı banka hesapları listelenir ve kredi için geçerli olacak banka ticari hesabı seçilir.

Banka hesap kodları seçildiğinde, banka hesap tanımında belirtilen hesap numaraları ve döviz türleri ilgili alanlara aktarılır.

**Alınış Tarihi:** Kredinin alınış tarihini belirtir.
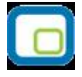

**Kapanış Tarihi:** Kredi ödemelerinin tamamlanıp bittiği tarihi belirtir. Spot kredi ve İskonto-İştira hesap türlerinde kapanış tarihi belirtilmeden tanım kaydedilemez.

**Geri Ödeme Planı:** Spot kredi ve İskonto-İştira Kredi hesap türündeki banka kredileri için, geri ödemelerin hangi plana göre yapılacağı bu alanda belirtilir. Kayıtlı geri ödeme planları listelenir ve ilgili plan seçilir. Kredi türündeki banka hesapları için geri ödeme planları, Banka Hesapları Listesi'nde F9-sağ fare tuşu menüsünde yer alan Geri Ödeme Planları seçeneği ile kaydedilir.

Tanım kartının alt bölümündeki alanlardan alınacak kredi tutarı ve seçilen kredi tipine göre, uygulanacak faiz, BSMV, KKDF oranları ile masraf ve komisyon tutarları kaydedilir.

Kredi tanımı kaydedilirken kredi için seçilen banka hesap tanımında belirtilen Kredi Limiti Tutarı ve Kredi Marjı bilgileri dikkate alınır.

Çek Karşılığı Kredi alındığında, Çek Kredi Limitine ve Çek Kredi Marjına, Senet Karşılığında Kredi alındığında, Senet kredi Limiti ve Senet Kredi Marjına bakılır ve bu değerlere göre teminat hesaplanır.

#### **Örnek:**

Banka Hesap kartı – Kredi Bilgilerinde;

- Kredi Mariı: 20
- Kredi limiti: 1.000.000
- Teminata çıkılan çek tutarı 500.000

#### **Teminat Limiti = (Kredi Limiti /(100-Marj))\*100**

Örneğe göre Teminat limiti = (1.000.000 /80 \*100) = 1.250.000

Teminata verilecek tutar bellidir ve ona göre ne kadar kredi alınabilir hesaplaması yapılmak istendiğinde:

#### **Kullanılabilir Kredi = (Teminata Verilen \*(100 - Marj)) /100**

Örneğe göre Kullanılabilir Kredi = (500.000 x80 /100) = 400.000

Kredi Tutarına göre ne kadar teminat verilmesi gerektiğini hesaplamak için:

#### **Teminata Verilecek Tutar= (100 \* Kullanılacak Kredi) / (100 - Marj)**

Örneğe göre kullanıcı bankadan 100.000 TL tutarında bir kredi kullanmak isterse, Teminata Verilecek Tutar = (100\* 100.000)/ 80 = 125.000

Banka için kullanılabilir kalan teminatı hesaplamak istendiğinde:

#### **Kalan Teminat = Teminat Limiti – Teminata Verilen**

Örneğe göre eğer kullanıcı 500.000 TL Teminata Çek çıkışı yaptıysa:

Kalan Teminat = (1.250.000-500.000) =750.000

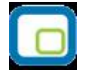

Banka için kullanılabilir Kalan Kredi hesaplaması için:

#### **Kalan Kredi = Kredi Limiti – Kullanılabilir Kredi**

Örneğe göre Kullanıcı 100.000 TL kredi kullandıysa, Kalan Kredi = 1.000.000 – 100.000 = 900.000 olacaktır.

Banka kredi tanımında belirtilen tutar, banka hesap kartındaki Kullanılabilir Kredi ile karşılaştırılır. Kullanılabilir kredi tutarının aşılması durumunda program kullanıcıyı bir mesajla uyarır.

#### **Kredi Tanımının Kaydedilmesi**

Banka kredisi için gerekli bilgiler girilip Kaydet düğmesi tıklandığında kredi için bankaya verilecek çek ya da senetlerin belirleneceği Çek ya da Senet Çıkış (Banka Teminat) bordrosu açılır.

Bordro satırlarında F9 - sağ fare tuşu menüsünde yer alan **Bankaya Çıkış** seçeneği ile bankaya teminata verilecek çek ya da senetler belirlenir.

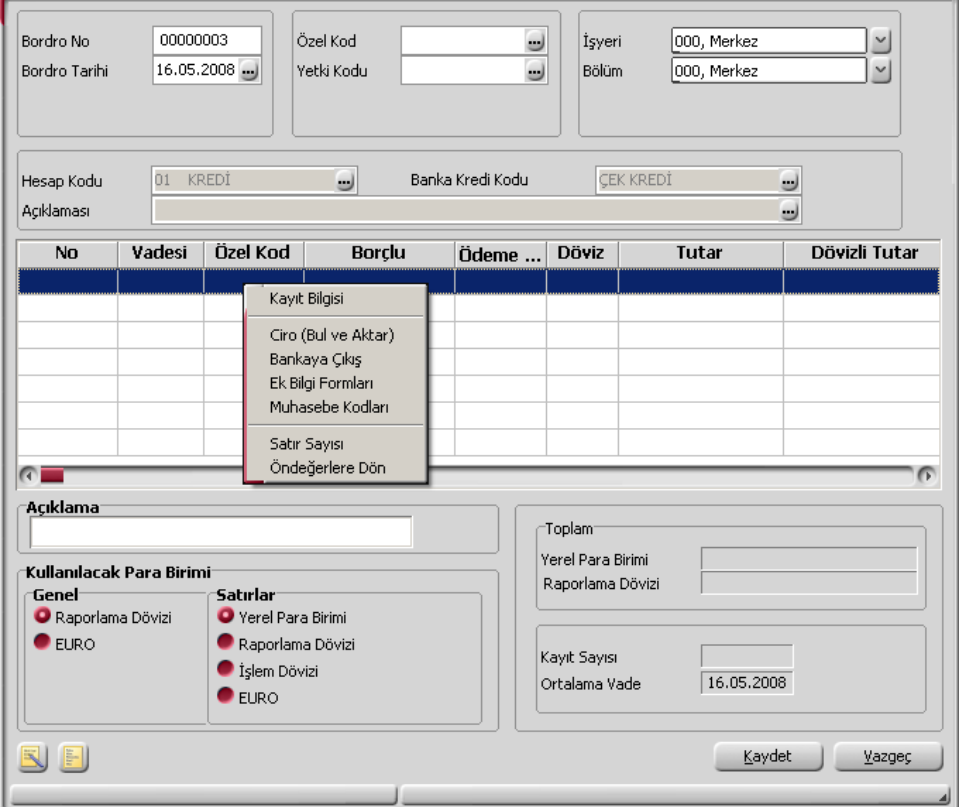

Müşteri Çekleri ya da Senetleri penceresinde alınan kredi tutarına karşılık bankaya teminat verilecek çek ya da senetler işaretlenerek seçilir ya da Toplu seçim seçeneği kullanılarak topluca seçilir ve bordroya aktarılır.

Bordro Kaydet düğmesi tıklanarak kaydedilir ve banka kredi tanım penceresine geri dönülür. Kredi tanımı Kaydet düğmesi tıklanarak kaydedilir. Banka kredi kayıt işlemine ait banka işlem fişi program tarafından otomatik oluşturulur.

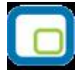

Banka kredi tanımının kaydedilmesiyle birlikte tanımda belirtilen ödeme planına göre ödeme hareketleri de otomatik olarak oluşur. Bu hareketler, Banka Kredileri Listesi'nde F9-sağ fare tuşu menüsünde yer alan Kredi Taksit Hareketleri seçeneği ile listelenir. Krediye ait ödeme işlemleri bu hareketler üzerinden kaydedilir.

#### **Kredi Taksit Hareketleri**

Banka kredilerine ait ödeme hareketleri, banka kredi tanımında belirtilen geri ödeme planına göre oluşturulur. Kredi ödeme işlemleri de, bu hareketler üzerinden kaydedilir ve izlenir. Kredi taksitlerinin oluşmasında temel teşkil eden geri ödeme planları ise, banka hesapları listesinden kaydedilir.

## **Rotatif Kredi Faiz Hesaplamaları**

Rotatif kredi, işletme sermayesi ihtiyaçları için, faizi sabit olmayan, kullanılan gün üzerinden hesaplanan faizleri üç ayda bir, dönem sonlarında tahsil edilen; kısa vadeli kredidir. Rotatif kredilerin faiz oranı dönem koşullarına göre belirlendiği için değişkenlik gösterir, sabit bir faiz oranı yoktur. Limit dahilinde, istenilen zaman istenilen miktarda nakit kullanma imkanı sağlar. Nakit akışına göre, vadesinden önce kredinin kısmen veya tamamen kapatma olanağı vardır.

Rotatif kredi faizlerinin hesaplanması ve ödemesi işlemleri için Banka Kredi Taksitleri Listesi'nde F9-sağ fare tuşu menüsündeki Faiz Hesaplama seçeneği kullanılır.

Rotatif kredi faiz hesaplama penceresinde üst bölümde kredi bilgileri yer alır.

Hesaplama kriterleri bölümünden hesaplama tarihi ve faiz oranı girilir. Hesaplama işlemleri üçer aylık dönemler için yapılır.

Hesapla seçeneği tıklanarak üç aylık döneme ait hesaplama işlemi başlatılır. Hesaplanan tutar faiz tutarı alanına aktarılır.

Ödeme Hareketi Oluştur seçeneği tıklanarak işleme ait ödeme hareketi oluşturulur. Oluşan hareket banka kredile kredi taksitleri listesinde yer alır.

Ödemenin yapılması işlemi için Banka Kredi Taksitleri Listesi'nde F9- sağ fare tuşu menüsündeki Ödeme Yap seçeneği kullanılır. İşlem sonucunda oluşan banka fişine banka fişleri listesinden ve Banka Kredileri Listesi'nde F9-sağ fare tuşu menüsündeki Bağlı Banka Fişleri seçeneği ile ulaşılarak inceleme yapılabilir.

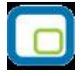

# **Banka Kredi Geri Ödeme Planları**

Bankadan alınan kredilerin geri ödeme tarih ve tutarları geri ödeme planı tanımlanarak belirlenir. Tanımlanan bu geri ödeme planlarına kredi tanım penceresinden ulaşılarak, alınacak kredi için geçerli olacak geri ödeme planı seçilir.

Geri ödeme planı tanımlamak için Banka Hesapları Listesi'nde F9 - sağ fare tuşu menüsünde yer alan Geri Ödeme Planları seçeneği kullanılır. Bu seçenek yalnızca kredi hesap türündeki banka hesapları üzerinde F9 menüsünde yer alır.

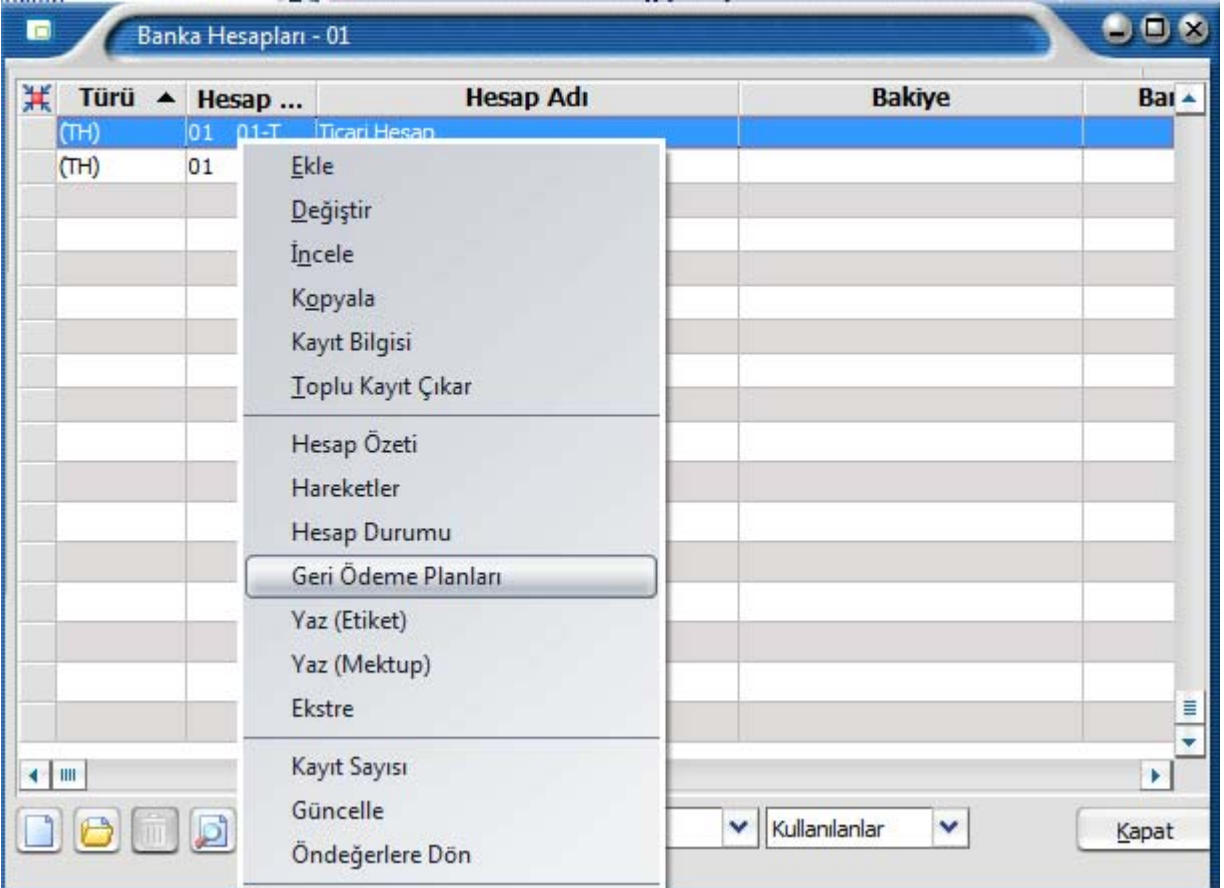

Yeni ödeme planı kaydetmek ve varolan planlar üzerinde yapılacak işlemler için Geri Ödeme Planları penceresinde yer alan simgeler ile F9 - sağ fare tuşu menüsünde yer alan seçenekler kullanılır.

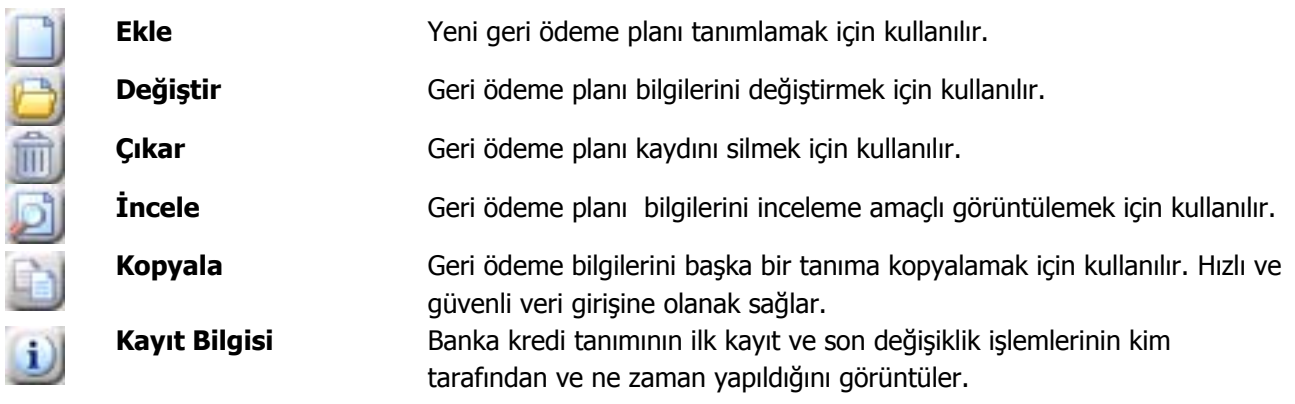

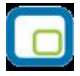

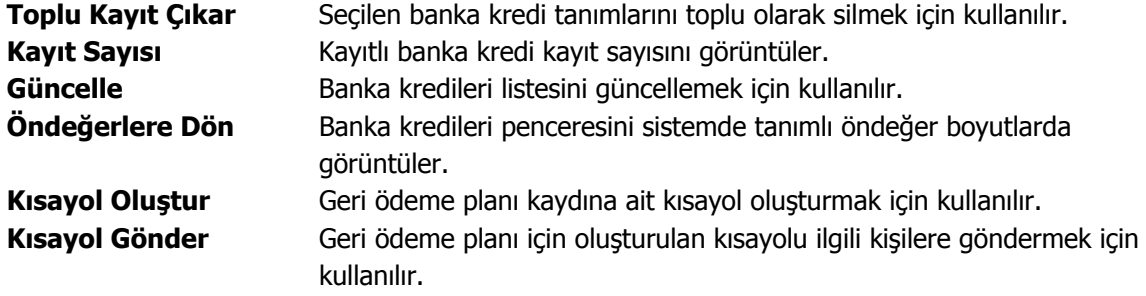

# **Banka Kredi Geri Ödeme Plan Bilgileri**

Banka kredilerine ait geri ödemelerin tarih, tutar ve diğer bilgileri, Geri Ödeme Planları Listesi'nde yer alan **Ekle** seçeneği ile kaydedilir. Bu bilgiler şunlardır:

Geri ödeme planı tanım kartı 2 ana bölümden oluşur. Kartın üst bölümünde plan tanımına ait genel bilgiler kaydedilir. Orta bölümde yer alan satırlarda ise geri ödemelerin ne şekilde yapılacağı ve zamanı belirlenir.

Kart üzerinde aşağıdaki bilgi alanları yer alır:

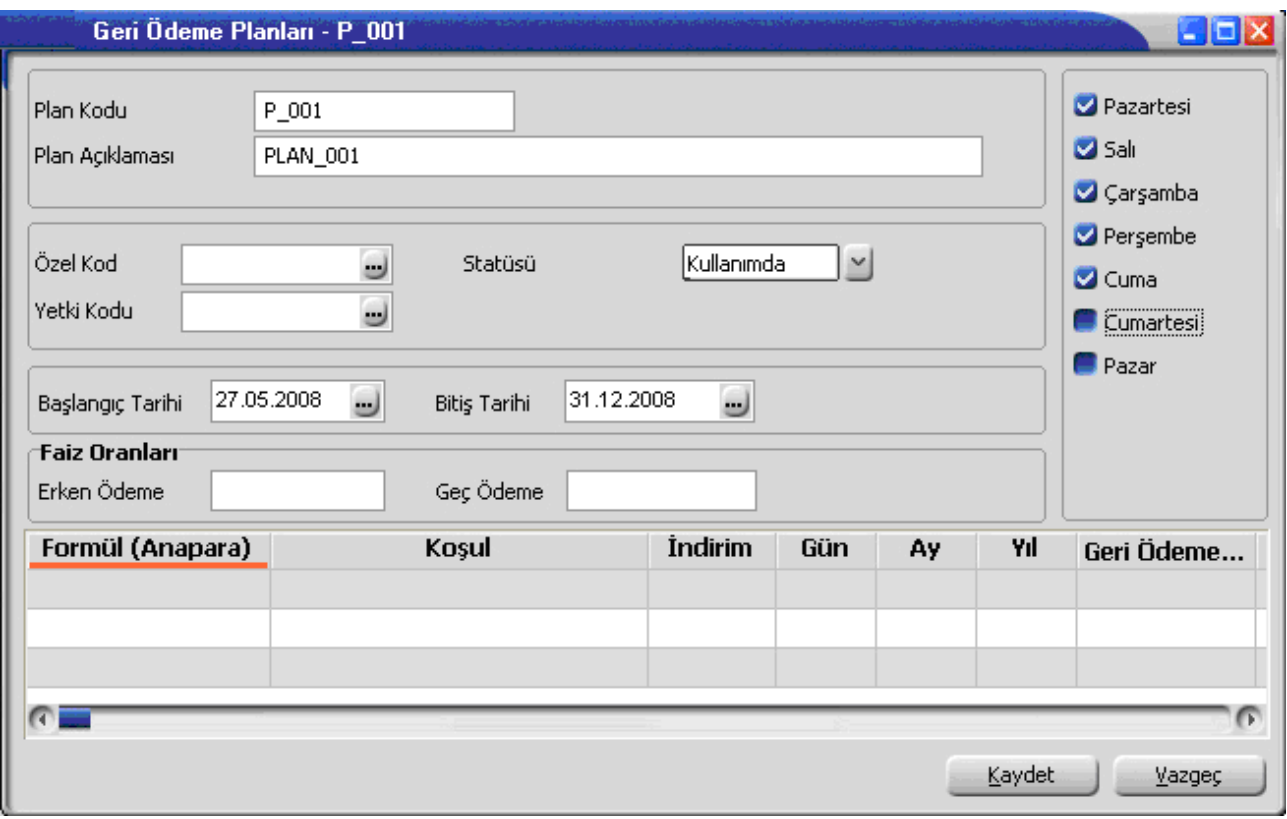

**Plan Kodu:** Geri ödeme planı kodudur. 16 karakter uzunluğunda, anahtar bir alandır. Kodlama yaparken sayı ve harf birlikte kullanılabilir. Kod alanı bilgi girilmesi zorunlu bir alandır.

**Plan Açıklaması:** Geri ödeme planının adı ya da açıklamasıdır. 50 karakter uzunluğundadır.

**Geri Ödeme Günleri:** Pencerenin sağında yer alan haftanın günleri bölümünde ise geri ödemelerin yapılacağı günler belirlenir. Programda öndeğer olarak tüm günler işaretlidir. Geri ödemeler için geçerli olacak tarih hesaplanırken burada belirlenen günler dikkate alınır.

Geri ödeme tarihi hesaplanırken dikkate alınmaması gereken günlerin yanındaki işaretin kaldırılması gerekir. Bu durumda, kartın alt bölümünde gün, ay ve yıl kolonlarında belirlenecek geri ödeme günü hesaplanırken yalnızca işaretli günler dikkate alınır. Geri ödeme tarihinin işaretli olmayan güne gelmesi durumunda işlem bir sonraki güne kaydırılır.

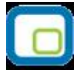

Tüm günlerin işaretlenmesi durumunda, Cumartesi ve Pazar günlerine denk düşen ödemelerde, ödeme tarihi hesaplanırken bu günler de dikkate alınacak, ödemenin Pazartesi günü yapılması durumunda geciken ödeme için vade farkı uygulanacaktır.

**Özel Kod:** Geri ödeme planlarını gruplamakta kullanılan 10 karakter uzunluğundaki kodlama alanıdır. Özel kod, plan tanımlarını kullanıcının kendi firmasına özel bazı kriterlere göre gruplaması için kullanılır.

**Yetki Kodu:** Detaylı yetki tanımlaması için kullanılır. Bu alan 10 karakter uzunluğundadır. Her kullanıcının iş tanımına göre, kullanabileceği kayıtlar değişik olacaktır. Detaylı yetki tanımlaması için öncelikle planlama yapmak gerekir. İlk adım olarak, hangi kullanıcıların veya kullanıcı gruplarının hangi kartlara ulaşabileceği ve işlem yapabileceği belirlenmelidir. Daha sonra, her yetki grubunun kullanabileceği kart gruplarına farklı yetki kodları verilmelidir. Yetki kodu alanında verilen bilgiye göre kart bazında şifreleme yapılarak karta yalnızca burada verilen yetki kodu ile programa giren kişilerin ulaşması ve işlem yapması sağlanır.

**Statüsü:** Geri ödeme plan tanımının kullanımda olup olmadığının belirtildiği alandır. Kullanımda ve kullanım dışı olmak üzere iki seçeneklidir. Kullanımda seçimi yapıldığında plan aktif durumdadır ve banka hesap kartları ile fiş/faturalarda kullanılır. Kullanım dışı seçiminde ise pasif durumdadır ve fiş/faturalarda kullanılamaz.

**Başlangıç / Bitiş Tarihi:** Geri ödeme planının geçerlilik tarihini gösteren alanlardır. Bu alana öndeğer olarak sistemin tarihi gelir ancak istendiğinde değiştirilir.

**Erken Ödeme %:** Ödeme tarihinden önce yapılan ödemelerde uygulanacak faiz oranıdır. Yüz üzerinden verilir. Burada verilen yüzde üzerinden, ödenmesi gereken tutar baz alınarak hesaplanacak tutar, ödeme tutarı olarak dikkate alınır.

**Geç Ödeme %:** Geciken ödemelerde uygulanacak faiz oranıdır. Yüz üzerinden verilir.

Her ödemenin tarihi, planın uygulandığı işlemin (örneğin fatura) tarihine, ödeme planında gün, ay ve yıl kolonları kullanılarak belirlenen valör (gün sayısı) eklenerek program tarafından otomatik olarak hesaplanır. Valörün başlangıç tarihi işlem tarihidir. Borç takip işlemlerinde, ödeme/tahsilat planı tanımlarında, parametreler ve fonksiyonlar kullanılarak verilen formüller dikkate alınarak hesaplanan ödeme/tahsilat tutar ve zamanları dikkate alınır.

#### **Geri Ödeme Planı Satır Bilgileri**

Geri ödemelerin neye göre, ne zaman ve hangi koşulda yapılacağı plan tanımı yapılırken belirlenir. Bir plan tanımı istenen sayıda satırdan oluşturulabilir. Her satır için geçerli olacak kriterler kolonlarda belirlenir. Bu kolonlar ve içerecekleri bilgiler ise şunlardır:

**Formül (Ana Para):** Ana para için geri ödeme tutarının belirlenmesinde kullanılır. Formül alanında parametrelerin yanı sıra fonksiyon kullanımı da sözkonusudur. Sayısal fonksiyonlar ve parametreler matematiksel işlemlerle kullanılarak formüllendirilir. Formül alanında, kullanılan parametre ve fonksiyonlar "…" düğmesi tıklanarak listelenir. Parametreler matematiksel işlemler ve fonksiyonların birlikte kullanımı ile formüllendirilir. Böylece satırdaki ödemenin neye bağlı olarak ne tutarda yapılacağı belirlenir.

**Formül (Faiz):** Faizler için geri ödeme tutarının belirlenmesinde kullanılır. Formül alanında parametrelerin yanı sıra fonksiyon kullanımı da sözkonusudur.

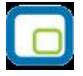

**Formül (BSMV):** BSMV için geri ödeme tutarının belirlenmesinde kullanılır. Formül alanında parametrelerin yanı sıra fonksiyon kullanımı da sözkonusudur.

**Formül (KKDF):** BSMV için geri ödeme tutarının belirlenmesinde kullanılır. Formül alanında parametrelerin yanı sıra fonksiyon kullanımı da sözkonusudur.

**Koşul:** Geri ödeme planında yer alan satırın hangi koşulda geçerli olacağı koşul alanında belirlenir. Koşul belirlerken mantıksal fonksiyonlar ve parametreler kullanılır.

**İndirim:** Satırdaki hareket için vaktinden önce yapılan geri ödemelerde geçerli olacak indirim yüzdesidir.

**Tarihler:** Geri ödeme planı satırındaki ödeme ya da tahsilatın tarihi gün, ay, yıl kolonlarında kaydedilir.

**Yuvarlama Tabanı:** Satırda planlanan geri ödeme sonucunda bulunan tutarın küsuratlı çıkması durumunda yuvarlanacağı tabandır.

**Geri Ödeme Günü ve Ayı:** Geri ödemenin yapıldığını gün ve ay bilgileridir. Plan satırındaki ödeme yapıldığında, işleme ait gün ve ay bilgileri bu alanlara otomatik aktarılır.

#### **Geri Ödeme Planlarında Gün**, **Ay**, **Yıl ve Parametrelerin Kullanımı**

Formül ve koşul alanlarında kullanılan parametre ve fonksiyonlar şunlardır:

#### **Parametreler**

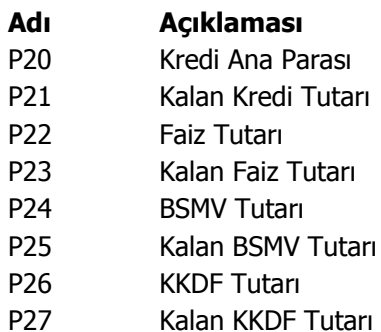

#### **Fonksiyonlar**

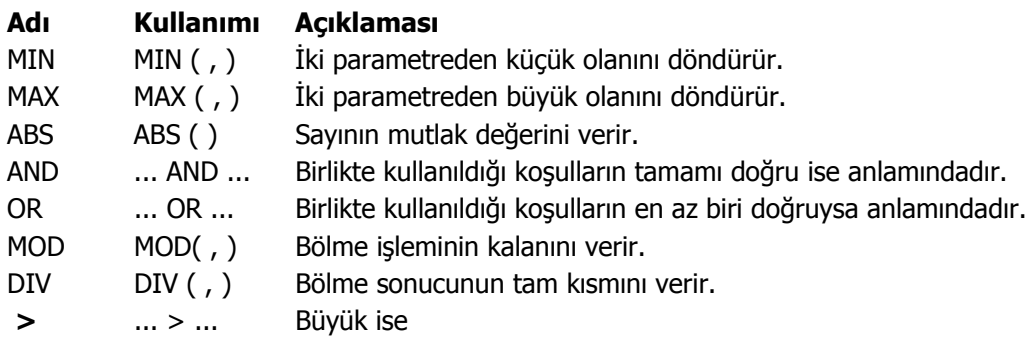

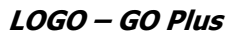

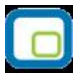

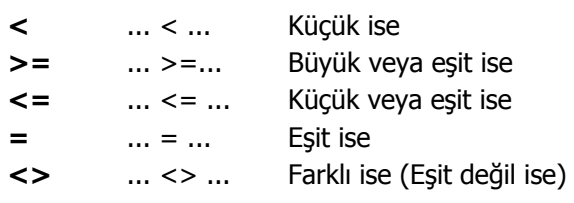

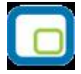

# **Geri Ödeme Planlarının Banka Kredi Tanımlarında Kullanımı**

Banka kredisi için geçerli olacak geri ödeme planı plan tanımında geri ödeme alanına belirlenir. Geri ödeme planı satırlarında formüllendirilen ödeme tutarları ile ödeme gün, ay, yıl bilgileri dikkate alınarak kredi geri ödeme hareketleri program tarafından otomatik oluşturulur.

Oluşan bu ödeme hareketlerine, Banka Kredileri Listesi'nde F9-sağ fare tuşu menüsünde yer alan **Kredi Taksit Hareketleri** seçeneği ile ulaşılır.

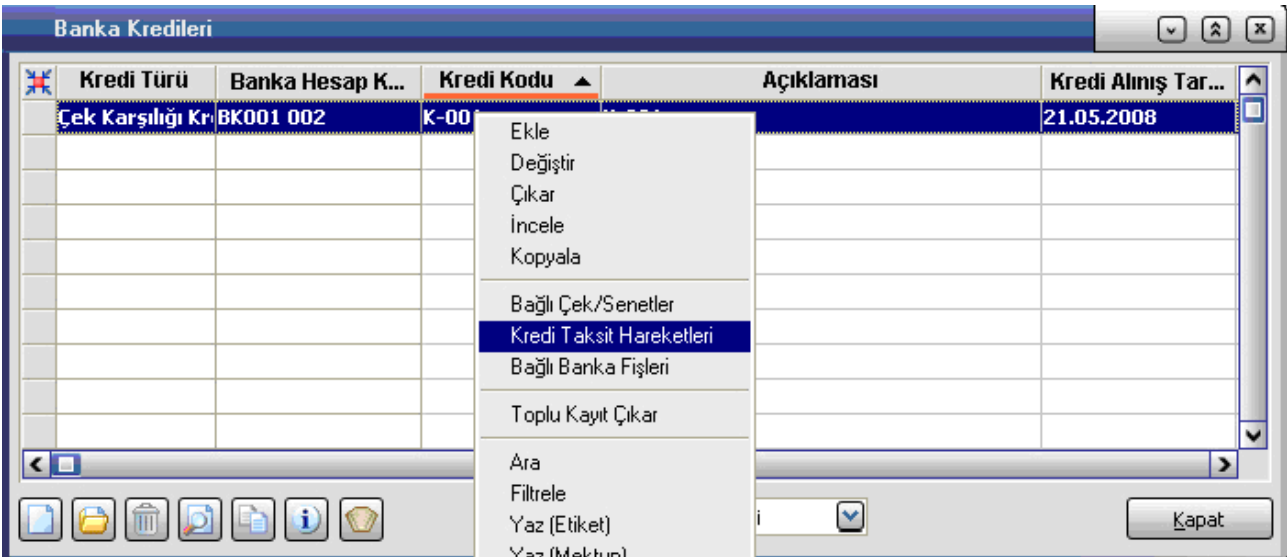

Yapılan ödemelere ait bilgiler Banka Kredi Taksitleri Listesi'nden kaydedilir.

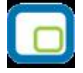

## **Banka Kredi Taksitleri**

Banka kredilerine ait ödeme hareketleri, kredi tanımında belirtilen geri ödeme planına uygun olarak oluşturulur. Oluşan bu hareketler Banka Kredi Taksitleri Lisesi'nde yer alır. Taksit hareketlerine ait ödemeler, Banka Kredileri Listesi'nde F9- sağ fare tuşu menüsünde yer alan Ödeme Yap seçeneği ile kaydedilir.

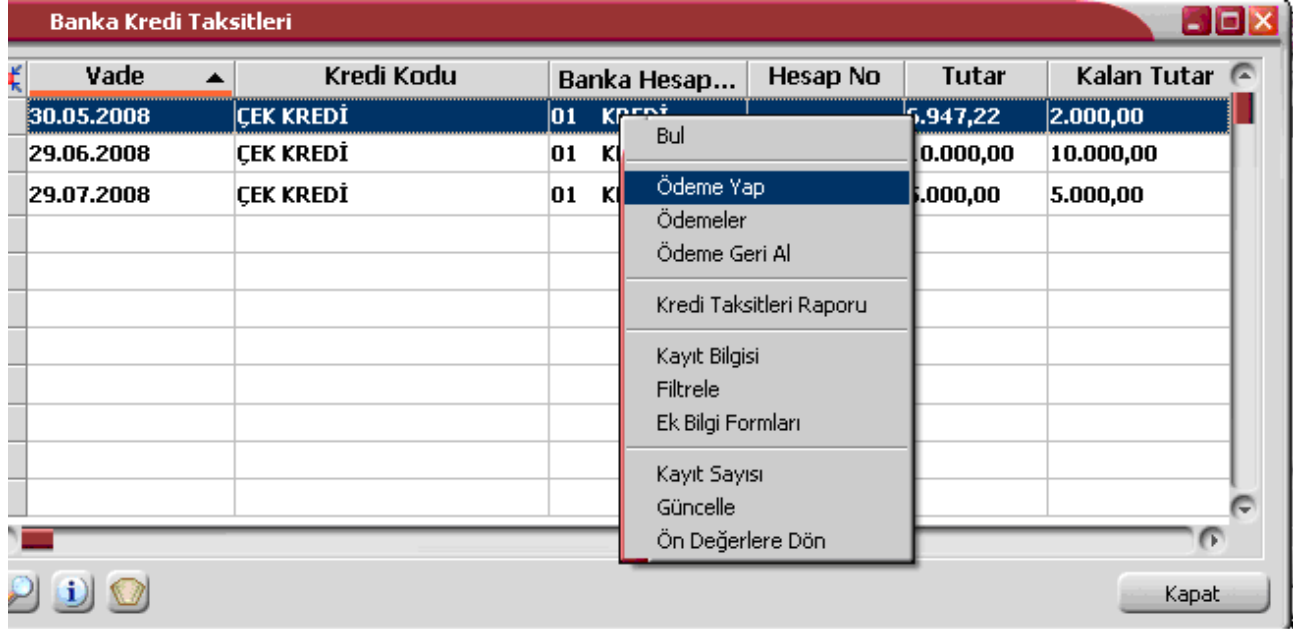

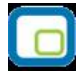

Ödeme Yap seçildiğinde banka kredisi için geri ödeme planında yapılan tanıma uygun olarak ödeme hareketleri listelenir.

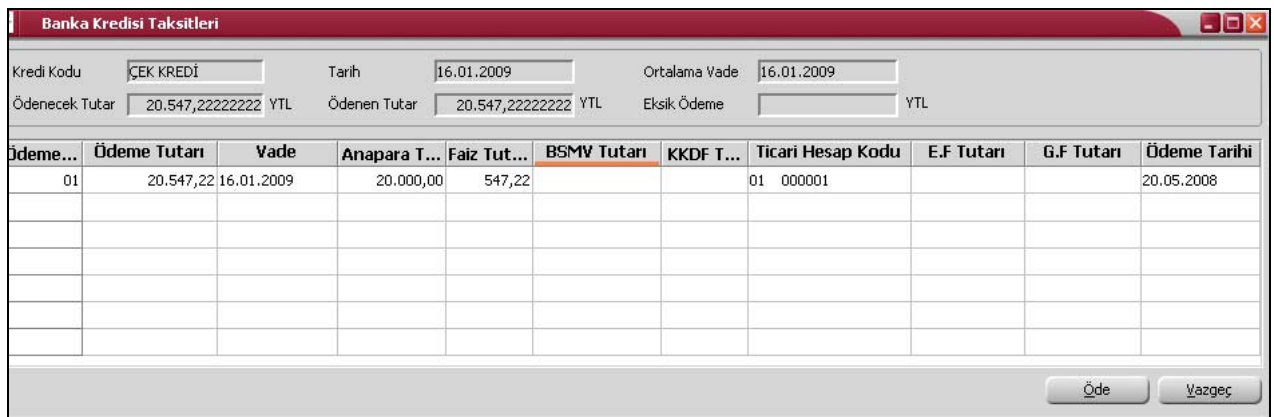

Ödeme hareketleri penceresinin üst bölümünde ortala vade, ödenecek tutar ve ödenen tutar bilgileri yer alır. Ödeme tutarının taksit tutarından farklı olması durumunda Ödeme Tutarı değiştirilebilir. Yapılan ödemenin taksit tutarından az olması durumunda eksik kalan miktar, üst bölümde yer alan Eksik Ödeme alanında görüntülenir.

Ödeme bilgileri girilip Öde düğmesi tıklandığında banka işlem fişi otomatik olarak oluşur. Oluşan fişlere Banka Kredi Taksitleri Listesi'nde F9-sağ fare tuşu menüsünde yer alan Ödemeler seçeneği ile ulaşılır. İlgili fiş İncele seçeneği ile ekrana getirilerek incelenir.

## **Banka Kredi Taksit Ödemesinin İptali**

Banka kredi taksit ödemelerini tek tek ya da toplu olarak iptal etmek/geri almak mümkündür. Banka kredi taksitine ait birden fazla ödeme olması durumunda, tüm ödemeleri aynı anda iptal etmek için Banka Kredi Taksitleri listesinde F9/sağ fare düğmesi menüsünde yer alan "**Tüm Ödeme İşlemlerini Geri Al**" seçeneği kullanılır. Bu durumda ilgili kredi taksitine ait tüm ödeme hareketleri geri alınır; banka fişleri silinir.

Kredi taksiti için yapılan parçalı ödemelerden bir kısmının silinmesi için, öncelikle kredi taksitine ait tüm ödemeler Banka Kredi Taksitleri listesinde F9/sağ fare düğmesi menüsünde yer alan "Ödemeler" seçeneği ile listelenir. İlgili ödeme satırı üzerinde "**Shift+Delete**" tuşları kullanılarak ya da F9/sağ fare düğmesi menüsünde yer alan "**Ödemenin İlgili Banka Fişini Sil**" seçeneği ile ödeme iptal edilir ve ödemeye ait banka fişi silinir.

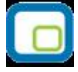

# **Kredi Kaydı Oluşturma ve Geri Ödeme Adımları**

#### **Kredi Kaydı Oluşturma**

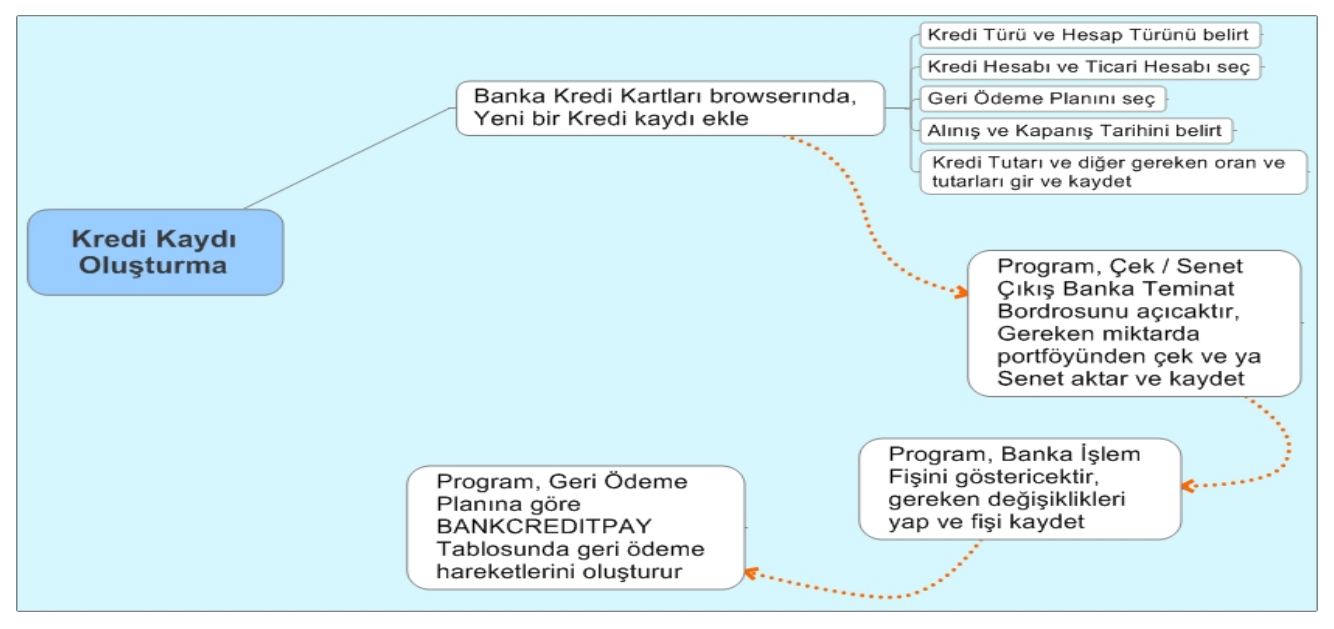

# **Kredi Geri Ödemesi**

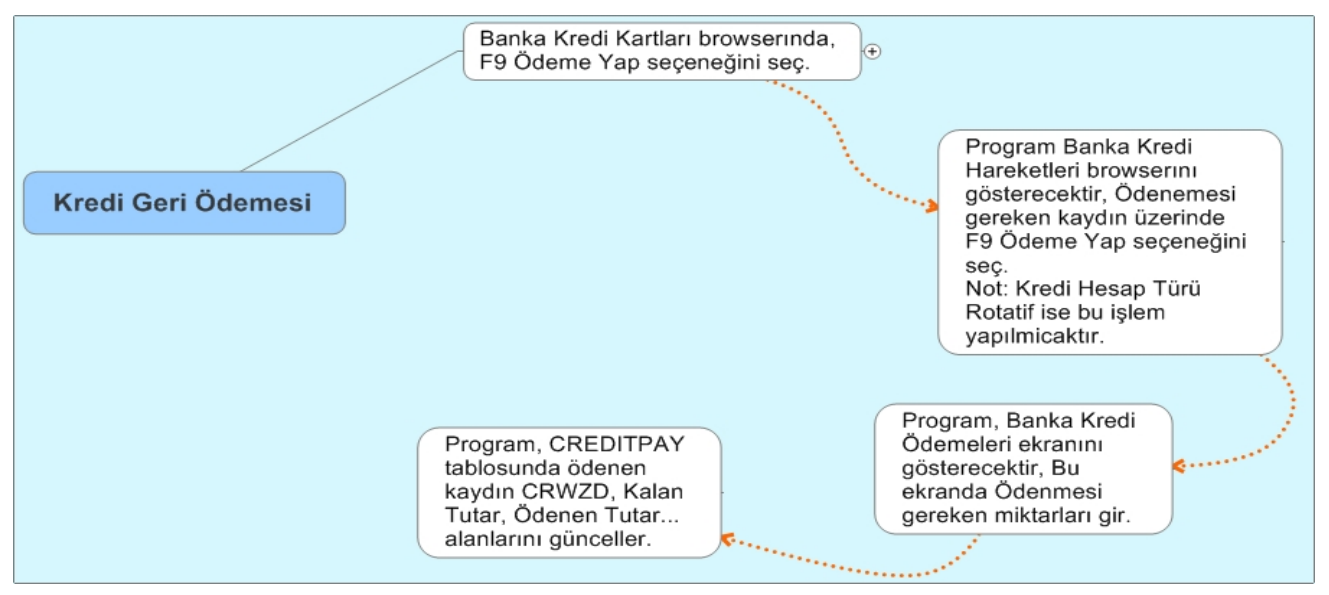

# **Banka Fişleri**

Banka fişleri, Bankalar menüsü altında yer alır. Banka fişleri üzerinde yapılacak işlemler için pencerenin alt bölümünde yer alan düğmeler ve farenin sağ tuşu tıklanarak (ya da F9 tuşu ile) açılan menüdeki seçenekler kullanılır. Bankalara ait işlemler fiş türü seçilerek kaydedilir.

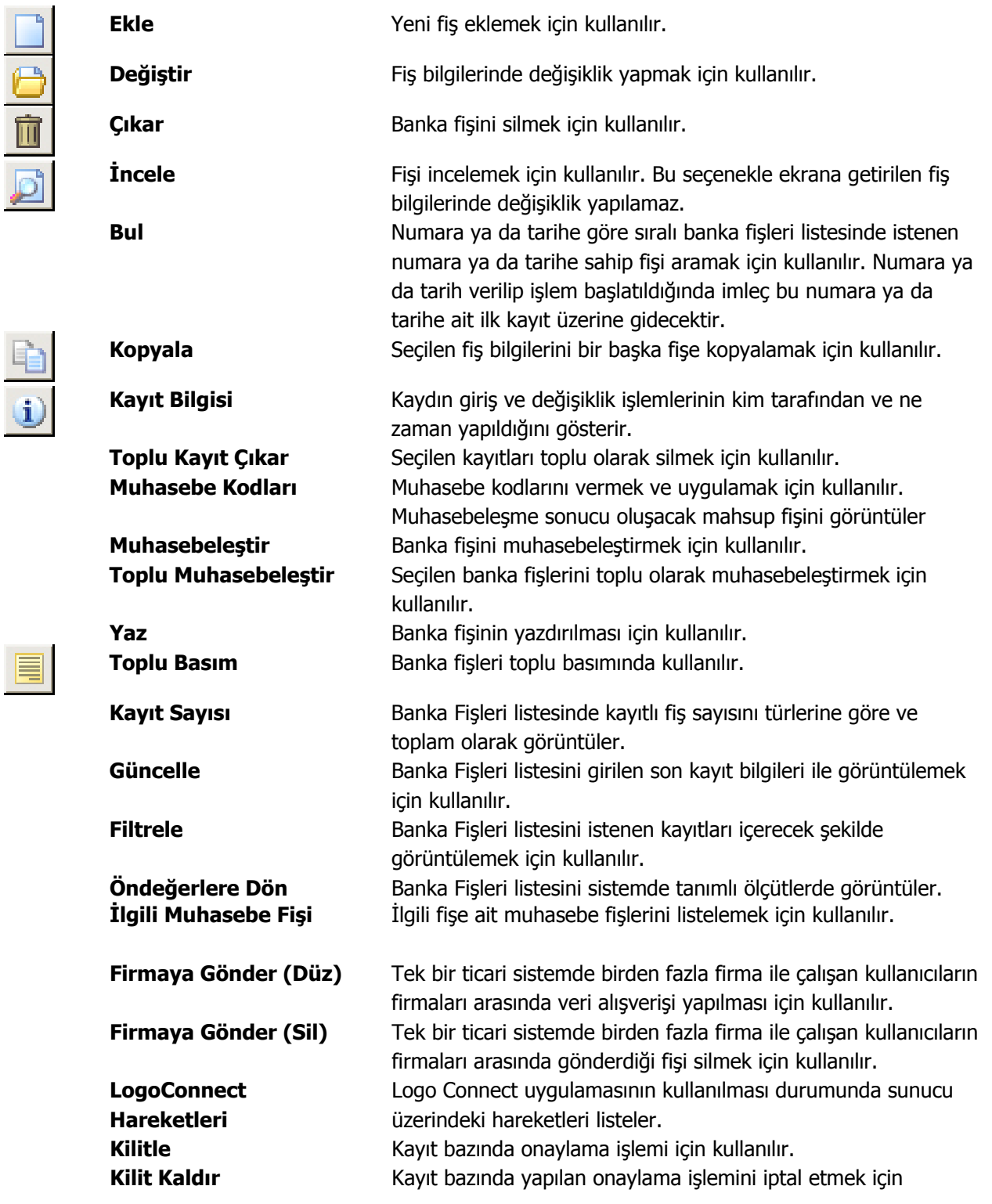

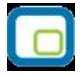

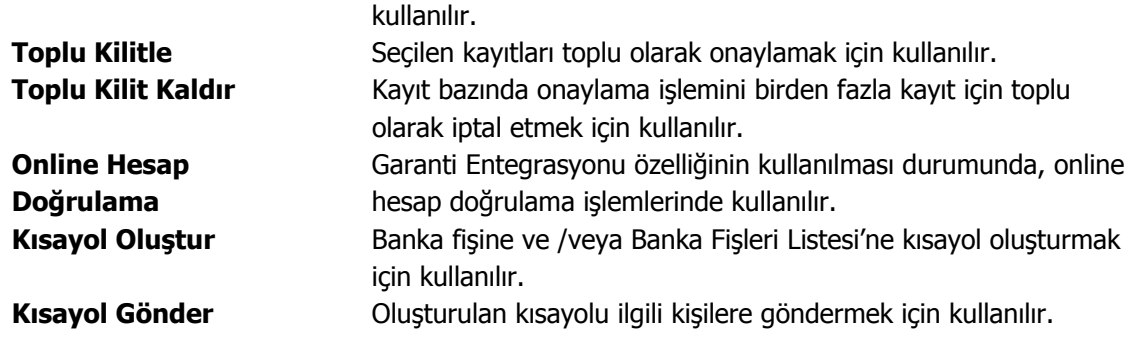

**Banka Fiş Türleri** 

Bankalara ve banka hesaplarına ait işlemler Banka Fişleri seçeneği ile kaydedilir. Bankalara ait işlemler banka hesapları üzerinden yapılır.

Bankalara ait işlemler, fiş türleri altında gruplanır. Bu gruplama banka fişlerini işlevsel olarak sınıflamak için kullanılır. Banka işlemlerine ait bilgiler aşağıdaki tabloda yer alan fiş türlerinden biri seçilerek kaydedilir. Banka fiş türleri şunlardır:

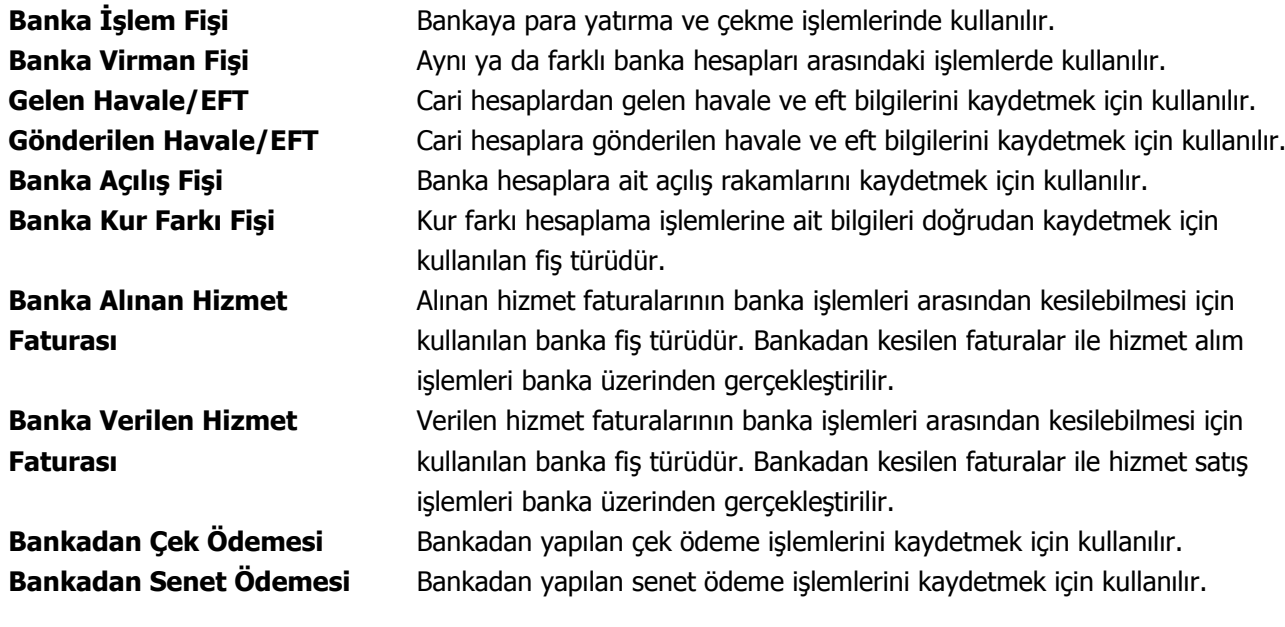

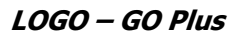

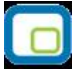

# **Banka Fiş Bilgileri**

Banka fişi üç bölümde incelenebilir. Bu bölümler;

- Fiş başlığı
- Fiş satırları
- Fiş genel bilgileri

bölümleridir.

**Fiş başlığı:** Bu bölümde fişe ait genel bilgiler işlenir ve görüntüsel olarak fiş girişi ekranının üst bölümünde yer alır. Genel bilgi sözüyle fiş satırlarında yer alacak banka hesaplarına ait hareketlerin tümü için aynı olması gereken bilgiler kastedilmektedir. Örneğin fiş numarası, fiş tarihi, belge numarası, özel kod ve yetki kodu fişe genel bilgileridir.

**Fiş satırları:** Bu bölümde fiş satır bilgileri yani işlem gören banka hesaplarına ait bilgiler girilir ve görüntüsel olarak fiş giriş ekranının orta bölümünde yer alır. Banka hesap kodu, açıklaması, borç, alacak tutarları, hareket özel kodu vb. bilgiler fiş satırlarında kaydedilir.

**Fiş toplam bilgileri:** Bu bölüm, fiş ekranının alt kısmında yer alır. Fişte yer alan banka hesap hareketlerine ait toplam bilgileri görüntülenir ve fiş açıklaması ile fiş geneli ve satırlarda kullanılacak para birimi kaydedilir.

# **Banka Fişleri Başlık Bilgileri**

l n

Fiş başlık bölümünde bulunan alanlar ve bu alanlara kaydedilen bilgiler şunlardır:

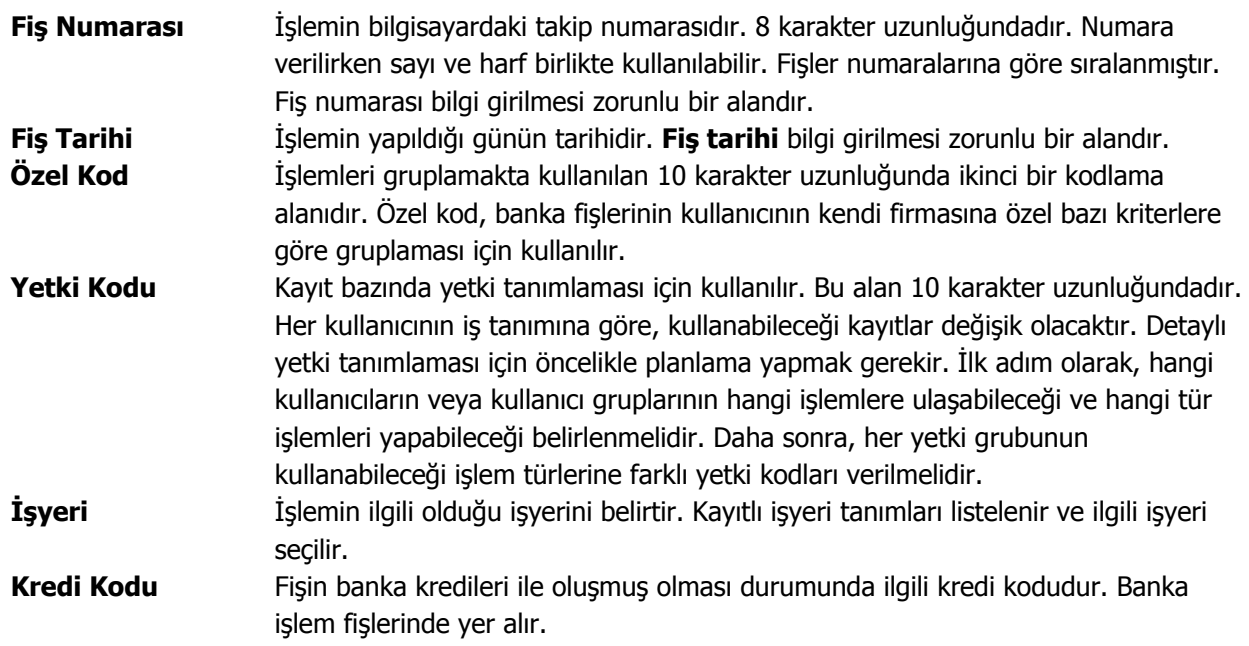

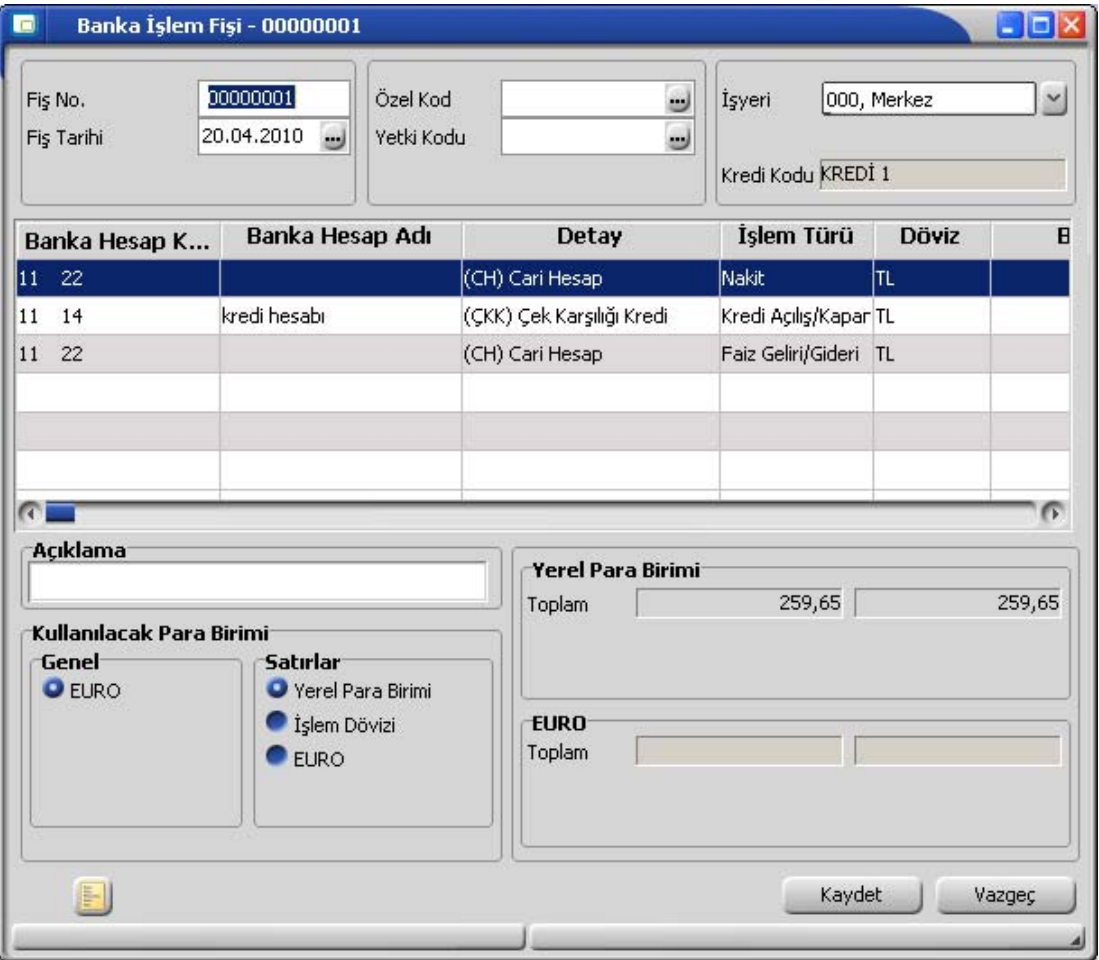

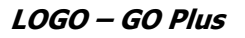

## **Banka Fişleri Satır Bilgileri**

Fişin bu bölümünde girilecek satır sayısı sabit değildir ve bilgi girildikçe satırlar yukarıya doğru kayar. Her fiş satırında işlenen, birbirinden kolonlar şeklinde ayrılmış olan bilgiler ise şunlardır:

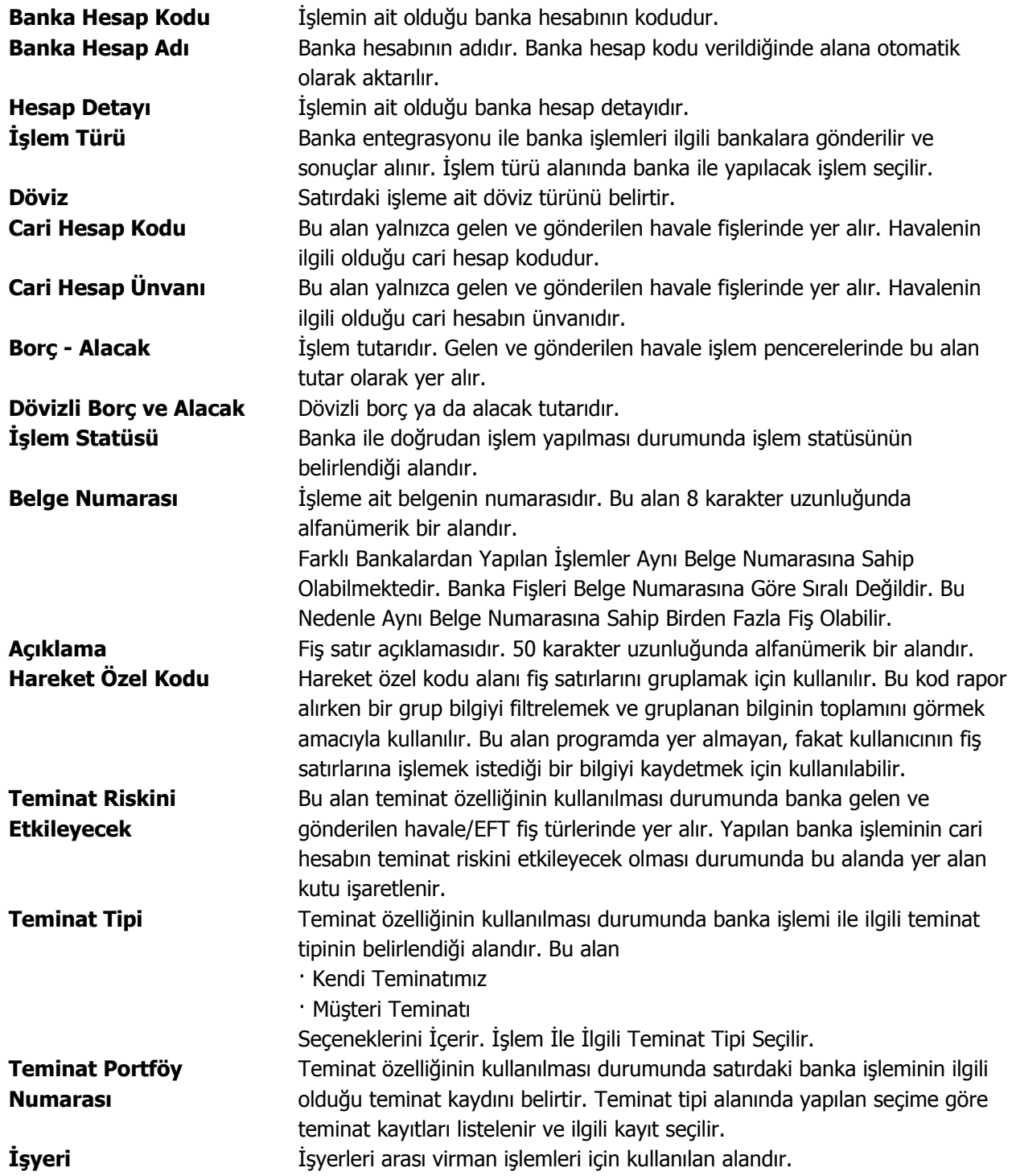

#### **İşyerleri arası banka virman işlemleri**

Farklı işyerlerine ait bankalar arası virman işlemlerini kaydetmek, bir işyeri için kullanılan banka hesabından diğer bir işyeri için kullanılan banka hesabına virman yapmak mümkündür. Bunun için banka fiş türlerinden Banka Virman Fişi seçilir. Virman işleminin hangi işyerleri arasında yapıldığı ise fiş satırlarında belirlenir.

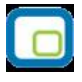

Sistemde tanımlı işyerleri arasından seçim yapılır. Fiş başlık bilgilerinde seçilen işyeri satırlara öndeğer olarak aktarılır; gerekirse değiştirilir.

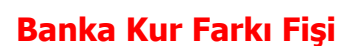

Kur farkı fişi, kur farkı hesaplama işlemiyle otomatik olarak kesilebileceği gibi, bilgiler doğrudan girilerek de kesilebilir. Kur farkı fişinin doğrudan girilmesi durumunda banka fiş türü olarak Banka Kur Farkı Fişi seçilir. Kur farkı fiş bilgileri şunlardır:

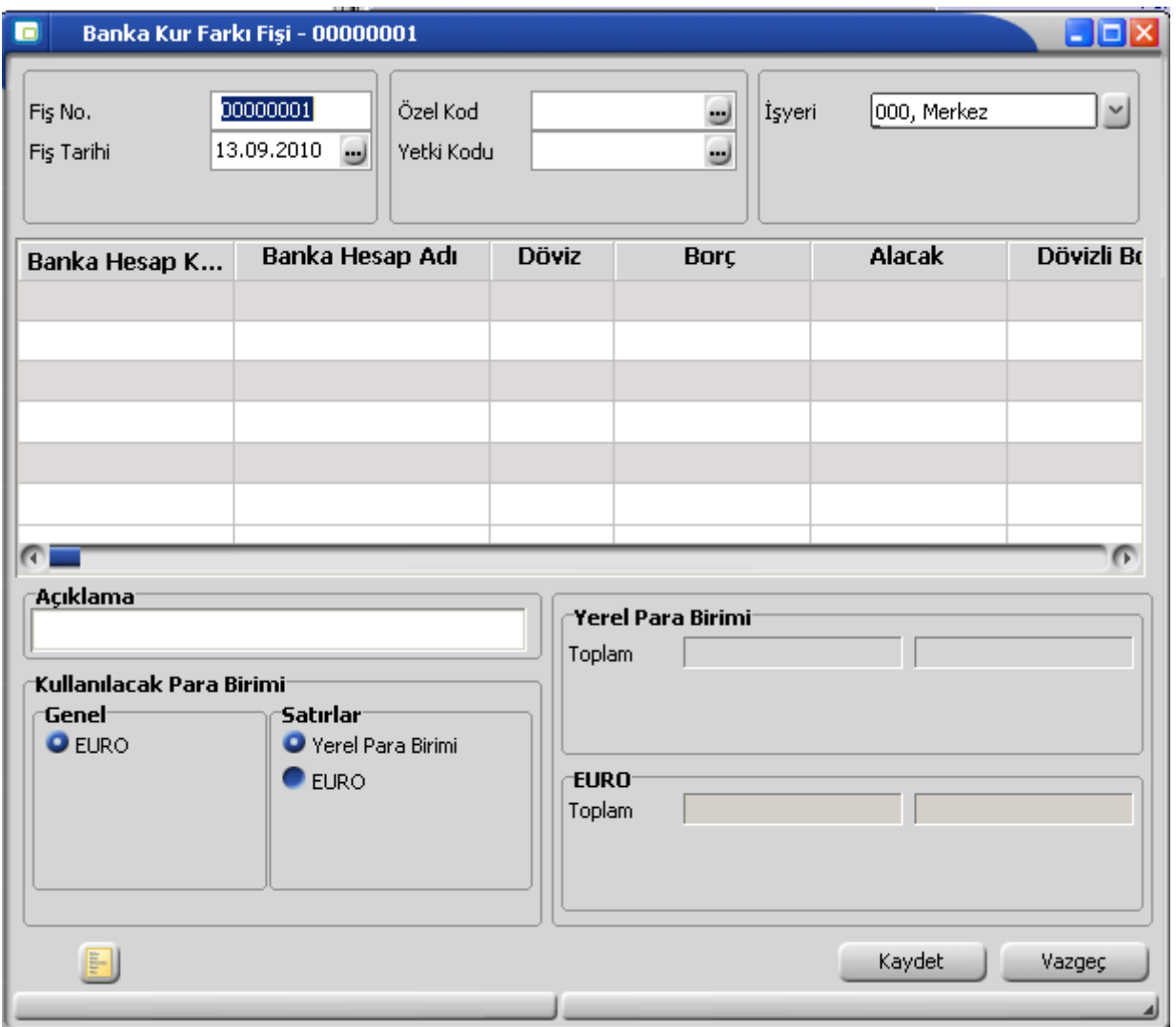

**Fiş No:** Kullanıcı tarafından girilen ya da otomatik olarak oluşturulan bir kur farkı fişinin numarası sistemde kayıtlı son kur farkı fişinin numarasından bir sonraki numaradır.

**Fiş Tarihi:** Filtrede belirtilen tarihtir.

**Özel Kod:** Kur farkı fişinin özel kodudur.

**Yetki Kodu:** Kullanıcı kayıt yetki kodudur.

**İşyeri:** Bu alan için iki farklı durum sözkonusudur.

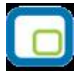

Otomatik olarak hesaplatıldığında, kur farkı hesaplama işlemi sırasında İş yeri no filtresinde eğer sadece bir tane iş yeri seçilmişse, o iş yeri numarası kur farkı fişine aktarılır.

Kur farkı hesaplama işlemi sırasında, birden fazla sayıda iş yeri seçilmiş ise, oluşan kur farkı fişinin iş yeri bilgisi seçilen iş yerlerinden ilkine eşit olur.

**Fiş Satırları:** Bir kur farkı fişinde hesaplama yapılan Banka hesabı sayısına ve döviz türlerinin sayısına göre çok sayıda satır olabilir.

**Banka Hesap Kodu / Adı:** Kur farkı hesaplatılan Banka Hesap kartın kodu ve adıdır.

**Döviz:** Satırda işlemin yerel para birimi dışında bir para birimi üzerinden kaydedilmesi durumunda geçerli olacak döviz türünü belirtir.

**Borç/Alacak:** İşlem türüne göre borç/alacak tutarının girildiği alandır.

**Açıklama:** Kur farkı hesaplatma işleminin filtrelerinde satır açıklaması girilmişse, kur farkı fişinde tüm satırlar için aynı açıklama gelir.

**Fiş açıklaması:** Kur farkı hesaplama işlemi otomatik olarak yaptırıldığında oluşan kur farkı fişinde açıklama alanına, kur farkı hesabının yaptırıldığı tarihe göre kur farkı hesaplaması sonucu oluşan fiş açıklaması otomatik olarak gelir. Gerekirse değiştirilebilir.

#### **Kur farkı hesaplarken dikkat edilmesi gereken noktalar**

- Kur farkı raporlama dövizi üzerinden değil işlem dövizi üzerinden hesaplanır.
- Kur Farkı fişinde, Dövizli bir Banka hesabına, yerel para biriminde bir hareket girilecektir. Bu yüzden Kur Farkı Fişleri için Döviz Türü Kontrolü yapılmamalıdır.

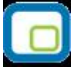

## **Banka Fişi Döviz Bilgileri**

Banka fişlerinde satırdaki işlem için döviz bilgileri Döviz girişi seçeneği ile kaydedilir. Banka hesap kartı kayıt türüne göre döviz bilgileri kaydedilir.

Kayıt türü dövizli ticari ya da kredi olan banka hesaplarına ait işlemlerde işlem tutarı, banka hesap kartı üzerinde belirlenecek olan işlem dövizi cinsinden takip edilir. Kayıt türü Ticari Hesap ve kredi hesabı olan banka hesaplarına ait işlemler için yalnızca yerel para birimi ile kaydedilir.

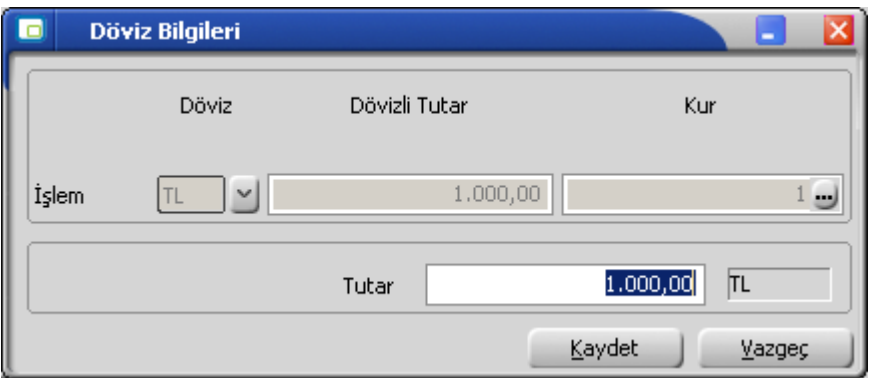

İşlem dövizi, banka hesabına ait işlemin izleneceği döviz türüdür.

Dövizli tutar, işlemin TL karşılığı dövizli tutarıdır. Satırda girilen tutar günlük ve kur tablosundan okunan kur değeri üzerinden program tarafından hesaplanır ve alana aktarılır.

Kur işlem dövizine ait günlük kur değeridir. İşlem tarihine ait günlük kurlar girilmişse, alana otomatik olarak aktarılır.

## **Gelen/Gönderilen Havale Fişlerinde Cari Döviz Bilgileri**

Gelen ve gönderilen havale işlemlerinde banka toplamlarıyla cari hesap toplamlarının farklı döviz türleri üzerinden izlenmesi mümkündür.

Gelen /Gönderilen Havale fişlerinde cari hesap için geçerli döviz bilgisi girilerek banka ve cari hesaba ait işlemlerin farklı dövizler üzerinden izlenmesi sağlanır.

Bunun için gelen ve gönderilen havale fişlerinde F9-sağ fare tuşu menüsünde yer alan Cari Döviz Bilgileri seçeneği kullanılır.

Cari hesap için geçerli olacak işlem dövizi kur bilgisi girilerek kaydedilerek kaydedilir. Tutar sabit kalmak koşuluyla girilen kura göre dövizli tutar güncellenir. İşlem borç takip penceresine burada belirtilen döviz üzerinden yansır.

Cari hesap döviz toplamlarına işlem, havale fişinde belirtilen cari döviz türü üzerinden yansıyacaktır.

Kur farkı da cari döviz kuru dikkate alınarak hesaplanır.

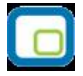

## **Banka Personel İşlemleri**

Personel ile firma arasındaki avans, iş avansı ve bunların geri ödemeleri gibi işlemlerin banka üzerinden gerçekleştirdiği durumlarda kullanılan fiş türleridir.

Finans modülü, hareketler, banka fiş türleri arasında yer alır. Personel borçlanması ve personel geri ödemesi fişler, fiş başlık bilgileri, satır bilgileri ve toplam bilgileri olmak üzere üç bölümden oluşur.

#### **Fiş Başlık Bilgileri**

Bu bölümde fişe ait genel bilgiler işlenir ve görüntüsel olarak fiş ekranının üst bölümünde yer alır. Genel bilgi sözüyle fiş satırlarında yer alacak banka hesaplarına ait hareketlerin tümü için aynı olması gereken bilgiler kastedilmektedir. Personel Borçlanması / Geri Ödemesi fişi başlık bilgileri şunlardır

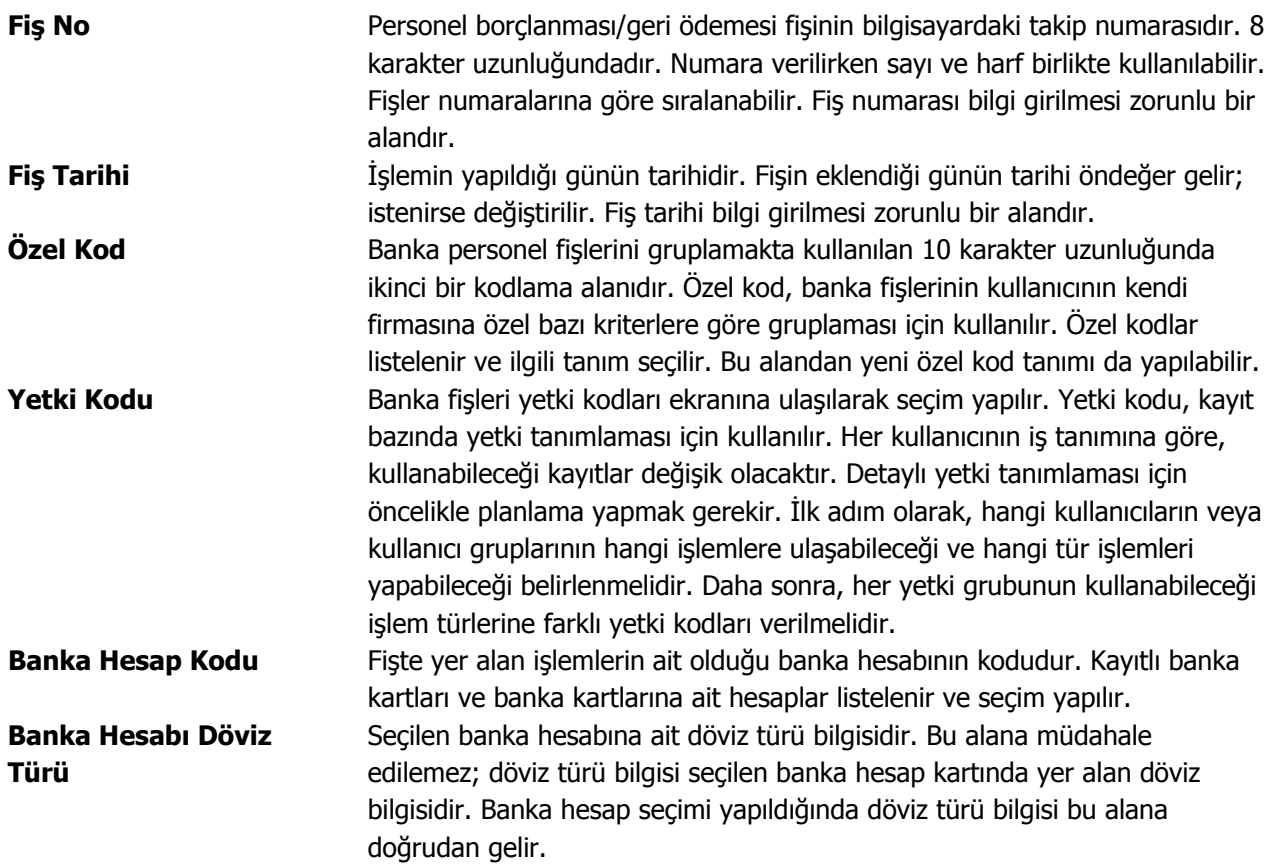

# **Fiş Satır Bilgileri**

Bu bölümde, açılan fiş türüne göre personel borçlanması ya da personel geri ödemesi ile ilgili işlem gören banka hesaplarına ait bilgiler satırlar halinde kaydedilir. Her satır ayrı bir işlemdir. Bu bölümde girilebilecek satır sayısı sabit olmayıp, bilgi girildikçe ekran görüntüsü yukarıya kayar. Fiş satır bilgileri, görüntüsel olarak fiş ekranının orta bölümünde yer alır.

Logo Bordro programında tanımlanan ve kaydedilen personel borç işlemleri, Personel borçlanması / Geri ödemesi fişi F9/sağ fare düğmesi menüsünde yer alan Borç işlem seçimi veya Toplu Borç işlem seçimi menü seçeneğiyle fişe aktarılır.

Personel borçlanması ve geri ödemesi fiş satırından kaydedilen bilgiler şunlardır:

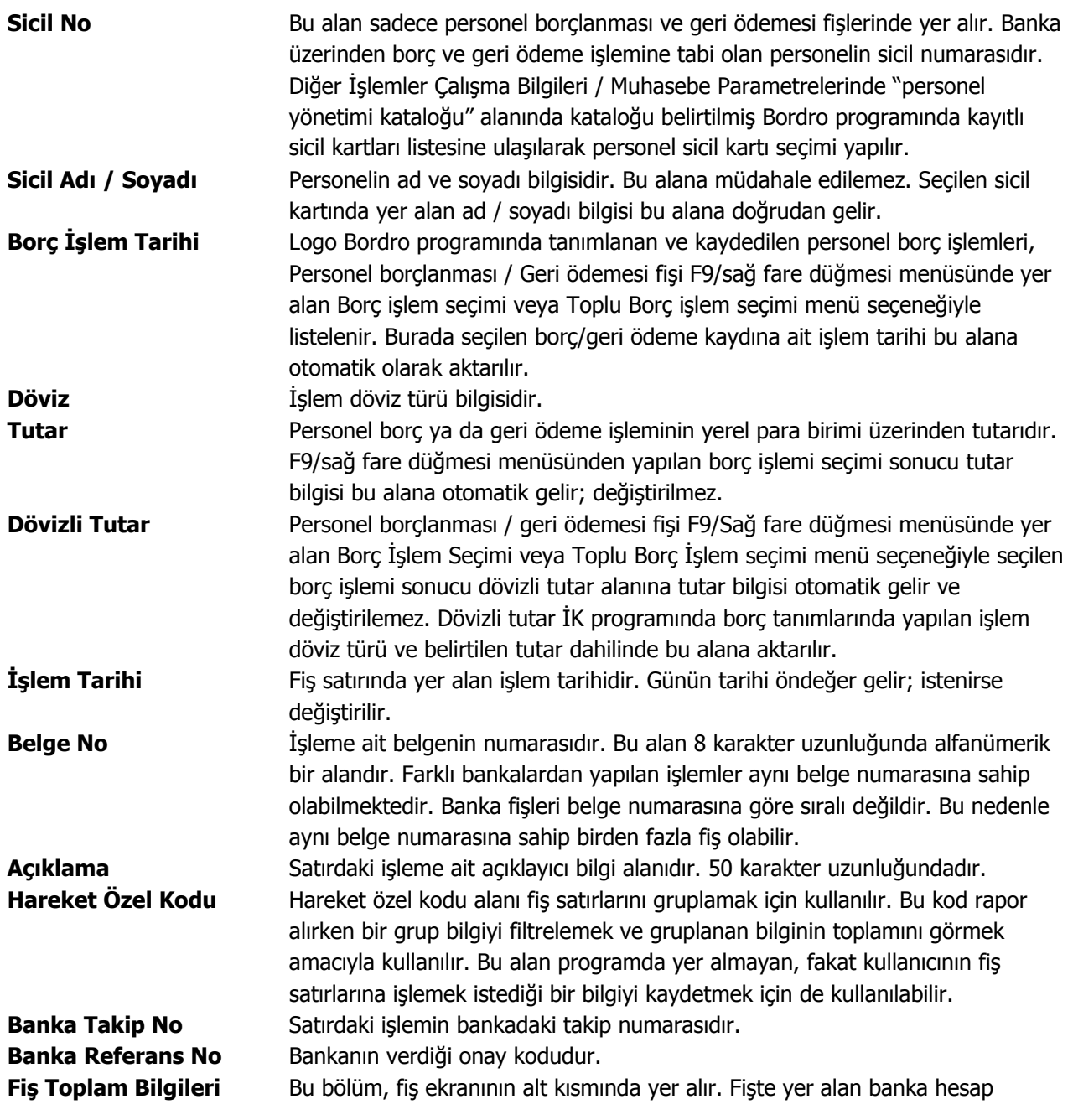

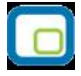

hareketlerine ait toplam bilgileri yerel para birimi ve raporlama dövizi üzerinden görüntülenir, fiş açıklaması ile fiş geneli ve satırlarda kullanılacak para birimi kaydedilir.

## **Borç İşlem Seçimi**

Personel borçlanması / geri ödemesi fişi F9/sağ fare düğmesi menü seçeneği ile ulaşılan borç işlem seçimi ile satırda seçili olan sicil kartına (personele) ait borç kayıtlarına ulaşılır ve seçim yapılır. Bu borç kayıtları Logo Bordro uygulaması tarafında Borç Avans Yönetimi Menüsü borç kayıtları ve borç talepleri seçenekleriyle oluşturulur. Borç işlemleri penceresinde, ödeme şekli bankadan olarak belirlenmiş ve borç işlemi tamamlanmamış kayıtlar listelenir ve ilgili kayıt seçilir. Sicil kartı seçilmemiş satırlarda borç işlem seçimi menü seçeneği çıkmaz. Ayrıca, sicil kartı girilip tutar girilmemiş satırlar var ise "Borç işlemi belirtilmemiş satırlar var" uyarısı verilerek fişin kaydedilmesine izin verilmez.

#### **Borç işlemleri penceresinde yer alan bilgiler şunlardır:**

**Tarih:** Borç kaydında girilmiş işlem tarihidir.

**Para Birimi:** Borç kaydında girilmiş işlem para birimidir.

**Tutar:** Borç kaydının tutarıdır.

**Geri Ödeme:** Borç kaydına ait yapılmış geri ödeme toplamıdır.

**Durumu:** Kaydın daha önce aktarıp aktarılmadığını gösteren işaretin bulunduğu kolondur. Personel borçlanma/geri ödeme fişine seçilmiş bir borç kaydı başka borçlandırma fişine seçilemez. Seçim listesinde durumu kolonunda " \* " işareti bulunur.

# **Toplu Borç İşlem Seçimi**

Personel borçlanması / geri ödemesi fişi F9/sağ fare tuşu menü seçeneği ile ulaşılan toplu borç seçim işlemi ile Logo Bordro program tarafındaki bağlantılı tüm borç kayıtlarına ulaşılır.

Yani fiş satırında sicil kartı seçili olmayan borç kayıtlarına ulaşılıp satıra sicil kartı ve borç kayıtları getirilir. Bu seçim ekranında İK programı tarafında ödeme şekli bankadan olarak belirlenmiş ve borç işlemi tamamlanmamış kayıtlar listelenir ve seçim yapılır.

Toplu borç işlem seçimi penceresinde yer alan bilgiler şunlardır:

**Sicil Kodu:** İK programı tarafında tanımlı ve borç kayıtlarıyla ilişkili olan sicil kartlarıdır

**Sicil Adı/Soyadı:** Sicil kartında tanımlı personelin ad ve soyadı bilgisidir.

**Tarih:** Borç kaydında girilmiş işlem tarihidir.

**Para Birimi:** Borç kaydında girilmiş işlem para birimidir.

**Tutar:** Borç kaydının tutarıdır.

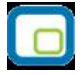

**Geri Ödemeler:** Borç kaydına ait yapılmış geri ödeme toplamıdır.

**Durumu:** Kaydın daha önce aktarıp aktarılmadığını gösteren işaretin bulunduğu kolondur. Personel borçlanma fişine seçilmiş bir borç kaydı başka borçlandırma fişine seçilemez. Seçim listesinde durumu kolonunda " \* " işareti bulunur.

#### **Personel Geri Ödemesi Fişi**

Personel geri ödemesi fiş formu personel borçlanması fişi ile aynıdır. Tek farkı, personel borçlanmasında tutar alanlarına müdahale edilemezken personel geri ödemesinde tutar değiştirilebilir. Tutar alanına, Seçilen borç kaydı tutarı-Geçmiş geri ödemeler kadar tutar girilebilir. Tutar borç tutarından fazla olduğunda " İşlem tutarı borç tutarından fazla olamaz" şeklinde uyarı verilir. Girilen her ödeme satırı için İnsan Kaynakları tarafında bir geri ödeme kaydı oluşturulur. Bu geri ödeme kaydının ödeme şekli bankadan olarak işaretlidir. Oluşan bu kayıtlar İnsan Kaynakları/Borç Avans yönetimi/Borç kayıtları menü diziyle ulaşılan listede yer alır. Kesilen her ödeme seçim listesindeki geri ödemeler alanını günceller.

## **Banka Alınan / Verilen Hizmet Faturası**

Alınan ve verilen hizmet faturalarının banka işlemleri ile de kaydedilir. Buradan kesilen faturalar ile hizmet alım ve satış işlemleri banka üzerinden gerçekleştirilir. Banka üzerinden kesilen bu faturalar, alış ve satış faturaları listesinde yanında "B" harfi ile yer alır. "B" harfi, fişin bankadan oluşturulduğunu gösterir. Bankadan kesilen faturalar, Fatura program bölümünde satınalma / satış faturaları üzerinden değiştirilemez; bu faturalar üzerinde F9-Değiştir menü seçeneği bulanmaz. Banka alınan/verilen hizmet faturaları, fatura program bölümünden kesilen hizmet faturalarıyla aynı yapıdadırlar.

Ekran görüntüsü olarak tek fark, bankadan kesilen faturalarda banka hesap kodu ve banka işlem numarasının olmasıdır. Banka hesap kodu ve işlem numarası hizmet faturasının kesildiği bankanın hesap kodu ve işlem numarasıdır. Bu bilgi faturada yer alan tüm satırlar için geçerlidir. İşlem numarası yeni bir hizmet faturası açıldıkça otomatik olarak verilir. Banka hesap kartlarına ise F10 ile ulaşılarak seçim yapılır. Banka alınan / verilen hizmet faturası işlem dövizi, faturada seçilen banka hesabının dövizidir; değiştirilemez.

Bankadan kesilen alınan hizmet faturaları, Cari Hesap kartları F9/sağ fare düğmesi menüsü üzerinden ulaşılan hesap özeti, hesap özeti grafiği, döviz toplamları, borç takip toplamları, hesap toplamları gibi toplam pencerelerini günceller.

Fiş tutarları cari hesabın hem borcuna hem de alacağına yansır. Bu fiş türleri ile banka hesap durumu, banka hesap özeti, hesap kartı içindeki banka cari hesap toplamları güncellenir.

Verilen hizmet faturaları banka hesabının borç ayağını, alınan hizmet faturası ise alacak ayağını arttırır. Hizmet kartları F9/sağ fare düğmesi menüsünden ulaşılan alınan hizmetler, hareketler, döviz toplamları, ambarlar, durumu pencereleri kesilen faturalara göre güncellenir. Hareketler listesinde yer alan banka hizmet faturalarının başına "B" harfi eklenir.

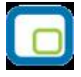

# **Banka Çek/Senet İşlemleri**

Çek/senet ödemeleri işlemlerinin kaydedilmesinde kullanılır. Bankadan yapılan çek/senet ödeme işlemlerine ait bilgiler müşteride tahsil edilen çekler/senetler bordrosu ile kaydedilir. Bordronun üst bölümünde işlemin ait olduğu banka; banka **hesap kodu** ve **banka işlem no** alanlarında belirtilir.

Ödenen çek ya da senet ise satırlarda F9-sağ fare tuşu menüsünde yer alan çekler/senetler seçeneği ile ekrana getirilen kendi çeklerimiz/borç senetlerimiz listesinden seçilerek bordro satırlarına aktarılır. Bankadan yapılan çek/senet ödeme işlemleri, çek/senet bordroları listesinde de işlemin bankadan yapıldığını belirten **B** harfi ile yer alır.

## **Bankadan Kesilen Serbest Meslek Makbuzu**

Banka Gelen Havale/EFT ve Gönderilen Havale/EFT fişleri içerisinden Alınan/Verilen Serbest Meslek Makbuzu girişi mümkündür.

Alınan serbest meslek makbuzlarının ödemesi gönderilen havale ile veya verilen serbest meslek makbuzlarının ödemesi gelen havale fişi ile kaydedilecekse gelen / gönderilen havale fişlerinin F9/sağ fare düğmesi menüsünde yer alan "Serbest Meslek Makbuzu Girişi" seçeneği kullanılır.

#### **Gönderilen/Gelen Havale Fişi İçerisinden Alınan/Verilen Serbest Meslek Makbuzu Girişi**

Alınan/Verilen Serbest Meslek Makbuzu ödemesi gönderilen/gelen havale ile kaydedilecekse Gönderilen/Gelen Havale Fişi F9 menüsünde yer alan "Serbest Meslek Makbuzu Girişi" seçeneği kullanılır ve Alınan/Verilen Serbest Meslek Makbuzu ekrana gelir. Gerekli bilgiler girilip fiş kaydedildiğinde Cari Hesap Fişleri listesinde Alınan veya Verilen Serbest Meslek Makbuzu tipinde cari hesap fişi oluşturulur. Aynı zamanda havale fişinin satırlarına serbest meslek makbuzunda girilen bilgiler aktarılır. Bu bilgiler şunlardır:

- Cari Hesap Kodu
- Cari Hesap Unvanı
- Ticari İşlem Grubu
- Tutar

Serbest makbuzu girişi yapılmadan önce banka fişi satırında bu bilgiler doldurulmuş olsa bile serbest makbuzu girişi girişinden sonra bu bilgiler değişir. Aktarılan verilerin değiştirilmesine izin verilmez.

Satırda banka hesabı seçilip havale fişi kaydedildiğinde, cari hesap fişiyle havale fişi otomatik borç kapama yapılarak kapatılacaktır.

Serbest meslek makbuzunda girilen tutarın dövizli olması durumunda, serbest meslek makbuzun kesildiği Cari hesap kartındaki "Ödeme İzleme" parametresi kontrol edilir:

Eğer parametre "**Değişik Dövizli İşlemler**" olarak belirlenmişse, havale fişi satırında seçilen banka hesabıyla ilgili bir kontrol yapılmaz. Serbest meslek makbuzunun yerel para birimli tutarı havale fişine aktarılır. Borç kapama yapılırken serbest meslek makbuzunda girilen kur kapama işleminde de kullanılır.

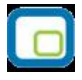

Eğer parametre "**Aynı Dövizli İşlemler**" olarak belirlenmişse, havale fişi satırındaki banka hesabının serbest meslek makbuzunda girilen işlem döviziyle aynı olması gerekir. Şayet farklı döviz cinsine sahip bir banka hesabı seçilirse uyarı verilir.

## **Banka Fişleri Listesinden Muhasebeleştirme**

Muhasebeleştirme işlemi Genel Muhasebe bölümünden yapılabildiği gibi program bölümlerinden de yapılabilir. Banka işlemlerinin muhasebeleştirilmesi için Banka fişleri listesinde (F9-sağ fare düğmesi menüsünde yer alan) **Muhasebeleştir** seçeneği kullanılır. Muhasebeleştirme işlemi için önce muhasebeleştirilecek fiş daha sonra Muhasebeleştir menüsü seçilir.

Banka fişleri muhasebeleştirme penceresinde muhasebeleştirmenin ne şekilde yapılacağı belirlenir. Muhasebeleştirme filtre seçenekleri şunlardır:

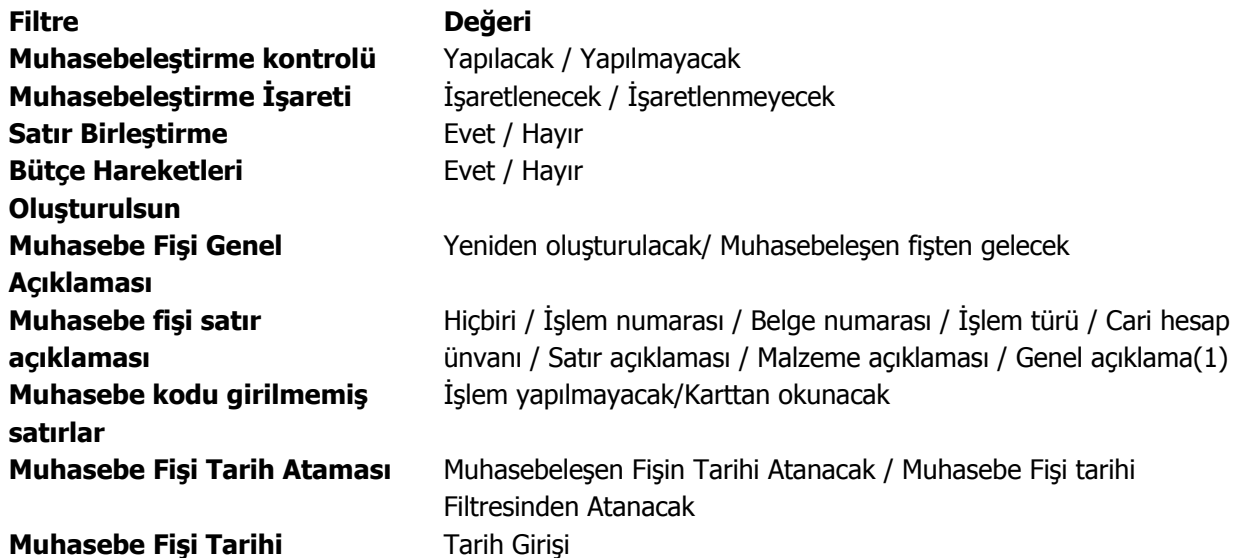

Muhasebeleştirme işleminin sonucunda oluşacak mahsup fişinin kontrol edildikten sonra kaydedilmesi isteniyorsa **muhasebeleştirme kontrolü** filtre satırında Yapılacak seçeneği işaretlenir. Bu durumda oluşacak her mahsup fişi ekrana gelir incelendikten sonra kaydedilir.

Muhasebeleştirme kontrolü filtresinde Yapılmayacak seçilirse oluşan fişler doğrudan ilgili bölümlerde işaretlenir ve muhasebeleştirme dosyasına yazılır.

Muhasebeleştirilen faturada aynı karta ait ve muhasebe bağlantı kodları aynı olan satırların ne şekilde muhasebeleştirileceği **Satır Birleştirme** filtresi ile belirlenir. Satır Birleştirme Evet olarak seçilirse fatura içinde aynı karta ait olan ve aynı muhasebe hesap kodları ile izlenecek satırlar birleştirilir. Muhasebeleştirme sonucunda oluşacak mahsup fişinde tek satır olarak yer alır.

Muhasebeleştirme sonucunda oluşacak mahsup fişinin genel açıklamasının içeriği **Muhasebe fişi genel açıklaması** filtre satırında belirlenir. Genel açıklamanın yeniden oluşturulması istenirse yeniden oluşturulacak seçimi yapılır. Açıklama program tarafından oluşturulur. Muhasebeleşen fişten gelecek seçimi yapılırsa, muhasebeleştirilen fatura genel açıklaması oluşan mahsup fişine aktarılır.

Muhasebeleştirme işlemi sonucunda oluşacak mahsup fişi satırlarına açıklama bilgisinin gelmesi için **Muhasebe Fişi satır açıklaması** filtresi kullanılır. Muhasebe fişine satır açıklaması olarak gelmesi istenen bilgiler işaretlenerek seçilir.

Aktarım ile alınan bilgilerin muhasebeleştirilmesinde Muhasebe kodu girilmemiş satırların hangi hesaplar altında izleneceği **Muhasebe kodu girilmemiş satırlar** filtresi ile belirlenir. İşlem yapılmayacak seçilirse muhasebe kodu girilmemiş satırlar muhasebeleştirme işleminde dikkate alınmaz.

Karttan okunacak seçiminde ise muhasebe hesap kodları ilgili kartlardan okunur ve işlem bu muhasebe kodları dikkate alınarak muhasebeleştirilir.

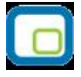

## **Banka Fişlerinin Yazdırılması**

Yaz seçeneği ile banka fişleri tek tek yazdırılır. Banka fişleri basım şekli öndeğeri Diğer İşlemler program bölümünde Çalışma Bilgileri menüsünde yer alan **Banka çalışma** bilgileri ile belirlenir. Fiş kaydedilir edilmez bastırılabileceği gibi daha sonra da bastırılabilir. Banka fişlerinin tek tek yazdırılması için önce yazdırılacak fiş daha sonra Yaz seçilir. Yaz penceresinde hangi **form** kullanılacağı ve basımın yapılacağı ünite belirlenir. Fiş yazdırılmadan önce ekrandan alınıp incelenebilir.

#### **Banka Fişleri Toplu Basımı**

Fişler tek, tek ya da toplu olarak bastırılır. Fişlerin basım şekli öndeğeri Banka çalışma bilgileri seçeneği ile belirlenir. Banka fişlerini toplu bir şekilde bastırmak için Banka Fişleri listesinde F9- sağ fare düğmesi menüsünde yer alan Toplu Basım seçeneği kullanılır. Hangi fişlerin bastırılacağı Banka fişleri toplu basımı filtre penceresinde belirlenir. Filtre seçenekleri ise şunlardır:

**Basım sırası:** Toplu basımın ne şekilde yapılacağı belirlenir. Bu filtre satırı;

- tarihe göre
- numaraya göre

olmak üzere iki seçeneklidir. Burada yapılan seçime göre tarih aralığı ya da fiş numarası filtre satırları kullanılır.

**Tarihe göre** seçimi yapılırsa tarih aralığı filtre satırında başlangıç ve bitiş tarih aralığı verilir ve bu tarihler arasındaki fişler topluca yazdırılır.

**Numaraya göre** seçiminde ise, Fiş numarası filtre satırında başlangıç ve bitiş numara aralığı verilir ve bu aralıkta kalan fişler bastırılır.

**Fiş özel kodu**: Toplu basımı yapılacak fişlerin özel koda göre filtrelendiği satırdır. Grup ya da aralık tanımı yapılarak belirlenen özel koda sahip fişlerin toplu basımı sağlanır.

**Fiş Türleri:** Banka bölümünden kesilen banka fiş türlerini içeren filtre satırlarında ise basımın yapılacağı fişler belirlenir.

Banka fişleri için birden fazla **form** tanımının olması durumunda ilgili formlar listelenir ve basımın yapılacağı form tanımı seçilir.

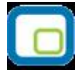

## **Banka Hareketleri**

Bankalara ve banka hesaplarına ait işlemler banka fişleri ile kaydedilir. Banka fiş satırlarında birden fazla banka hesabına ait işlem bilgilerini kaydedilir Aynı fiş ile girilen bu hareketleri incelemek için Banka bölümünde yer alan Banka Hareketleri seçeneği kullanılır.

Banka hareketleri listesinde, banka fişleri ile girilen tüm banka işlemleri, çek/senet bordroları menüsü kullanılarak girilen çek ve senet işlemleri ve kasadan yapılan banka işlemleri de yer alır. İşlemin hangi bölümden yapıldığı ise, işlem satırında yer alan harf ile izlenir.

Banka hareketleri listesinde F9-sağ fare düğmesi menüsünde yer alan seçenekler ile banka fişleri sıralanır, aranır ve fiş üzerinde inceleme yapılır. Banka hareketleri listesinde yer alan banka fişleri numaraya ya da tarihe göre sıralı olarak listelenir. Tarihe göre sıralamada fişler türleri karışık olarak listede yer alırken, numaraya göre sıralamada her fiş türü kendi içinde sıralı olarak listelenecektir.

Tarihe ya da numaraya göre sıralı fiş listesinde herhangi bir fişin bulunmasında BUL seçeneği kullanılır. Bul seçimiyle ekrana gelen pencerede öncelikle fiş türü seçimi yapılır. Daha sonra tarih ya da fiş numarası verilir ve Bul düğmesi tıklanır ve işlem başlatılır. Verilen bilgilere uygun fişin olması durumunda imleç ilgili fiş satırı üzerinde gidecektir.

Banka fiş bilgileri **İncele** seçeneği ile ekrana getirilir. Gerek fiş üzerindeki alanlardan gerekse F9-sağ fare düğmesi menüsünde yer alan seçeneklerle kaydedilen bilgiler incelenir ancak değişiklik yapılamaz.

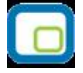

## **Banka Kredi Taksitleri**

Banka kredilerine ait ödeme hareketleri, kredi tanımında belirtilen geri ödeme planına uygun olarak oluşturulur. Oluşan bu hareketler Banka Kredi Taksitleri Lisesi'nde yer alır. Taksit hareketlerine ait ödemeler, Banka Kredileri Listesi'nde F9 - sağ fare tuşu menüsünde yer alan **Ödeme Yap** seçeneği ile kaydedilir.

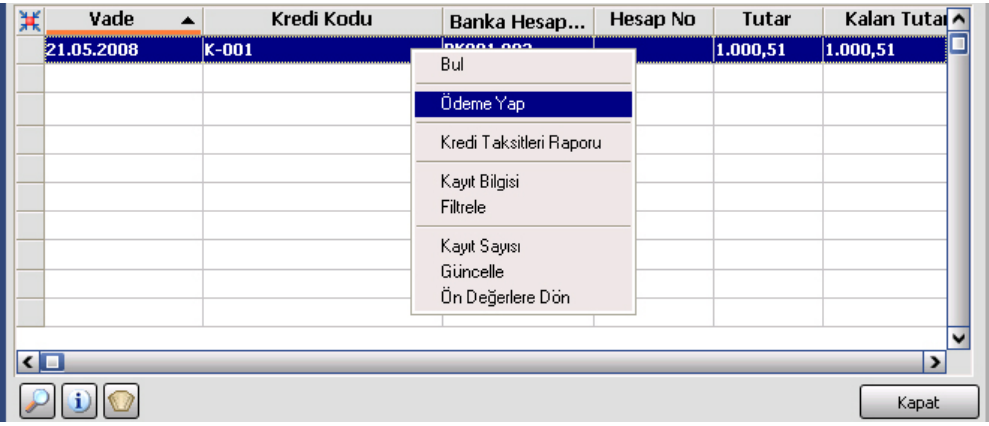

Ödeme Yap seçildiğinde banka kredisi için geri ödeme planında yapılan tanıma uygun olarak ödeme hareketleri listelenir.

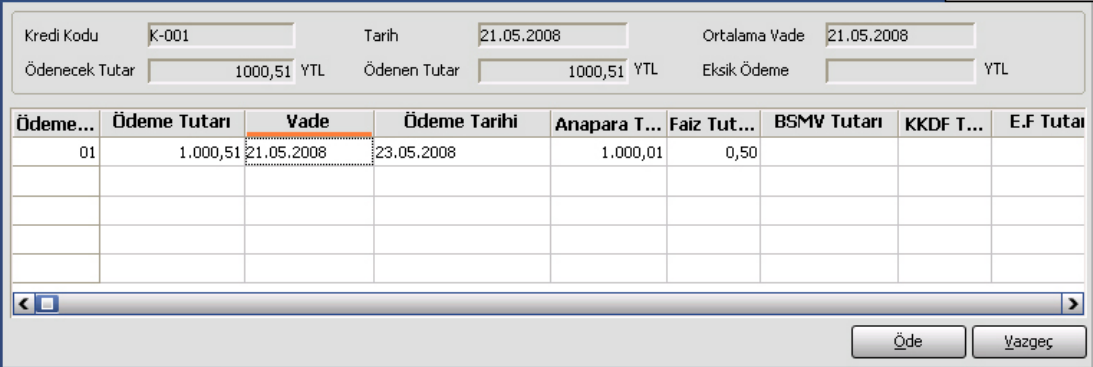

Ödeme hareketleri penceresinin üst bölümünde ortala vade, ödenecek tutar ve ödenen tutar bilgileri yer alır. Ödeme tutarının taksit tutarından farklı olması durumunda Ödeme Tutarı değiştirilebilir. Yapılan ödemenin taksit tutarından az olması durumunda eksik kalan miktar, üst bölümde yer alan Eksik Ödeme alanında görüntülenir.

Ödeme bilgileri girilip **Öde** düğmesi tıklandığında banka işlem fişi otomatik olarak oluşur. Oluşan fişlere Banka Kredi Taksitleri Listesi'nde F9-sağ fare tuşu menüsünde yer alan Ödemeler seçeneği ile ulaşılır. İlgili fiş İncele seçeneği ile ekrana getirilerek incelenir.

# **Banka Kredi Taksit Ödemesinin İptali**

Banka kredi taksit ödemesini iptal etmek ya da geri almak mümkündür. Bunun için Banka Kredi Ödemeleri Listesi'nde F9-sağ fare tuşu menüsünde yer alan Ödemeleri Geri Al seçeneği kullanılır.

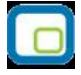

# **Banka Kur Farkı Hesaplama**

Dövizli türdeki banka hesaplarında döviz kurunun değişmesi yerel para birimi üzerinden bakiyesinin artması ya da azalmasına neden olur. Bu artış ve azalışlar kur farkı hesaplatılarak kaydedilir. Bir Banka hesabının Kur farkı hesaplamasında hesaplama yapılan günün kuru ile hareketin kuru arasındaki fark, kur farkı hesaplamasında dikkate alınır. Hareketin tipine, kurdaki azalış ya da artışa göre kur farkı borç ya da alacak olarak oluşur.

Banka hesaplarına ait kur farkları Banka Kur Farkı Hesaplama seçeneği ile otomatik olarak hesaplatılır. Banka kur farkı hesaplama, Banka program bölümünde İşlemler menüsü altında yer alır. Kur farkı hesaplama işleminin ne şekilde yapılacağı ve hangi hesapları kapsayacağı, banka kur farkı hesaplama filtre seçenekleri ile belirlenir. Bu seçenekler şunlardır:

**Hesaplama tarihi:** Kur farkının, hangi tarihteki günlük kur bilgisine göre hesaplanacağını gösterir. Kur değeri döviz dosyasından okunur.

**Banka hesap kodu:** Bu filtre satırında, kur farkı hesaplatma işleminin yapılacağı Banka hesabı veya hesapları belirlenir. Kur farkı hesaplatma işlemi yalnızca belirli hesaplar için yapılacaksa grup ya da aralık tanımı yapılarak koşul belirlenir.

**Banka hesap özel kodu:** Kur farkı hesaplama işleminde dikkate alınacak hesaplar kart özel koduna göre filtrelenebilir. Grup ya da aralık tanım filtrelerinden birisi ile filtreleme yapılır.

**Ticari İşlem Grubu:** Kur farkı hesaplama işleminde dikkate alınacak banka hesapları ait oldukları ticari işlem grubuna göre de filtrelenebilir. Böylece kur farkı işlemlerinde ticari işlem grubuna göre kaydedilen banka hesaplarının kur farkı hesaplama işlemleri kolaylıkla yapılabilir.

**İşyeri:** Banka hesap hareketlerinin işyerlerine göre filtrelenmesinde kullanılır. Grup ya da aralık tanımı yapılarak kur farkı hesaplatılırken dikkate alınacak işyerleri belirlenir.

**Döviz türü:** Kur farkı hesaplatılırken dikkate alınacak işlem dövizi türlerinin belirlenmesinde kullanılır. Burada birden fazla sayıda döviz türü seçilebilir. Bu durumda her döviz türü için kur farkı ayrı ayrı hesaplanır.

**Limit kur farkı:** Belirlenen döviz türü üzerinden hesaplanan kur farkının belirli bir limitin altında kalması durumunda oluşacak tutarın kur farkı fişine yansıması istenmiyorsa Limit kur farkı satırında belirtilir. Hesaplanan kur farkı burada girilen tutarın altında ise oluşan kur farkı oluşmamış gibi davranılır ve işlem yapılmaz.

**Açıklama:** Oluşacak kur farkı fişinde satır açıklamalarında yer alması istenen bilgi öndeğer olarak Satır açıklaması filtre satırında kaydedilir.

**Kur Farkı Tipi:** Kur farkının hangi tipteki hareketler için hesaplanacağı bu parametre ile belirlenir. Kur farkı borç ya da alacak hareketleri için hesaplatılabileceği gibi her ikisi için de hesaplatılabilir.

**Kur Türü:** Kur farkı hesaplarında dikkate alınacak döviz kur türünün belirlenmesinde kullanılır.

Kur farkı hesabı için geçerli olacak koşullar belirlendikten sonra kur farkı hesaplama işlemi yapılır. Hesaplanan kur farkları, program tarafından doğrudan oluşturulan banka kur farkı fişine yazılır. Kur farkı fişinin tarihi, kur farkı penceresinde belirtilen tarihtir.

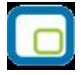

**Kur Farkı Kontrolü:** Kur farkı kontrolünün yapılıp yapılmayacağının belirlendiği filtre satırıdır. Evet ve Hayır seçeneklerini içerir. Kur farkı hesaplamasının sonunda oluşan kur farkı fişinin kullanıcı kontrolünde kaydedilmesi için kullanılır. Filtre satırı;

- Yapılacak
- Yapılmayacak

seçeneklerini içerir.

**Yapılacak** seçilirse oluşturulacak her kur farkı fişi ekrana gelir ve kullanıcı tarafından kaydedilir. **Yapılmayacak** seçilirse kur farkı hesaplamalarının sonunda oluşan fişler otomatik kaydedilir.

**Ardışık Kur Farkı Oluşturulsun:** Dövizli işlem yapılan her güne ait kur farkı fişi oluşturmak için kullanılır. Evet ve Hayır seçeneklerini içerir.

**Evet** seçilirse kur farkı hesaplama başlangıç tarihi filtre satırında belirtilen tarih ile hesaplamanın yapıldığı tarih arasında, banka hesabına ait dövizli işlem yapılan her gün için ayrı bir kur farkı fişi oluşturulur.

**Hayır** seçilirse hesaplama tarihi dikkate alınır ve banka hesabına ait dövizli hareketler için tek bir kur farkı fişi oluşturulur.

**Hesaplama Başlangıç Tarihi:** Ardışık kur farkı hesaplamasında kullanılır. Ardışık Kur Farkı Oluşturulsun filtre satırında Evet seçiminin yapılması durumunda, hesaplamanın hangi tarihten itibaren yapılacağını belirtir.

**Çek/Senet Banka Tahsil Durumu:** Banka kur farkı hesaplamalarında dikkate alınacak çek ve senetlerin durumlarına göre filtrelenmesi için kullanılır. Bu filtre satırı;

- Hepsi
- Banka Tahsilde
- Banka Tahsil Edildi

seçeneklerini içerir.

Banka tahsilde seçilmesi durumunda, kur farkı işlemlerinde yalnızca banka tahsilde durumundaki çek ve senetler dikkate alınırken, **Banka Tahsil Edildi** seçiminin yapılması durumunda tahsil edildi durumundaki çek ve senetler dikkate alınır. **Hepsi** seçilirse tüm çek ve senetler banka kur farkı hesaplama işleminde dikkate alınır.

## **Kur Farkı Hesaplama İşlemi**

Kur farkı hesabı için geçerli olacak koşullar belirlendikten sonra kur farkı hesaplama işlemi başlatılır. Hesaplanan kur farkları, program tarafından doğrudan oluşturulan kur farkı fişine yazılır. Kur farkı fişinin tarihi, kur farkı hesaplama penceresinde belirtilen tarihtir. Ardışık kur farkı oluşturulsun filtre satırında Evet seçiminin yapılması durumunda, hesaplama Başlangıç tarihi filtresindeki tarihten hesaplama tarihine kadar olan zaman diliminde bir banka hesabı için dövizli işlem yapılan her güne bir kur farkı fişi oluşturulur.

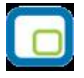

Hesaplanan kur farkları, kur farkı hesaplanan banka hesabı ya da hesapların kartında belirtilen kur farkı hesabı altında toplanır. Kur farkı hesaplaması yapılan her bir hesaba ait işlemler fişte ayrı birer satır olarak yer alır.

Kur farkları tek bir hesap altında toplanabildiği gibi, her bir hesap için farklı kur farkı hesabı açılabilir.

Kur farkı hesaplanırken verilen tarihe ait kur değerinin kur tablosundan okunamadığı ya da hesapların verilen döviz türü üzerinden işlem görmediği durumlarda "kur farkı veren hesap bulunamadı" mesajı vererek program sizi uyaracaktır.

Aynı şekilde, Firma Çalışma Parametrelerinde verilen çalışma günleri dışında bir tarih verildiğinde de kur farkı hesaplama işlemi yapılamayacaktır. Kur farkı hesaplanırken, döviz programında otomatik kullanım alanında belirlenen yerel para birimi karşılığı kur değeri dikkate alınır. Kur farkının istenen tür üzerinden hesaplanması için, Döviz Parametrelerinde otomatik kullanım şekli alanında türü belirlemek gerekir.
# **Raporlar**

## **Durum Bilgileri**

### **Banka Durum Raporu**

Bankalara ait son durum bilgilerinin alındığı rapor seçeneğidir. Hesap türlerine göre banka hesaplarına ait toplamlar ayrı, ayrı listelenir. Banka durum raporu filtre seçenekleri şunlardır:

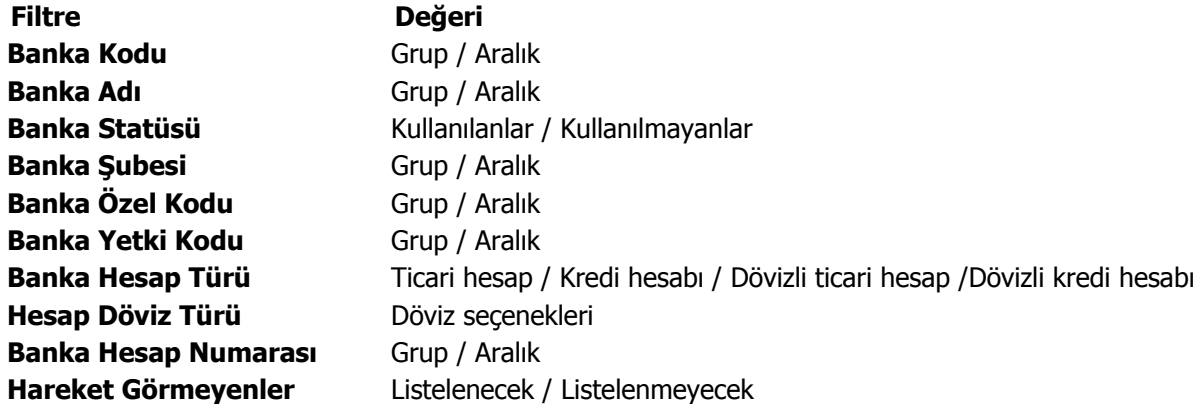

#### **Banka Hesap Durum Raporu**

Banka hesaplarına ait son durum bilgilerinin alındığı rapor seçeneğidir. Banka hesap durum raporu filtre seçenekleri şunlardır:

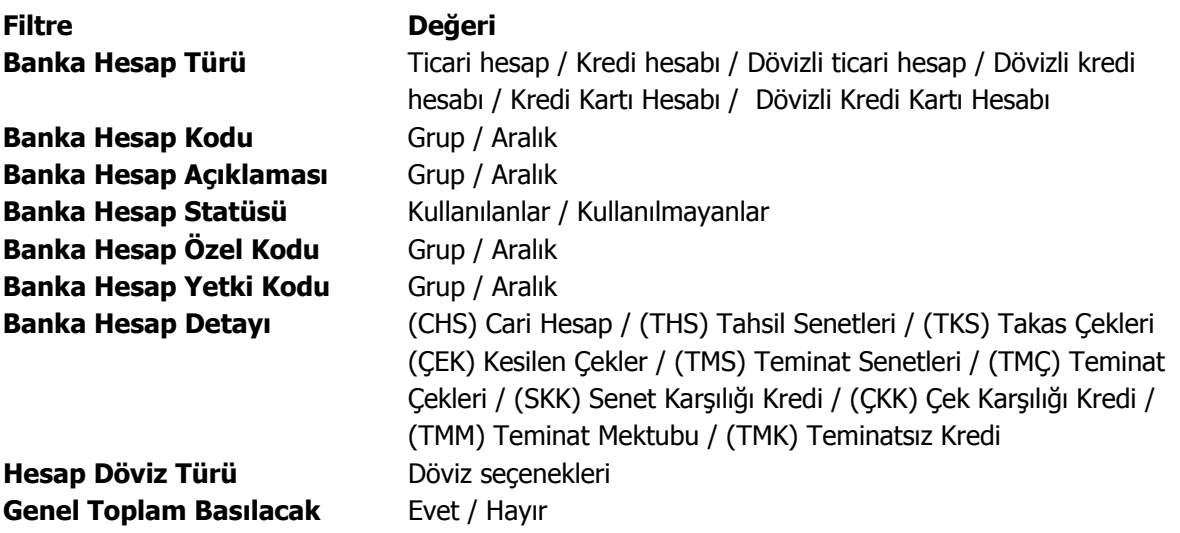

### **Banka Kur Farkı**

Banka kur farkı işlemlerinin listelendiği rapor seçeneğidir. Finans program bölümünde Banka Raporları menüsü altında yer alır. Filtre seçenekleri şunlardır:

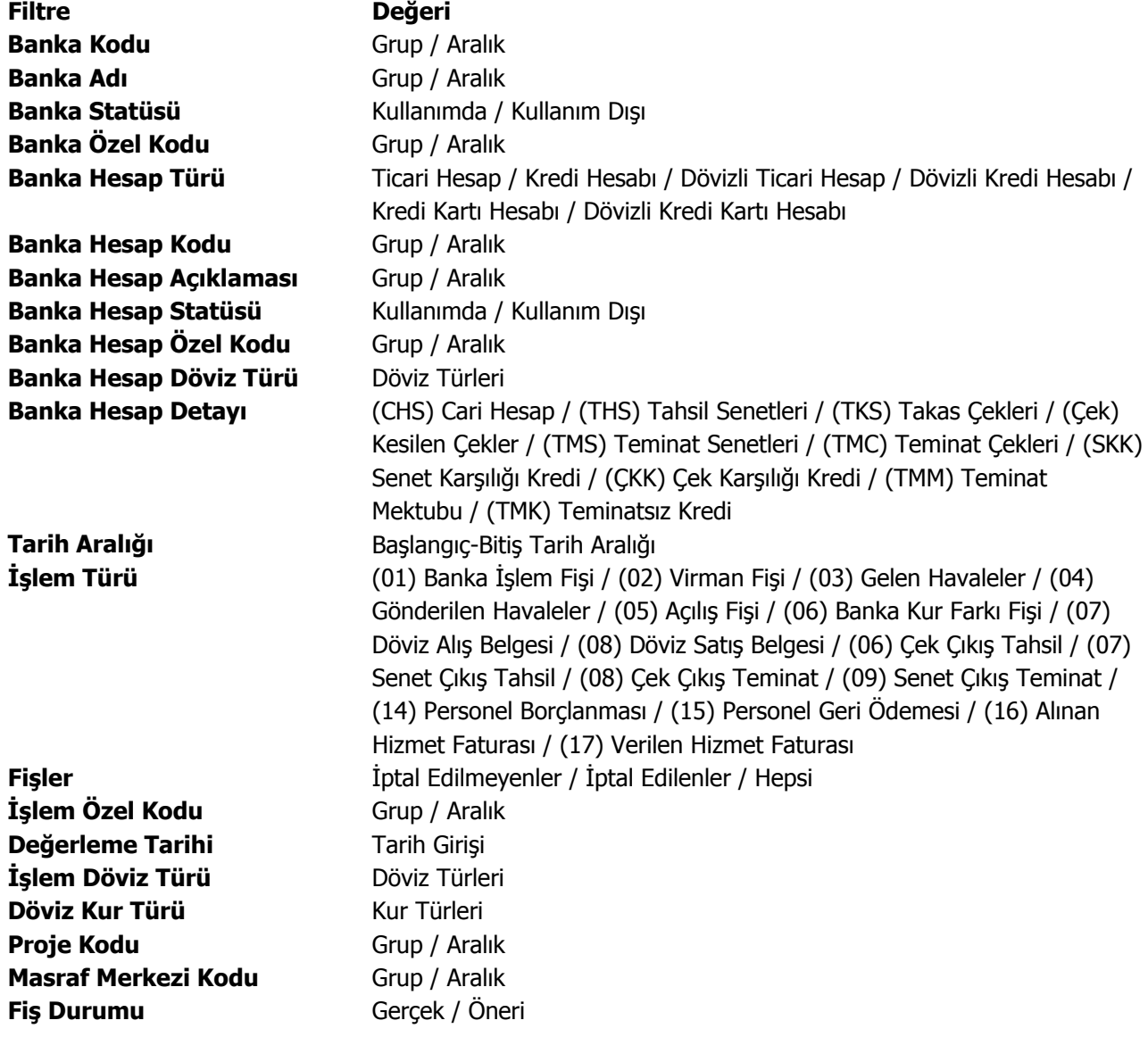

# **Dökümler**

### **Banka Listesi**

Kayıtlı bankaların ve bankalardaki hesapların listelendiği rapor seçeneğidir. Banka listesi raporu filtre seçenekleri şunlardır:

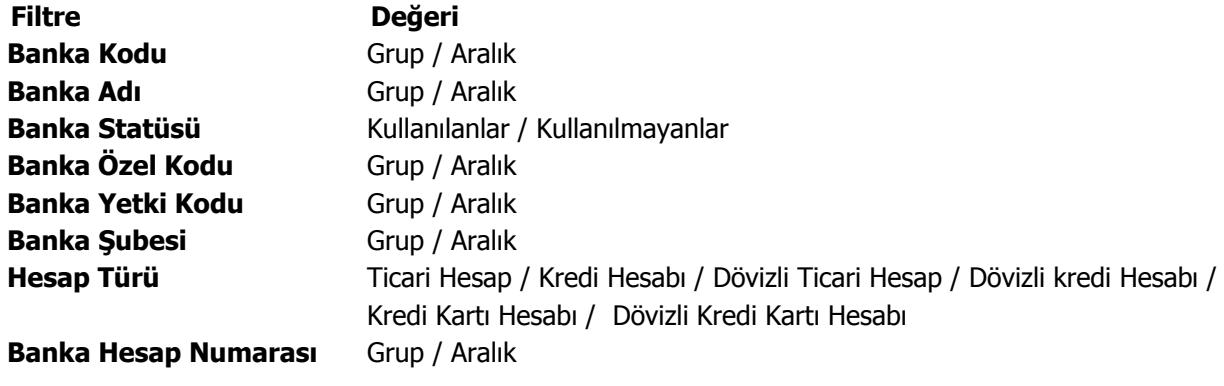

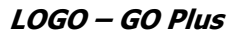

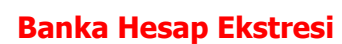

Banka hesaplarına ait hareketlerin işlem türleri ile birlikte günlük toplamları ile her banka hesabı için ayrı ayrı alındığı rapor seçeneğidir. Banka hesap ekstresinde kullanılan filtreler şunlardır:

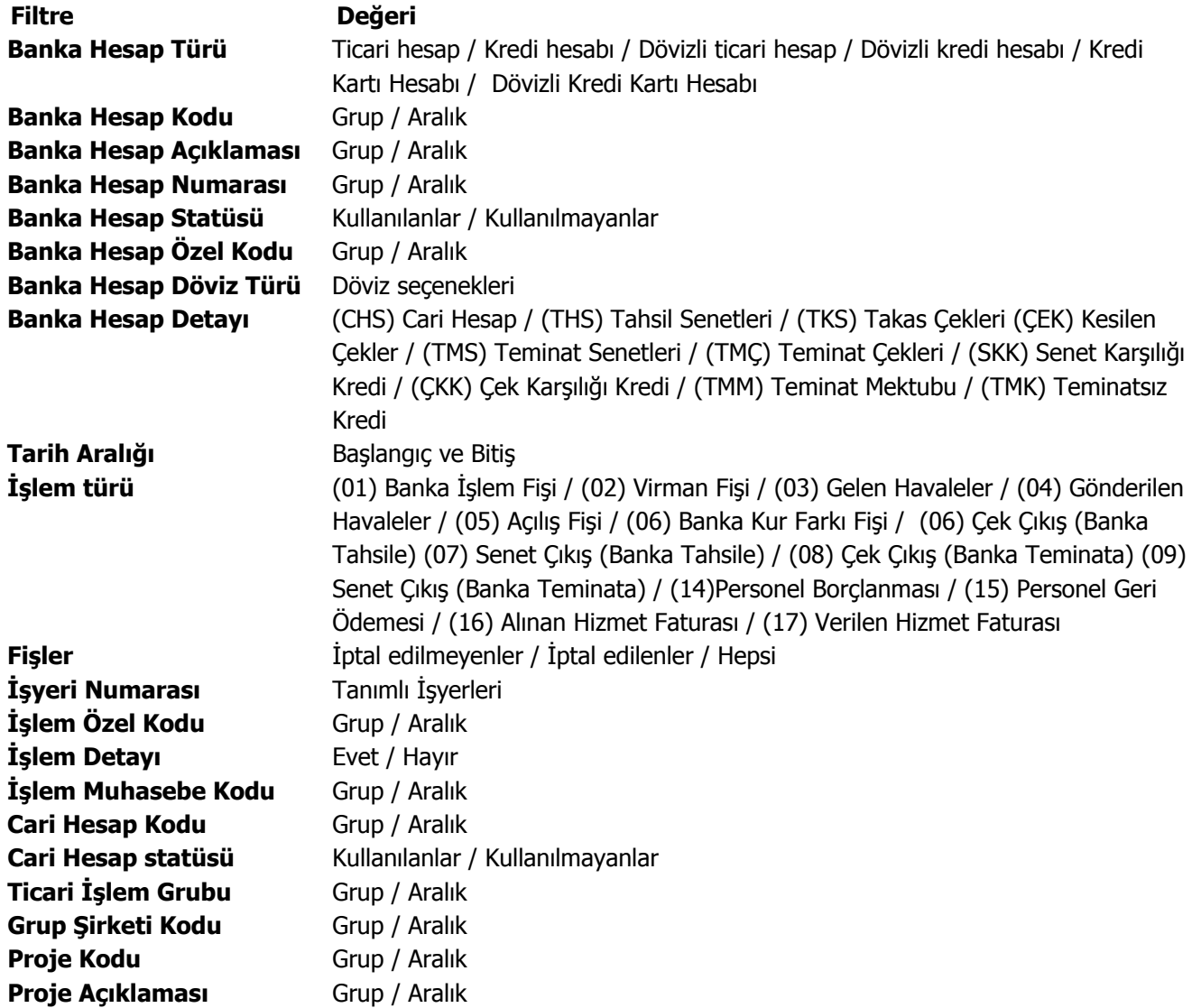

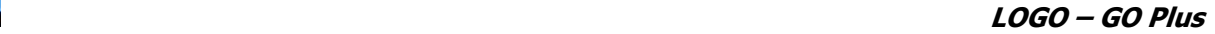

Lо

# **Banka Fiş Listesi**

Banka fişlerinin listelendiği rapordur. Banka fiş listesi filtre seçenekleri şunlardır:

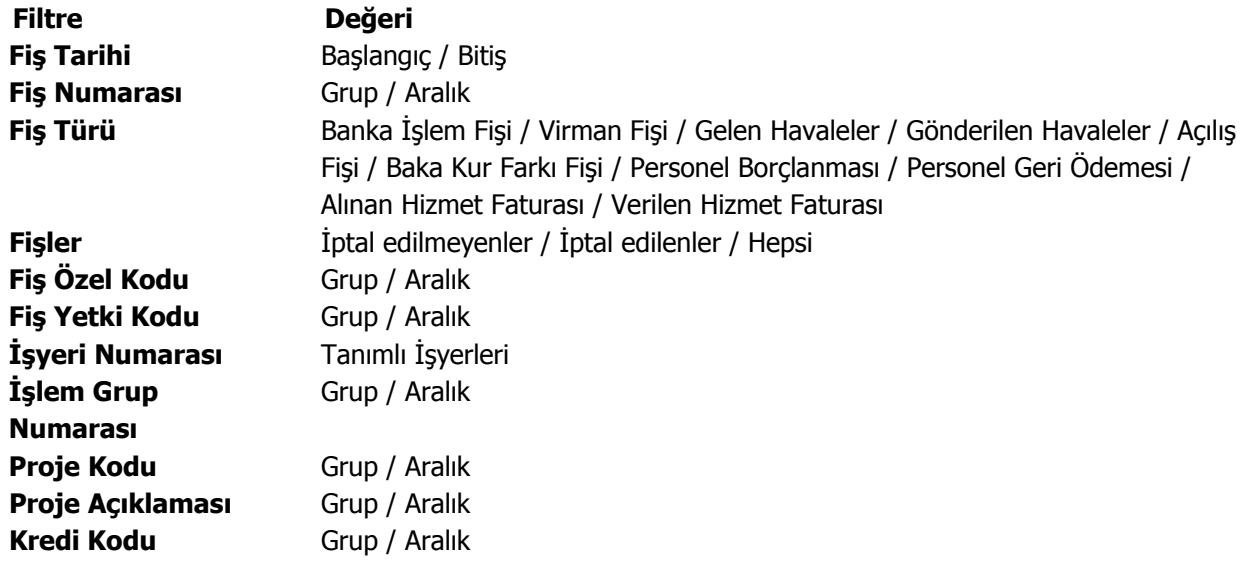

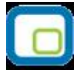

### **Banka Hareketleri Dökümü**

Bankaya ait hareketlerin listelendiği rapordur. Filtre seçenekleri aşağıdaki tabloda yer almaktadır:

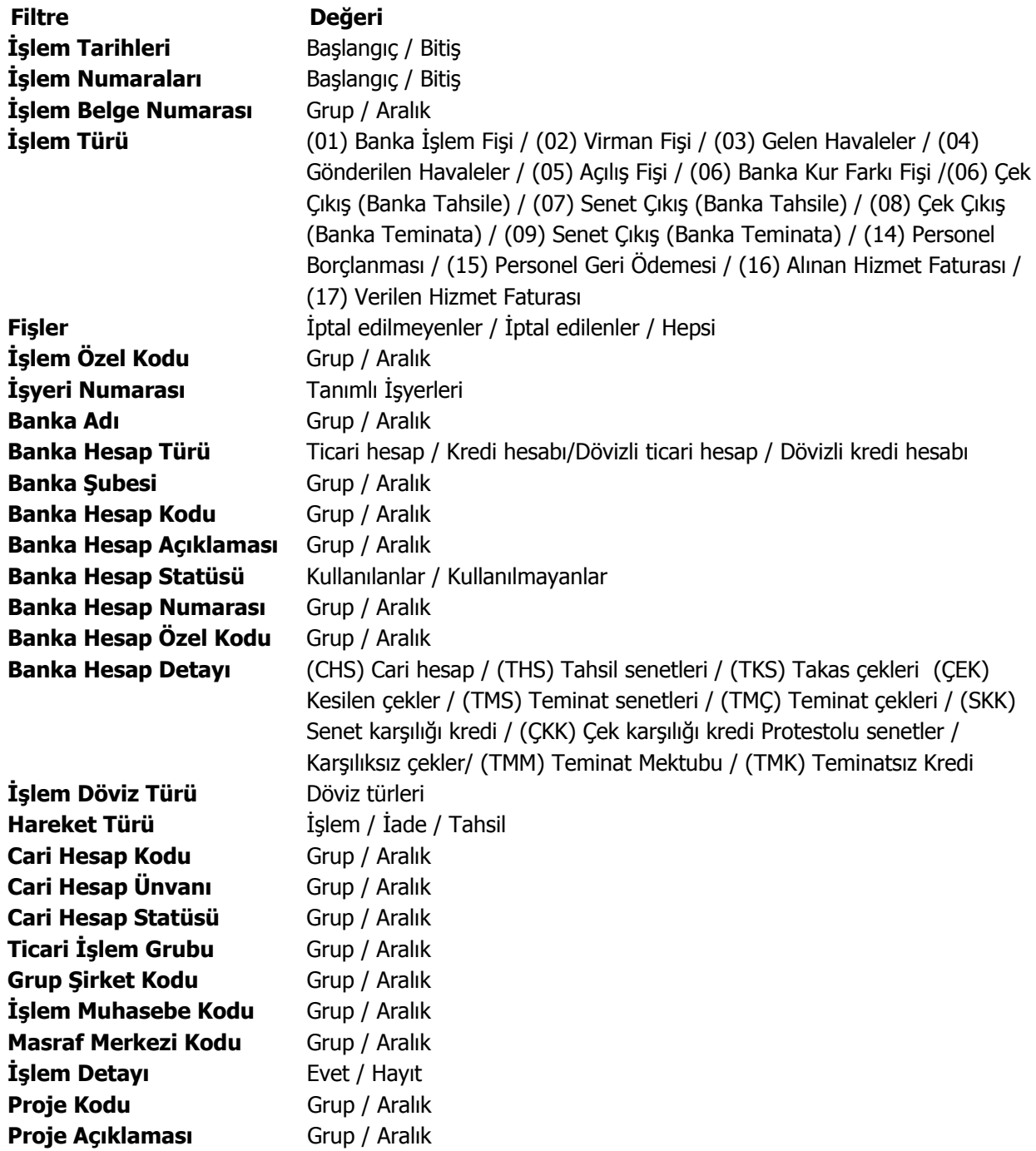

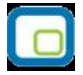

### **Banka Geri Ödeme Hareketleri Dökümü**

Banka hesaplarına bağlı ödeme hareketleri üzerinden döküm alınan rapor seçeneğidir. Listeleme şekli alanında yapılan seçime göre rapor, ayrıntılı ya da özet olarak alınır. **Ayrıntılı** seçiminde, verilen tarih aralığına uygun olan ödeme hareketleri günlük olarak alınırken, **Özet** seçiminde, verilen tarih aralığındaki ödeme hareketleri toplam olarak alınır. Filtre seçenekleri aşağıdaki tabloda yer almaktadır:

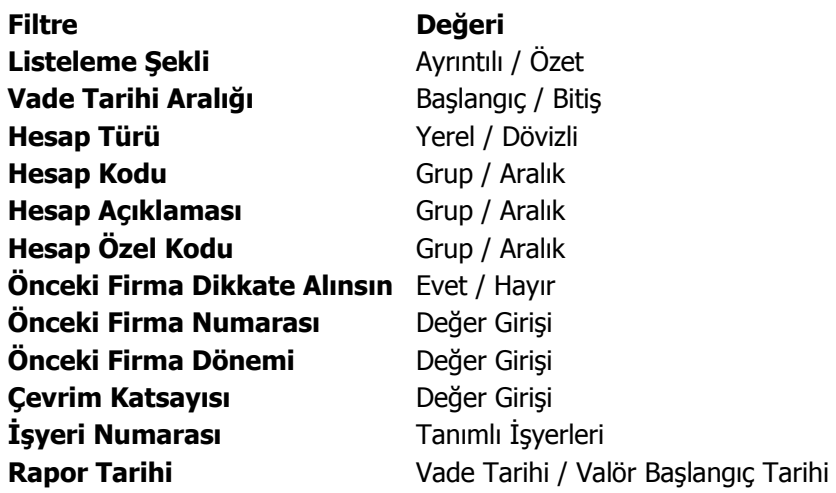

### **Banka Kredileri Listesi**

Banka kredi tanımlarının listelendiği rapordur. Banka program bölümünde Dökümler menüsü altında yer alır. Rapor filtre seçenekleri şunlardır:

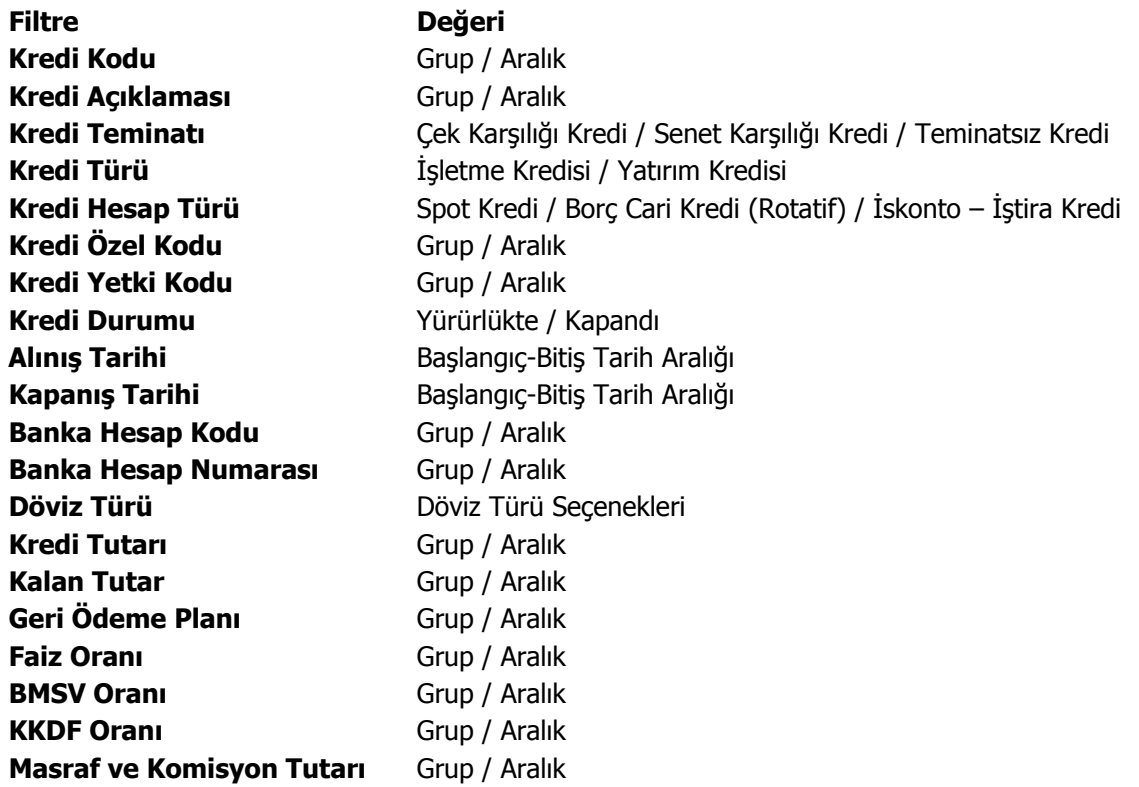

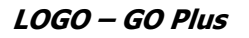

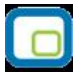

## **Banka Kredi Taksitleri Raporu**

Banka kredi taksitlerinin listelendiği rapordur. Banka program bölümünde Dökümler menüsü altında yer alır. Rapor filtre seçenekleri şunlardır:

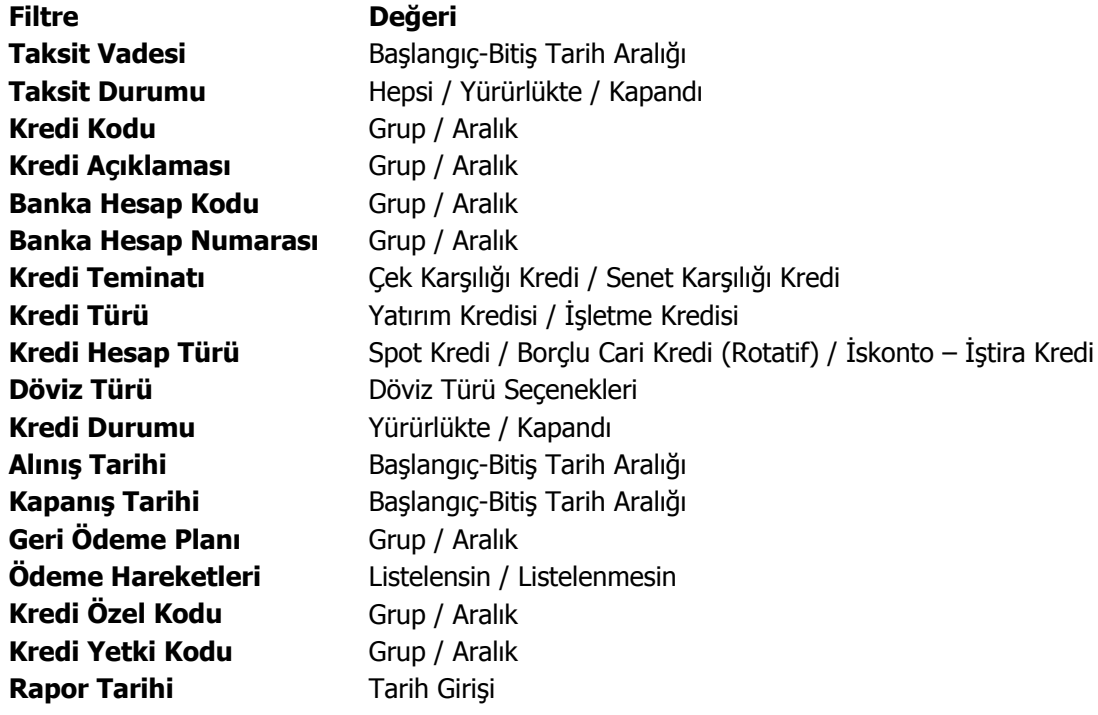

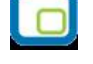

## **Banka Kur Farkı Raporu**

Banka kur farkı işlemlerinin listelendiği rapor seçeneğidir. Banka program bölümünde Dökümler menüsü altında yer alır. Filtre seçenekleri şunlardır:

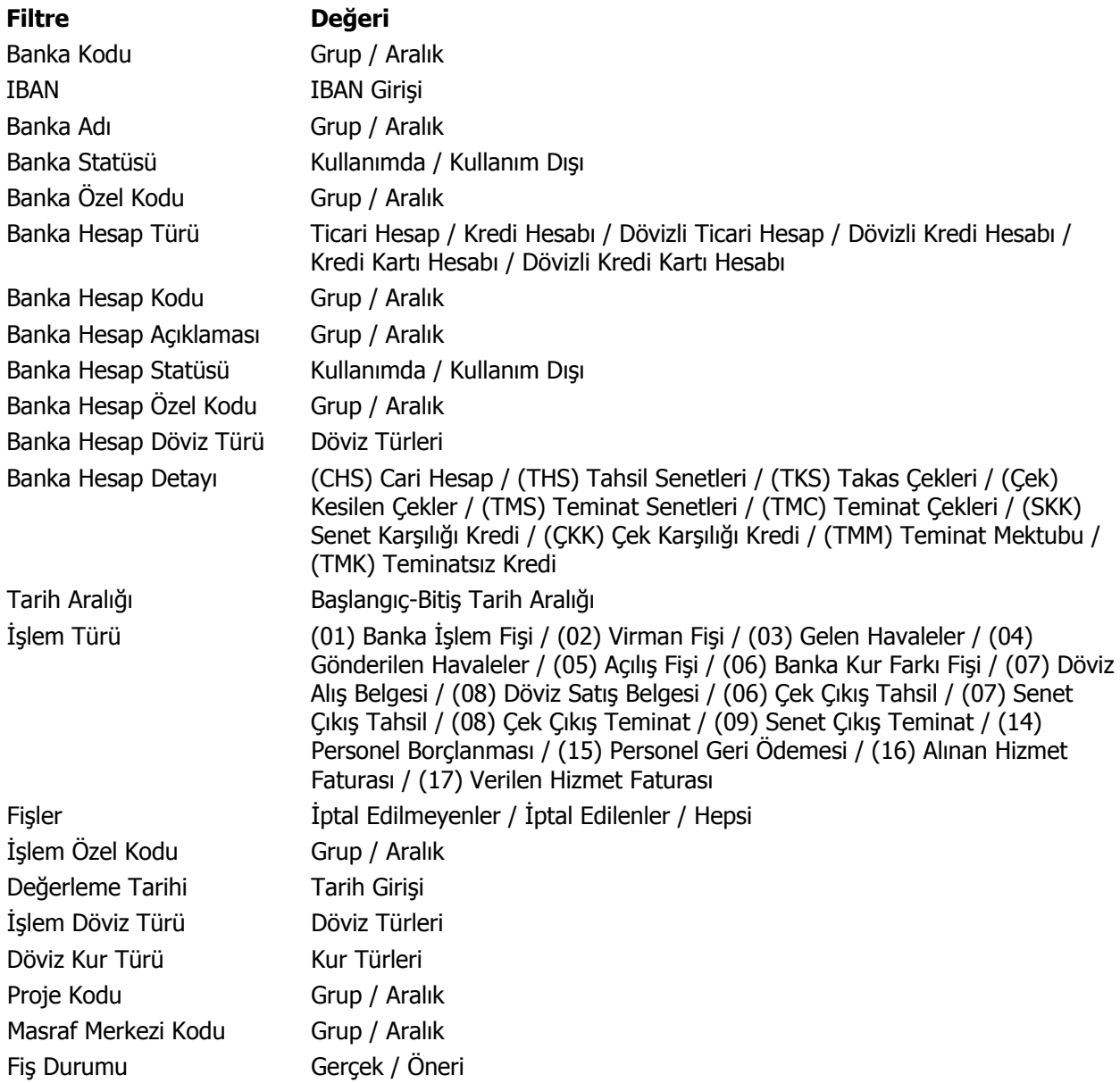

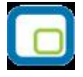

### **Firma Kredi Kartı Ekstresi**

Banka hesap türü "Kredi Kartı Hesabı" olan ve bu hesaba ait "Firma Kredi Kartı Fişlerine" ait hareketlerin listelendiği rapordur. Finans program bölümünde Banka Raporları menüsü altında yer alır. Verilen tarih aralığına denk gelen Firma Kredi Kartı hareketleri raporda listelenir.

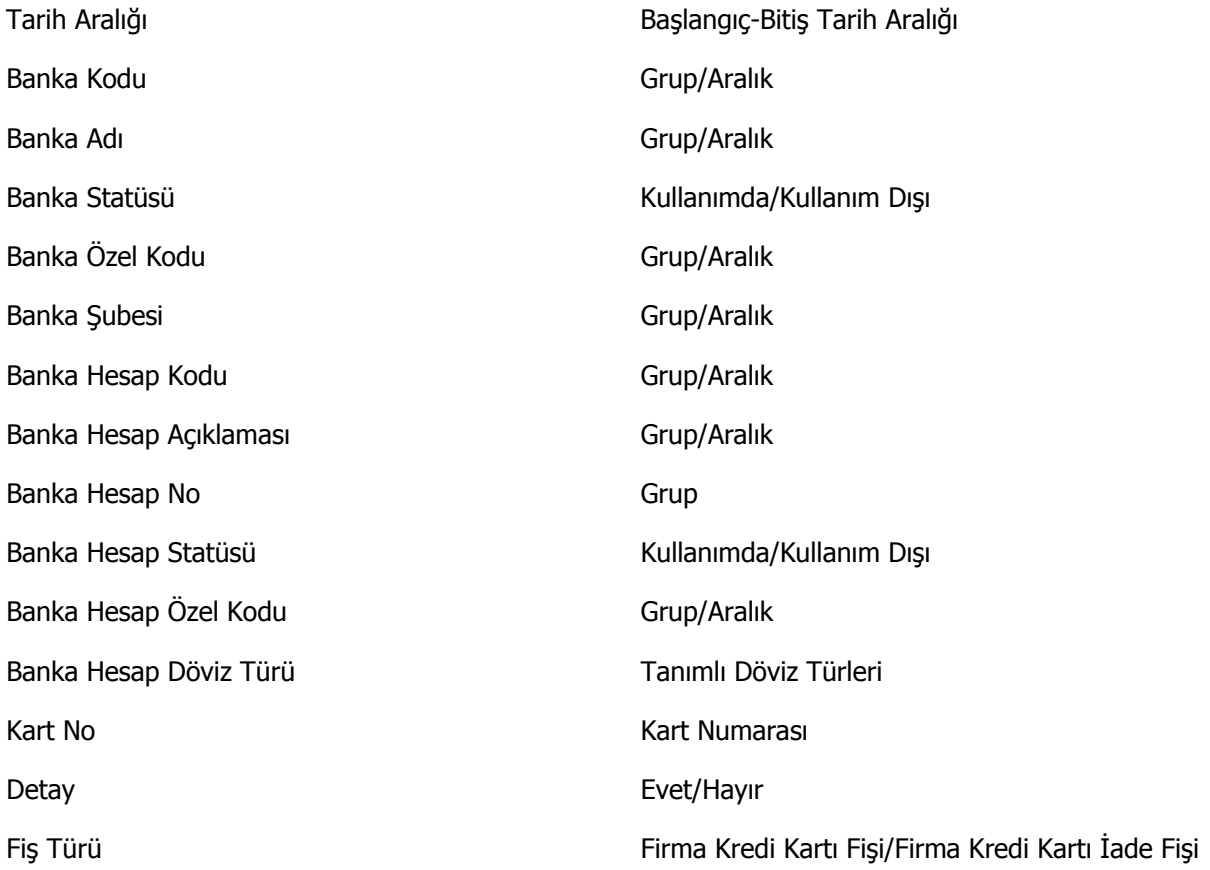

Detay filtre satırında Evet seçilirse kredi kartı hareketine ait taksit satırları da raporda listelenir.